60495000

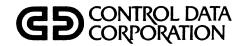

# INTERCOM VERSION 4 INTERACTIVE GUIDE FOR USERS OF FORTRAN EXTENDED

CDC<sup>®</sup> OPERATING SYSTEM: NOS/BE

| REVISION RECORD             |                                                                                   |  |  |
|-----------------------------|-----------------------------------------------------------------------------------|--|--|
| REVISION                    | DESCRIPTION                                                                       |  |  |
| A                           | Original release.                                                                 |  |  |
| (01-30-76)                  |                                                                                   |  |  |
| В                           | Corrects various technical and typographical errors and reflects PSR summary 473. |  |  |
| (10-10-78)                  |                                                                                   |  |  |
|                             |                                                                                   |  |  |
|                             |                                                                                   |  |  |
|                             |                                                                                   |  |  |
|                             |                                                                                   |  |  |
|                             |                                                                                   |  |  |
|                             |                                                                                   |  |  |
|                             |                                                                                   |  |  |
|                             |                                                                                   |  |  |
|                             |                                                                                   |  |  |
|                             | ·                                                                                 |  |  |
|                             |                                                                                   |  |  |
|                             |                                                                                   |  |  |
|                             |                                                                                   |  |  |
|                             |                                                                                   |  |  |
|                             |                                                                                   |  |  |
|                             |                                                                                   |  |  |
|                             |                                                                                   |  |  |
|                             |                                                                                   |  |  |
| Publication No.<br>60495000 |                                                                                   |  |  |

REVISION LETTERS I, O, Q AND X ARE NOT USED

© 1976, 1978

Control Data Corporation Printed in the United States of America Address comments concerning this manual to:

Control Data Corporation Publications and Graphics Division 4201 North Lexington Avenue St. Paul, Minnesota 55112

or use Comment Sheet in the back of this manual

New features, as well as changes, deletions, and additions to information in this manual are indicated by bars in the margins or by a dot near the page number if the entire page is affected. A bar by the page number indicates pagination rather than content has changed.

| Page        | Revision | Page | Revision | Page | Revision |
|-------------|----------|------|----------|------|----------|
| Front Cover | -        |      |          |      |          |
| Title Page  | -        | 3-8  | Α        | 4-25 | Α        |
| ii          | В        | 3-9  | В        | 4-26 | Α        |
| iii         | В        | 3-10 | Α        | 4-27 | Α        |
| iv          | В        | 3-11 | В        | 5-1  | Α        |
| v           | B        | 3-12 | A        | 5-2  | A        |
| vi          | В        | 3-13 | A        | 5-3  | Α        |
| vii         | A        | 3-14 | A        | 5-4  | A        |
| viii        | В        | 3-15 | A        | 5-5  | A        |
| ix          | A        | 3-16 | A        | 5-6  | A        |
| 1-1         | A        | 3-17 | A        | 5-7  | A        |
| 1-2         | A        | 3-18 | Α        | 5-8  | A        |
| 1-3         | В        | 3-19 | A        | 5-9  | A        |
| 1-4         | В        | 4-1  | A        | 5-10 | Α        |
| 1-5         | A        | 4-2  | A        | 5-11 | A        |
| 1-6         | A        | 4-3  | A        | 5-12 | A        |
| 1-7         | A        | 4-4  | A        | 5-13 | A        |
| 1-8         | В        | 4-5  | Α        | 5-14 | A        |
| 1-9         | В        | 4-6  | A        | 5-15 | A        |
| 2-1         | A        | 4-7  | A        | 5-16 | A        |
| 2-2         | A        | 4-8  | A        | 5-17 | A        |
| 2-3         | A        | 4-9  | A        | 5-18 | A        |
| 2-4         | A        | 4-10 | A        | 6-1  | A        |
| 2-5         | A        | 4-11 | A        | 6-2  | A        |
| 2-6         | A        | 4-12 | B        | 6-3  | A        |
| 2-7         | Α        | 4-13 | B        | 6-4  | Α        |
| 2-8         | Α        | 4-14 | A        | 6-5  | A        |
| 2-9         | A        | 4-15 | A        | 6-6  | A        |
| 2-10        | A        | 4-16 | A        | 6-7  | В        |
| 2-11        | Α        | 4-17 | A        | 6-8  | В        |
| 3-1         | Α        | 4-18 | A        | 6-9  | В        |
| 3-2         | B        | 4-19 | A        | 6-10 | A        |
| 3-3         | B        | 4-20 | A        | 6-11 | A        |
| 3-4         | Ā        | 4-21 | A        | 6-12 | A        |
| 3-5         | A        | 4-22 | A        | 6-13 | A        |
| 3-6         | A        | 4-23 | A        | 6-14 | A        |
| 3-0<br>3-7  | A        | 4-24 | A        | 6-15 | A        |
| <i></i>     |          |      |          |      |          |
|             | J        | L    |          |      | L        |

iii

| Page               | Revision | Page | Revision | Page | Revision |
|--------------------|----------|------|----------|------|----------|
| (1)                |          |      |          |      |          |
| 6-16               | A        |      |          |      |          |
| 6-17               | A        |      |          |      | L.       |
| 6-18               | A        |      |          |      |          |
| 6-19               | A        |      |          |      |          |
| 6-20               | A        |      |          |      |          |
| 6-21               | A        |      |          |      |          |
| 6-22               | A        |      |          | C    |          |
| 6-23               | A        |      |          |      |          |
| 6-24               | A        |      |          |      |          |
| 6-25               | B        |      |          |      |          |
| 6-26               | В        |      |          |      |          |
| 6-27               | Α        |      |          |      |          |
| 6-28               | Α        |      |          |      |          |
| 6-29               | A        |      |          |      |          |
| 6-30               | A        |      |          |      |          |
| 6-31               | A        |      |          |      |          |
| 6-32               | A        |      |          |      |          |
| 6-33               | A        |      |          |      |          |
| 6-34               | A        |      |          |      |          |
| 6-35               | A        |      |          |      |          |
| 6-36               | A        |      |          |      |          |
| 6-37               | A        |      |          |      |          |
| 6-38               | A        |      |          |      |          |
| 6-39               | A        |      |          |      |          |
| 6-40               | A        |      |          |      |          |
| 6-41               | A        |      |          |      |          |
| 6-42               | Α        |      |          |      |          |
| 6-43               | A        |      |          |      |          |
| 6-44               | A        |      |          |      |          |
| 6-45               | A        |      |          |      |          |
| 6-46               | A        |      |          |      |          |
| 6-47               | A        |      |          |      |          |
| 6-48               | A        |      |          |      |          |
| 6-49               | A        |      |          |      |          |
| 6-50               | A        |      |          |      |          |
| A-1                | A        |      |          |      |          |
| A-2                | A        |      |          |      |          |
| B-1                | A        |      |          |      |          |
| C-1                | A        |      |          |      |          |
| C-2                | B        |      |          |      |          |
| Index-1            | A        |      |          |      |          |
| Index-2            | A        |      |          |      |          |
| Index-2<br>Index-3 | A        |      |          |      |          |
| Comment Sheet      | B        |      |          |      |          |
| Back Cover         |          |      |          |      |          |
| Dack Cover         |          |      |          |      |          |
|                    |          |      |          |      |          |
|                    |          |      |          |      |          |

# PREFACE

This manual describes access to CDC<sup>®</sup> CYBER 170 Series, CDC<sup>®</sup> CYBER 70 Models 72, 73, and 74, or CDC<sup>®</sup> 6000 Series Computer Systems through a remote terminal under control of the INTERCOM Version 4 facilities of the NOS/BE Version 1 operating system. Not all INTERCOM capabilities are described, nor are all described commands outlined in full. Throughout the manual, the emphasis is on specific steps a user must take to achieve a final result. The text assumes that INTERCOM is being accessed through a terminal and that batch terminal or central site facilities are not close at hand.

This manual is an introduction to INTERCOM for the FORTRAN Extended programmer. Its aim is to help those knowing little about computers in general, who are writing compiler language programs as a tool for other means, to use INTERCOM effectively. The EDITOR of INTERCOM, which allows a program to be created and updated by line, dominates the text.

This manual is not written for a programmer experienced in operating system usage who is trying to duplicate batch job execution by a series of commands at a terminal. Nevertheless, those persons may find this manual helpful in reinforcing facts basic to any INTERCOM use.

Turn to the first section of this manual for a concise summary of procedures for accessing the central site and entering and executing a FORTRAN Extended program. Choose other sections depending on familiarity with INTERCOM.

Section 2 reviews terminal operations.

Section 3 defines the concept of a command and its syntax, as well as the logic behind required user actions and the interaction between EDITOR and other parts of the system. If you want a demonstration of EDITOR use before studying EDITOR operation, skip section 3.

Sections 4 and 5 show how to enter and execute a FORTRAN Extended program through EDITOR, starting with a call to EDITOR and ending with execution of several types of files. Commands are introduced as they are needed to accomplish a specific task with the minimum parameters possible. Several variations in processing are presented. Full command names are used at all times to reinforce the command or parameter that performs a particular function.

Section 6 presents commands in alphabetical order, discussing capabilities bypassed in sections 4 and 5. Illustrations show situations in which the command is used with other commands to perform specific tasks.

FORTRAN Extended is the language used for examples.

Execution of COBOL and ALGOL programs through EDITOR differs in minor details, but operating principles for these languages are the same.

Other manuals containing information that may be useful to INTERCOM users are:

• vi

| Control Data Publication                     | Publication Number |
|----------------------------------------------|--------------------|
| INTERCOM Version 4 Reference Manual          | 60494600           |
| NOS/BE Version 1 Reference Manual            | 60493800           |
| FORTRAN Extended Version 4 Reference Manual  | 60497800           |
| INTERCOM Interactive Procedure Guide         | 60495200           |
| INTERCOM Version 4 Remote Batch User's Guide | 60496100           |

This product is intended for use only as described in this document. Control Data cannot be responsible for the proper functioning of undescribed features or parameters.

# CONTENTS

| 1.    | SO YOU WANT TO EXECUTE A<br>FORTRAN PROGRAM THROUGH |            |
|-------|-----------------------------------------------------|------------|
|       | INTERCOM?                                           | 1-1        |
| Enter | and Execute Program                                 | 1-1        |
|       | Call EDITOR                                         | 1-1        |
|       | Call FORMAT                                         | 1-2        |
|       | Call CREATE                                         | 1-2        |
|       | Check Input                                         | 1-3        |
|       | Correct Input                                       | 1-3        |
|       | Execute Program                                     | 1-4        |
|       | Save Program                                        | 1-4        |
|       | Summary of Operations                               | 1-5        |
| What  | 's Next?                                            | 1-5        |
| Ques  | tions New Users Ask                                 | 1-6        |
|       | Can I Harm INTERCOM or Other Parts                  |            |
|       | of the Computer System?                             | 1-6        |
|       | Can I Ruin My Own Files?                            | 1-6        |
|       | What Happens if I Make a Mistake?                   | 1-7        |
|       | What if I Don't Know What to do Next?               | 1-7        |
|       | Why Does it Take so Long for the                    |            |
|       | System to Respond?                                  | 1-7        |
|       | Can I Shorten Response Time?                        | 1-8        |
|       | Do I Have to Wait for INTERCOM to                   |            |
|       | Respond Before Entering Another                     |            |
|       | Command?                                            | 1-8        |
|       | What is a Reasonable Time to Wait Before            |            |
|       | Suspecting System Problems?                         | 1-8        |
|       | How do I Know INTERCOM is Active                    |            |
|       | or that the Communication Links                     |            |
|       | are Still Intact?                                   | 1-9        |
|       | What Happens if Communication With                  |            |
|       | the Central Site Computer is Dropped                |            |
|       | Through no Fault of Mine?                           | 1-9        |
|       | Assuming the Manual Tells Me What to                |            |
|       | do for Each Command, What Shouldn't                 |            |
|       | I do?                                               | 1-9        |
|       |                                                     |            |
| 2.    | COMMUNICATION LINKS AND                             |            |
|       | HARDWARE OPERATION                                  | 2-1        |
| Fatch | liching INTERCOM Access                             | 2 1        |
| estat | lishing INTERCOM Access                             | 2-1        |
|       | Dialing Into the Central Site                       | 2-1<br>2-2 |
|       | Acoustic Coupler Connection                         | 2-2<br>2-3 |
|       | LOGIN Command                                       | 2-J        |

| Diagnostics for Incorrect User         |      |
|----------------------------------------|------|
| Actions During LOGIN                   | 2-5  |
| LOGOUT Command                         | 2-6  |
| Teletype Operation                     | 2-7  |
|                                        |      |
| 3. CONCEPTS AND PRINCIPLES OF          |      |
| OPERATION                              | 3-1  |
| What is a Command?                     | 3-2  |
| Valid Command Names                    | 3-2  |
| Invalid Entry Responses                | 3-3  |
| Abnormal Command Termination           | 3-5  |
| Examples of Entering a Command         | 3-6  |
| User Files                             | 3-9  |
| Attached Files                         | 3-9  |
| Local Files                            | 3-10 |
| Local File Names                       | 3-10 |
| Number of Local Files Allowed          | 3-12 |
| Making a File Local                    | 3-12 |
| What is a Permanent File?              | 3-13 |
| What is a Connected File?              | 3-14 |
| Special File Names                     | 3-14 |
| The EDITOR of INTERCOM                 | 3-15 |
| EDITOR Command Syntax                  | 3-17 |
| Abbreviated Commands                   | 3-18 |
| The Edit File                          | 3-19 |
|                                        |      |
| 4. FILE CREATING AND UPDATING          | 4-1  |
| File Creation and Execution            | 4-1  |
| <b>CREATE</b> Command Fundamentals     | 4-1  |
| LIST Command Fundamentals              | 4-3  |
| FORMAT Command Fundamentals            | 4-3  |
| <b>RUN</b> Command Fundamentals        | 4-7  |
| Summary of Program Entry and Execution | 4-9  |
| File Preservation and Elimination      | 4-10 |
| SAVE Command Fundamentals              | 4-11 |
| <b>RETURN</b> Command Fundamentals     | 4-12 |
| STORE and FETCH Command                |      |
| Fundamentals                           | 4-14 |
| File Editing                           | 4-15 |
| <b>CREATE</b> Command With Suppress    | 4-16 |
| /oldtext/=newtext/ Command             |      |
| Fundamentals                           | 4-17 |
|                                        |      |

|          | Common Pitfalls in Using /oldtext/=     |         |
|----------|-----------------------------------------|---------|
|          | newtex t/                               | 4-20    |
|          | EDIT Command Fundamentals               | 4-22    |
|          | linenum=text Command Fundamentals       | 4-23    |
|          | ADD Command Fundamentals                | 4-24    |
|          | DELETE Command Fundamentals             | 4-24    |
|          |                                         |         |
|          | Summary of File Updating Commands       | 4-26    |
| 5.       | PROGRAM INPUT AND OUTPUT                |         |
| <i>.</i> | FILES                                   | 5-1     |
| Revie    | ew of FORTRAN Extended File Linkage     | 5-2     |
| Exec     | ution with Local Data Files             | 5-3     |
|          | FORMAT Control                          | 5-4     |
|          | Execution Through RUN Command           | 5-6     |
|          | Second Execution                        | 5-7     |
|          | Execution With Two Sets of Data on      |         |
|          | One File                                | 5-9     |
| Exec     | ution With Connected Files              | 5-11    |
| 2.100    | CONNECT and DISCONT Command             | • • • • |
|          | Fundamentals                            | 5-13    |
|          | Experimenting With Connected File Input | 5-13    |
|          | What Happens if TAPE7 Has Not           | 5 15    |
|          | Been Connected?                         | 5-13    |
|          | What Happens if Another Command         | 5-15    |
|          | is Entered While RUN is                 |         |
|          |                                         | C 14    |
|          | Executing?                              | 5-14    |
|          | Can Input be Entered Before the         |         |
|          | Program Prompts Input?                  | 5-14    |
|          | Can Several Variables be Entered        |         |
|          | at Once?                                | 5-14    |
|          | Ending Connected File Input             | 5-15    |
|          | Summary of Connected File Operations    | 5-16    |
| 6.       | INTERCOM AND EDITOR COMMANDS            | 6-1     |
| ADD      | Command                                 | 6-2     |
|          | When is ADD Used?                       | 6-2     |
|          | ADD Format                              | 6-2     |
| AUD      | IT Command                              | 6-4     |
|          | When is AUDIT Used?                     | 6-4     |
|          | AUDIT Format                            | 6-4     |
|          | System Response to AUDIT                | 6-5     |
|          | Output File Name                        | 6-6     |
| BAT      | CH Command                              | 6-7     |
| DAT      | When is BATCH Used?                     | 6-7     |
|          | BATCH Format                            | 6-7     |
|          | PRINT Disposition of BATCH              | 6-8     |
|          | -                                       | 6-10    |
|          | LOCAL Option of BATCH                   |         |
|          | RENAME Option of BATCH                  | 6-10    |
|          | Examples of BATCH Commands              | 6-10    |
| BAE      | Command                                 | 6-12    |
|          | When is BYE Used?                       | 6-12    |

|                                  | ( 12         |
|----------------------------------|--------------|
| BYE Format                       | 6-12         |
| CONNECT Command                  | 6-13         |
| When is CONNECT Used?            | 6-13         |
| CONNECT Format                   | 6-13         |
| CREATE Command                   | 6-14         |
| When is CREATE Used?             | 6-14         |
| CREATE Format                    | 6-15         |
| DELETE Command                   | 6-17         |
| When is DELETE Used?             | 6-17         |
| <b>DELETE</b> Format             | 6-17         |
| Search Criteria Option of DELETE | 6-18         |
| VETO Option of DELETE            | 6-18         |
| DISCARD Command                  | 6-18         |
| When is DISCARD Used?            | 6-18         |
| DISCARD Format                   | 6-19         |
| Diagnostic From DISCARD Use      | 6-19         |
| EDIT Command                     | 6-20         |
| When is EDIT Used?               | 6-20         |
| EDIT Format                      | 6-20<br>6-20 |
|                                  |              |
| EDITOR Command                   | 6-23         |
| When is EDITOR Used?             | 6-23         |
| EDITOR Format                    | 6-23         |
| FETCH Command                    | 6-24         |
| When is FETCH Used?              | 6-24         |
| FETCH Format                     | 6-24         |
| FILES Command                    | 6-24         |
| When is FILES Used?              | 6-24         |
| FILES Format                     | 6-25         |
| System Response to FILES         | 6-25         |
| Diagnostic From FILES Use        | 6-26         |
| FORMAT Command                   | 6-26         |
| When is FORMAT Used?             | 6-26         |
| FORMAT Format                    | 6-20<br>6-27 |
| Diagnostics From FORMAT Use      | 6-27         |
| LIST Command                     | 6-28         |
|                                  |              |
| When is LIST Used?               | 6-28         |
| LIST Format                      | 6-28         |
| Examples of LIST Use             | 6-29         |
| RESEQ Command                    | 6-29         |
| When is RESEQ Used?              | 6-29         |
| RESEQ Format                     | 6-30         |
| Diagnostics From RESEQ Entry     | 6-31         |
| RETURN Command                   | 6-31         |
| When is <b>RETURN</b> Used?      | 6-31         |
| <b>RETURN</b> Format             | 6-31         |
| Diagnostics From RETURN          | 6-32         |
| REWIND Command                   | 6-33         |
| When is <b>REWIND</b> Used?      | 6-33         |
| REWIND Format                    | 6-33         |
| RUN Command                      | 6-33         |
| When is RUN Used?                | 6-34         |
| RUN Format                       | 6-34         |
| NOEX Option of RUN               | 6-35         |
| NOLA OPTION OF KOIN              | 0-33         |

I

| FILE Option of RUN              | 6-36 | TEACH Command                              | 6-43 |
|---------------------------------|------|--------------------------------------------|------|
| SAVE Command                    | 6-36 | When is TEACH Used?                        | 6-44 |
| When is SAVE Used?              | 6-36 | TEACH Format                               | 6-44 |
| SAVE Format                     | 6-37 | /oldtext/=/newtext/ Command                | 6-45 |
| <b>OVERWRITE Option of SAVE</b> | 6-38 | When is /oldtext/=/newtext/ Used?          | 6-45 |
| MERGE Option of SAVE            | 6-39 | /oldtext/=/newtext/ Format                 | 6-46 |
| NOSEQ Option of SAVE            | 6-41 | VETO Option of /oldtext/=/newtext/         | 6-46 |
| STORE Command                   | 6-42 | *EOR and *EOF                              | 6-47 |
| When is STORE Used?             | 6-42 | When are <b>*EOR</b> and <b>*EOF</b> Used? | 6-48 |
| STORE Format                    | 6-43 |                                            |      |

### APPENDIXES

| Α | Standard Character Sets       | A-1 | С | Glossary |
|---|-------------------------------|-----|---|----------|
| B | EDITOR Command Format Summary | B-1 |   |          |

### INDEX

## FIGURES

| 1-1  | Entering a Sample FORTRAN Program     | 1-3  |
|------|---------------------------------------|------|
| 2-1  | Model 33 Teletype                     | 2-7  |
| 2-2  | Model 35 Teletype                     | 2-8  |
| 2-3  | Model 38 Teletype                     | 2-8  |
| 2-4  | Typical Teletype Keyboard, Models 33  |      |
|      | and 35                                | 2-9  |
| 2-5  | Typical Teletype Keyboard, Model 38   | 2-9  |
| 4-1  | Fundamental CREATE Use                | 4-2  |
| 4-2  | Listing Edit File                     | 4-3  |
| 4-3  | Program PRINTIT                       | 4-4  |
| 4-4  | Tab Character Use with CREATE         | 4-5  |
| 4-5  | LIST of Program Entered in Figure 4-4 | 4-6  |
| 4-6  | Output from PROGRAM PRINTIT           | 4-8  |
| 4-7  | Files Generated by RUN Command        | 4-8  |
| 4-8  | Saving the Edit File                  | 4-11 |
| 4-9  | Eliminating Unneeded Files            | 4-13 |
| 4-10 | STORE and FETCH Use for Permanent     |      |
|      | Files                                 | 4-16 |
| 4-11 | CREATE, SUP Entry                     | 4-17 |
|      | · •                                   |      |

| 4-12 | Correction and Execution of Figure 4-11 | 4-19 |
|------|-----------------------------------------|------|
| 4-13 | Moving a Local File to the Edit File    | 4-23 |
| 4-14 | Using linenum=text Command              | 4-23 |
| 4-15 | Resequencing the Edit File              | 4-24 |
| 4-16 | Adding Lines to the Edit File           | 4-25 |
| 4-17 | Deleting Lines by Search Criteria       | 4-26 |
| 5-1  | Changing a Local File Name              | 5-3  |
| 5-2  | Setting FORMAT for Data File            | 5-5  |
| 5-3  | Data File Creation for PROGRAM LCL      | 5-5  |
| 5-4  | Program LCL to Read Local File          | 5-6  |
| 5-5  | Listing a Local Output File             | 5-7  |
| 5-6  | Execution of Local File                 | 5-8  |
| 5-7  | *EOF Use in Data for Program TWICE      | 5-10 |
| 5-8  | Program TWICE to Read 2 Sets of Data    | 5-10 |
| 5-9  | Program to Prompt Connected File        |      |
|      | Response                                | 5-12 |
| 5-10 | Ending Read from Connected File         | 5-16 |
| 5-11 | Hero's Approximation                    | 5-18 |
|      |                                         |      |

## TABLES

| 3-1 Some Valid Comma |
|----------------------|
|----------------------|

3-3 3-2 Valid EDITOR Commands 3-16

C-1

# SO YOU WANT TO EXECUTE A FORTRAN PROGRAM THROUGH INTERCOM?

First determine whether your terminal is ready for use by following the procedures below. If it is not ready, turn to section 2 to learn how to connect the terminal with the central site. Otherwise, follow the instructions

Type the letters RETURN, A on the terminal keyboard, then press the RETURN key<sup>†</sup>. If nothing happens, go to the beginning of section 2.

If the following message appears, turn to the LOGIN command heading in section 2 for instructions:

### PLEASE LOGIN

below and enter your program.

If the system responds with the word COMMAND, you are connected to INTERCOM. You will want to call EDITOR before entering a program.

If two dots appear at the left, EDITOR has been called and you can start program creation with the FORMAT and CREATE commands.

### ENTER AND EXECUTE PROGRAM

### CALL EDITOR

To call EDITOR, type the word EDITOR with no spaces between letters and press the RETURN key. The line entered will look like this:

System displays COMMAND- EDITOR you enter

System response will be two dots at the left of the next line. These dots appear whenever EDITOR is ready for a new command.

1

<sup>&</sup>lt;sup>†</sup>This manual assumes you have a Teletype or a keyboard duplicating a Teletype. For a terminal with a display screen, press the SEND or ETX key, whichever is available. For all RETURN key references, substitute the proper key.

### CALL FORMAT

The FORMAT feature of EDITOR makes it easier to enter a program by providing a tabbing capability. EDITOR stores a number of predefined formats, but the one that you want is the FORTRAN format. Call the format by entering:

### ...FORMAT, FORTRAN

System response when in EDITOR

EDITOR acknowledges the request by again displaying the two dots. It does not display the format; that is internal to the system.

If you enter a FORMAT,SHOW command, the system displays the format:

### YOUR INPUT

## ++FORMAT, SHOW CH= 72 TAB CHAR=; TAB COL= 7

SYSTEM RESPONSE

As you can see, the format provides you with tab capabilities, just as you would have on a typewriter or keypunch. Unlike these machines, your tab is initiated by entering a character rather than pressing a function key. The tab position corresponds to the most commonly used FORTRAN column. (This format may be changed by your installation; therefore, it would be wise to display the format to be certain that it matches the one in this manual.)

### CALL CREATE

Inform EDITOR that you want to create a program in the edit file by entering the command CREATE. (The edit file is a temporary, working file provided to each EDITOR user.) The system responds by displaying a line number. Your input and system output looks like this:

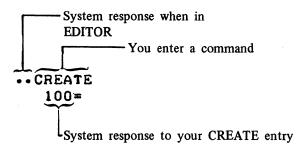

Type the first line in your program after the line number. Since a FORTRAN PROGRAM statement starts in column 7, enter a semicolon or press the space bar 6 times, then start typing characters.

You may want to enter and run the program in figure 1-1. It is a complete FORTRAN program and its execution displays a line of text at the terminal.

At the end of each FORTRAN statement, press the RETURN key. Wait for the system to respond with a line number before entering another statement.

A typing error made before RETURN is pressed can be corrected. Hold down the CTRL key and press the character H once for each character to be erased. Then enter the correct characters.<sup>†</sup>

A typing error discovered after RETURN is pressed but before another line is entered should be corrected by re-entering the line correctly. The bad line can be deleted after the entire program is entered.

After all FORTRAN program statements are entered, enter an equal sign, =, as the first and only character in a line. (Don't forget to press RETURN.) This signals the end of program creation; the system responds once more with two dots.

### CHECK INPUT

Verify you have entered the program correctly by calling for a display of the program. Enter this command and press RETURN.

. . LIST,ALL or . . L,A

System response is a list of the program statements input, as shown in figure 1-1. Any line in which the CTRL and H keys were used should appear correct.

• • CREATE<sup>†1</sup> 100= PROGRAM TRY (OUTPUT) 110= PRINT 4 FURMAT 120= 4 (\* OUTPUT FROM PROGRAM ENTERED & EXECUTED THROUGH EDITOR \*) 130= STOP 140= END 150==

Figure 1-1. Entering a Sample FORTRAN Program

### CORRECT INPUT

To eliminate any extra lines, enter the word DELETE (or D), the line number of the extra line, and press RETURN.

. . DELETE, number or . . D, number

To delete two or more consecutive lines, enter DELETE (or D), the line number of the first line, the line number of the second line, and press the RETURN key.

<sup>†</sup>On some terminals, the BKSPACE or back arrow key can be used instead of CTRL/H.

**<sup>††</sup>In** the remainder of this manual, user entries are underlined.

If further changes are to be made, retype any line in error: enter the line number, an equal sign, and correct text, and press the RETURN key.

... line number=new text correctly spaced

as in

 $\therefore 130 =$  END or  $\therefore 130 =$  END

To insert any line you may have omitted, use linenum=text, choosing a line number that places the new line correctly.

The two dots do not appear when a correction is made by a command in the format linenum=text. Continue with the next operation after the carriage returns to the left.

Use the LIST, ALL command to examine the program after all changes are made.

### EXECUTE PROGRAM

When the program appears as you want it, execute the program by entering this command followed by RETURN key.

### .. RUN, FTN

System response is a status message giving the number of seconds the central processor used to compile the program, followed by the line printed as a result of the execution of the program in example 1-1. The word STOP appears as a result of execution of the STOP statement in your program. The remaining line gives the number of seconds used to execute the program.

## •080 CP SECONDS COMPILATION TIME OUTPUT FROM PROGRAM ENTERED & EXECUTED THROUGH EDITOR STOP •005 CP SECONDS EXECUTION TIME

### SAVE PROGRAM

Now that you have confirmed that the program works correctly by executing it, you may want to save it for future use. Any file (or program) in the edit file can be saved by using the SAVE command.

SAVE copies the edit file into a local file whose name is specified as a parameter of the command. (A local file is one which is available only to you and only during the current session.) To keep the program shown in example 1-1 as a local file named TRY, enter:

### .. SAVE, TRY

Notice that the edit file still contains the program even though it has been copied to the local file. This feature allows you to make modifications to a program during debugging while still retaining previous versions.

### SUMMARY OF OPERATIONS

- 1. Establish links to central site if necessary (section 2).
- 2. Call EDITOR: EDITOR
- 3. Call FORMAT: FORMAT, FORTRAN
- 4. Call CREATE: CREATE
- 5. Enter program line by line; exit from CREATE with =
- 6. Examine input: LIST,ALL
- 7. Correct program: DELETE,line and/or linenum=new text
- 8. Execute program through FORTRAN Extended: RUN,FTN

If execution reveals errors, correct the program and execute again, as in steps 7 and 8.

If you want to keep a copy of the program, use SAVE,name.

Recall CREATE to enter another program.

### WHAT'S NEXT?

Now that you have successfully entered and executed the FORTRAN Extended program in example 1-1, you are ready to execute your own programs through INTERCOM. All other operations are elaborations or variations of these procedures.

INTERCOM operation which was demonstrated includes these principles:

Commands are terminated by RETURN key

System prompts next user input

Status and error messages are displayed for user information

EDITOR allows a program to be entered, modified, and executed

A file named OUTPUT is equated with information to be displayed at the terminal

A program entered through CREATE can be stored temporarily with SAVE

At this point, you can go ahead with your own programs using commands given above. To learn easier ways of entering a program and additional commands and options available, read section 3 to learn principles of operation or read section 4 to learn from examples.

Section 3 discusses basic INTERCOM and EDITOR operation, as affected by user inputs. Terminology used in explanations of commands is defined. Commands relevant to a concept are introduced so you can associate practical applications with an idea.

Sections 4 and 5 present a series of complete examples of file creation and use through EDITOR. In each example, pertinent command parameters are described. Alternate methods of performing the same task are shown, and suggestions for ease of use or efficient execution are included.

Section 6 lists INTERCOM and EDITOR commands alphabetically, with all optional parameters included. Again, rather than merely a presentation of the options available, emphasis is placed on when to use an option and how it can be combined with others effectively.

If you are not acquainted with your terminal, consult section 2 to learn the various functions of a Teletype.

Read the remainder of section 1 if you are new to INTERCOM. Answers to the questions are meant to encourage your experimentation with INTERCOM commands.

### QUESTIONS NEW USERS ASK

Often, the first few times programmers use INTERCOM, they are unsure of system operations. Students, or others new to any type of terminal or computer operations, often are hesitant to use equipment or to deviate from specific instructions.

Answers to the questions which follow are intended to reassure new users about their use of the system.

### CAN I HARM INTERCOM OR OTHER PARTS OF THE COMPUTER SYSTEM?

All users at terminals communicate with other parts of the system through INTERCOM. INTERCOM protects other user's files and system files that should be accessed only by system analysts.

You may destroy files you created or files attached to your terminal, but you cannot interfere with other users or the system. (Lest this be accepted as a challenge, willful misuse of equipment and system operating principles can effectively stop system operation at any time.)

### CAN I RUIN MY OWN FILES?

Yes, but INTERCOM contains many features that alert the user to potential file destruction or error. Often, alternate commands or command options are available to have INTERCOM check the consequences before completing a command which could cause file destruction.

### WHAT HAPPENS IF I MAKE A MISTAKE?

Don't worry. Few errors are irrecoverable.

INTERCOM will not execute any command that is not in its instruction repertoire. If you enter a series of characters INTERCOM does not recognize, you receive a FORMAT ERROR or NO SUCH PROGRAM NAME diagnostic message. INTERCOM checks the parameters of each legitimate command to determine whether they are reasonable; if not, a message is returned to you, but execution does not continue. If you violate system syntax, you are informed and, often, prompted for the correct response.

If you decide an executing command was given in error, you can terminate execution by entering %A. If necessary, suspend output by pressing ESC<sup>†</sup> before entering the %A.

You can end a terminal session, if you decide to start all over again, by logging out. Type BYE to exit from EDITOR, then type LOGOUT.

### WHAT IF I DON'T KNOW WHAT TO DO NEXT?

Call the TEACH utility by typing the characters TEACH and pressing the RETURN key. It explains commands available for various functions.

If you can't remember the exact command format, try what you think will work. INTERCOM will detect an incorrect format and perhaps prompt you for the correct syntax or format.

If you are hopelessly confused and the terminal does not seem to respond to your entries, try BYE then LOGOUT. You can always disconnect the terminal by breaking communication links. Pushing the CLR button of a Teletype or hanging up the telephone results in a system LOGOUT; that way system resources are not be tied up.

Seek help before you LOGIN again so that terminal time can be used productively.

### WHY DOES IT TAKE SO LONG FOR THE SYSTEM TO RESPOND?

Are you sure the system isn't waiting for your response? Did you end every command with a RETURN key? Are you using CREATE or ADD with SUP? Usually, but not always, the system acknowledges your entry by displaying two dots, the word COMMAND, or some other status or error diagnostic. First, press the RETURN key to be sure that you are not delaying execution.

Sometimes, however, system response is much slower than at other times. When the system use is heavy, response is slower than if EDITOR is processing only a single terminal. Be patient, and read the answer to the next question for suggestions about improving response time.

<sup>&</sup>lt;sup>†</sup>If your terminal does not have an ESC key, use ALT MODE. Lacking that, the same effect may be achieved by holding down the CTRL key and pressing Z.

### CAN I SHORTEN RESPONSE TIME?

Yes, by using the system wisely.

Plan your operations. Don't begin with a call for EDITOR if you do not require EDITOR capabilities for creating and updating files. Response time for commands such as permanent file requests may be less when they are entered directly in command mode.

Reduce your input errors by typing commands carefully. In the time required for INTERCOM to detect and display an error condition, it may have been able to successfully execute a command correctly entered.

In general, this manual details both the long and short ways to use a command. Even though the long way, in which INTERCOM prompts user response and the user spells out all commands, is best for learning how to use INTERCOM, the experienced user will want to give the maximum amount of information with a single command.

Finally, consider using INTERCOM early in the morning, at lunch time, or late afternoon. Experience at many installations shows that INTERCOM usage is heaviest around 10 a.m. and 2-4 p.m. Talk with your own analysts to avoid, or at least be aware of, times that the central site operator may regularly give priority to batch jobs. Response time is best with fewer users.

# DO I HAVE TO WAIT FOR INTERCOM TO RESPOND BEFORE ENTERING ANOTHER COMMAND?

Usually, no.

INTERCOM executes each command as it is received. For some types of commands, such as a sequence calling for REWIND and COPY, or EDITOR and CREATE, more than one command can be entered; each is executed in turn. An error diagnosed during execution of the first command, however, often prevents successful execution of the second command.

If the command or program requires additional input, don't enter more than is expected. In commands that change a line of text, for example, selection of the VETO option requires YES or NO response to the change displayed. Another command entered before YES or NO will be accepted as if it were the expected input. Often a diagnostic or error message results instead of successful command completion.

### WHAT IS A REASONABLE TIME TO WAIT BEFORE SUSPECTING SYSTEM PROBLEMS?

It depends on what you are doing and how busy the system is.

One command often results in many system tasks. The RUN command with a FORTRAN Extended program, for example, causes a file to be copied, the copied file to be compiled before a response is returned to the user. Obviously a command such as RUN requires more time than a command to rewind a file, since it involves calls to many parts of the system.

When many people are using the system, response time may be slower at your terminal. EDITOR itself is affected by the demand for system resources made by other non-INTERCOM jobs. The central site operator can assign priorities to different classes of jobs. Usually, EDITOR jobs run with the highest priority for access to the central processor, but at times, the central site operator may decrease EDITOR priority to accommodate other system users.

# HOW DO I KNOW INTERCOM IS ACTIVE OR THAT THE COMMUNICATION LINKS ARE STILL INTACT?

An active system acknowledges a user entry by changing the line or character position marker. If you press the RETURN key at a Teletype, the system moves the paper up one line. If you press the RETURN or SEND key at a CRT terminal, the system responds with line feed; and the line marker at the left will advance by one line.

At terminals connected by acoustic couplers, check that the carrier light is still on. Communication has been lost if the light is off.

If the response time seems inordinately long compared to previous entries, be sure that the system is not waiting for your response. Until a RETURN key is entered, the system assumes your entry is not complete. Sometimes users are distracted and omit the entry terminator.

Look at the typing element position. If it is not at the left, check the characters in the line. There may be a message from the system asking for your response; the system does not always position to the left for your entry. If the last line entered is an entry you have created, press RETURN. It may be the first time the system is aware of your entry; if it is the second RETURN, it should not interfere with execution of the current entry.

# WHAT HAPPENS IF COMMUNICATION WITH THE CENTRAL SITE COMPUTER IS DROPPED THROUGH NO FAULT OF MINE?

That depends on why communication is down.

All files associated with the terminal are recovered whenever possible. After reestablishing communication, LOGIN again with the same name and password to establish your identifier. If system response is two dots at the left, the edit file you were using at time of disconnect is intact. Enter the FILES command to determine whether other files are intact. Except under extraordinary circumstances permanent files are available, although they may have to be attached again.

# ASSUMING THE MANUAL TELLS ME WHAT TO DO FOR EACH COMMAND, WHAT SHOULDN'T I DO?

Until you have completed the terminal session with a LOGOUT command or are hopelessly confused, do not disconnect the communication links with the central site. Do not push the CLR button or pull the plug on a Teletype, or hang up the telephone or put the telephone on HOLD if you are connected to the system through an acoustic coupler. Breaking communications could cause the loss of files you may have just entered.

Do not expect proper results if you change equipment settings or deliberately violate principles of operation.

I

# COMMUNICATION LINKS AND HARDWARE OPERATION

### ESTABLISHING INTERCOM ACCESS

To use INTERCOM, the first user at a terminal session normally:

Establishes hardware communication between the terminal and the central site.

Establishes software communication with INTERCOM by entering a LOGIN command.

Hardware communicates with the central site through telephone lines. Most often, these lines can be dialed. Some terminals are hardwired to the central site. For such terminals, LOGIN is the only user action needed to establish communication.

Sometimes, software communication is established at the start of the day or at the beginning of a class period and not disconnected until a scheduled time. The need for a LOGIN command varies among installations.

If someone else has immediately preceded you at a terminal and both hardware and software links to the central site exist, you can enter commands at once.

At a Teletype, to determine whether the terminal is ready to accept commands, check status lights and try a command:

- Look at the light marked ORIG in the lower right area. If it is not lit, hardware communication is not established; and the user must follow procedures for dialing into the central site computer.
- If the ORIG light is on, enter the word FILES and press the RETURN key. If this message is displayed:

PLEASE LOGIN

software communication is not established and the user must enter the LOGIN command as outlined below.

• If the ORIG light and the BRK-RLS light are on, press the BRK-RLS button before entering the command.

### DIALING INTO THE CENTRAL SITE

At a Teletype terminal you can dial into the computer at the central site just as if you were dialing a friend's home. The dial on a Teletype is the same as that on a home phone, but the handset does not exist. Push the ORIG button so that the light comes on, then dial the number you have been instructed to use.

2

Dialing the number establishes a connection with equipment at the central site. When the line is free for use, you will hear a high pitched tone. If the line is not available, you will hear a busy signal similar to that for any other busy telephone line. The high pitched tone indicates only that the line is available for use between the terminal and the central site equipment. It does not necessarily mean that the computer software programs are in operation.

After the telephone connection has been established when INTERCOM is operating, a message appears at the terminal:

CONTROL DATA INTERCOM 4.5 DATE 08/29/75 TIME 14.49.05.

PLEASE LOGIN

The specific message at your terminal may be different. This one identifies the system in use and gives the current date and time at which hardware communication was established, based on a 24-hour clock.

If you hear the high pitched tone (and have pushed any buttons required for operation of your particular terminal), but the LOGIN message does not appear, press the RETURN key. Response from an active central site computer will be the LOGIN message. If the RETURN key does not activate the message, assume the central site is not currently running INTERCOM.

### ACOUSTIC COUPLER CONNECTION

Some terminals must be connected through an acoustic coupler, which includes a cradle for a telephone handset. Examine the cradle to determine which end should receive the mouthpiece and attached cord. Words similar to CORD HERE may appear; if they do not, look for a groove or channel to guide the cord or a diagram showing a handset and cord. The direction in which the handset is placed is significant.

Turn the coupler ON if necessary.

Set any FULL/HALF DUPLEX switch to HALF.

Dial the central site. When the high pitched tone is heard, set the handset firmly in the cradle.

If the terminal does not respond with a request for a LOGIN, press the RETURN key. Placing the handset in the cradle may generate spurious line signals that prevent the message from being sent. Also, check status lights for communication between the coupler and the terminal. Lights on the coupler show communication between the coupler only; terminal lights show terminal/coupler communication. Perhaps the plug linking the coupler and the terminal is not secure. Make sure the terminal is turned on.

### LOGIN COMMAND

Software communication with INTERCOM is established by the LOGIN command. It must be the first command entered after hardware communications are established. At the conclusion of a successful LOGIN procedure, INTERCOM will have:

Verified your right to access the system.

Assigned a 2-character user identifier.

Made access possible to other INTERCOM commands.

The sequence of entries required for LOGIN may vary at your installation. Generally, however, LOGIN asks the user to identify himself and to give a password that indicates he is authorized to use INTERCOM. Sometimes any name, such as your last name, may be acceptable with a given password; other times a particular name is necessary. Often a name is a department or class identification, and the password is an accounting number. Consult with your instructor or system analyst for specific instructions.

The name and password entered during LOGIN must conform to a range of acceptable values stored at the central site. Both of these items may consist of 1-10 letters or digits. If you do not enter values that match allowed values, INTERCOM cannot be used.

Part of the function of the password is to restrict INTERCOM access to authorized users only. Consequently, when INTERCOM asks for a password to be typed, it will prepare an input area on the Teletype paper by overstriking several characters and, then, setting the carriage to the beginning of that line.

PLEASE LOGIN LOGIN ENTER USER NAME- <u>SVLOPS</u> SSSSSSSS ENTER PASSWORD-

Your typing will be printed on the blacked out area, so it will be illegible, preventing unauthorized persons from learning your password by reading discarded terminal paper.

To begin the LOGIN procedure, type LOGIN and press the RETURN key. Then wait for the system to respond with instructions for additional entries. When prompted, type the item requested, ending each item with a RETURN key.

After all items are entered, successful completion of LOGIN will be marked by the appearance of a message similar to:

09/03/75 LOGGED IN AT 14.03.45. WITH USER-ID EL EQUIP/PORT 57/010

COMMAN D-

The USER-ID is the means by which INTERCOM identifies the user and files associated with the user. Look for this identification when lists of jobs in the system are being scanned. Also, use this identifier if you need to consult with the central site operator or system analyst. The EQUIP/PORT information shows the hardware connection to the central site and is not significant for beginners to remember.

At some installations, additional messages may appear before the word COMMAND. Such messages may be system bulletins prepared by installation analysts to inform users as to hours of operation or phone numbers of analysts, as well as instructions to follow for obtaining more help or system information.

You can hasten LOGIN completion by entering some or all of the items required at the same time the word LOGIN is entered. If this option is selected, use commas to separate items.

Any of the following could be entered for LOGIN:

1. User enters the characters LOGIN and waits to be prompted before entering other items

### LOGIN

System asks for a user name, then asks for a password.

2. User enters a user name before pressing the RETURN key.

#### LOGIN, MYNAME

System prompts a password entry.

3. User enters both user name and password.

#### LOGIN, MYNAME, SECRET

System responds with informative bulletins or messages.

4. User suppresses long system messages by adding the SUP parameter to the LOGIN entry.

### LOGIN, MYNAME, SECRET, SUP

The SUP parameter inhibits display of the LOGIN acknowledgment and any other optional system information. Information an installation deems too important for the user to miss appears despite use of SUP.

Once the word COMMAND appears, INTERCOM is ready to receive additional user commands.

Summary of LOGIN:

PLEASE LOGIN

LOGIN

ENTER USER NAME -

MYNAME

ENTER PASSWORD -

SECRET

(DATE, TIME, USER-ID)

### (INSTALLATION INFORMATION MAY APPEAR HERE)

COMMAND -

Summary of abbreviated entry:

PLEASE LOGIN

LOGIN,NAME,PASSWORD,SUP

COMMAND -

### DIAGNOSTICS FOR INCORRECT USER ACTIONS DURING LOGIN

Messages returned to the terminal indicates difficulties in executing LOGIN because of current system status or user error.

### PLEASE LOGIN

LOGIN must be the first command entered after hardware communication is established. This message appears if some other command is entered, or perhaps LOGIN has been misspelled.

### LOGIN NOT PERMITTED AT THIS TIME

Push the CLR button, hang up the handset, or otherwise abandon attempts to use INTERCOM at this time. It is not possible for a terminal to begin INTERCOM processing. This condition is initiated by the central site operator and does not indicate either a system malfunction or a user error. Often the appearance of this message precedes a scheduled interruption of system operation. Currently logged-in users are allowed to complete operations, but no new users can LOGIN.

### INVALID USER NAME OR PASSWORD

Your entry of a name or password must match entries on a list at the central site. Check that you have spelled required words correctly. Re-enter the correct letters or numbers for the item prompted.

#### USER NAME/PASSWORD IN USE AT ANOTHER TERMINAL

Be sure you are entering the correct characters. Use another name or password if you have been assigned alternates. Otherwise, consult with the person who originally assigned your LOGIN parameters.

### PREVIOUS USER AUTO LOGGED OUT

The last user did not log out. An automatic logout takes place before your LOGIN executes.

### YOU HAVE HAD THREE TRIES - GET HELP

The wrong names or passwords have been entered three times. INTERCOM assumes you have the wrong LOGIN information since a simple typing error should not be repeated. Obtain the correct words for INTERCOM access, then begin again with the LOGIN command.

### LOGOUT COMMAND

LOGOUT is the last command entered when all work is complete. It disassociates the terminal from INTERCOM. No further commands can be entered until the LOGIN command is used to re-establish communication.

LOGOUT destroys all local files associated with the terminal except those you have retained as permanent files prior to LOGOUT. (The STORE command will make a local file permanent.) Any files identified as REMOTE INPUT FILES, REMOTE EXECUTING FILES, and REMOTE OUTPUT FILES remain in the system until the user takes action to eliminate them. See the discussion of FILES command.

LOGOUT cannot be called when EDITOR is being used. Type BYE to exit from EDITOR before attempting to log out.

### BYE

The command is simply the word LOGOUT followed by a RETURN key.

#### LOGOUT

When this command is executed, information summarizing session time is returned.

| COMMAND- LOGOUT        |             |
|------------------------|-------------|
| CPA 14.907 SEC.        | 14.907 ADJ. |
| SYS TIME               | 30.068      |
| CONNECT TIME 0 HRS.    | 31 MIN.     |
| 08/29/75 LOGGED OUT AT | 15.20.26.   |

CPx indicates how many seconds the computing unit at the central site was used for all operations during this terminal session.

SYS TIME is computed from a formula that reflects all system resources used.

CONNECT TIME shows the elapsed time, in number of hours and minutes, between the LOGIN command and LOGOUT command execution. These times are used by the system to determine accounting charges for the people using INTERCOM. You need not be concerned with them, unless perhaps you have been asked to keep your own or a class log of terminal work.

The time used by the central processor is small in comparison to that of the peripheral processors. Compilation and execution requires use of the central processor, but most INTERCOM functions including displaying information at the terminal occur in peripheral processors.

### **TELETYPE OPERATION**

Several types of Teletypes exist. They have been designed for many applications and have many features and controls irrelevant to INTERCOM operation. The model 33 Teletype is smaller and has fewer features than the model 35 or model 38. None of the differences in appearance between models affect INTERCOM use.

Figures 2-1 through 2-3 show the model 33, 35 and 38 Teletypes and the buttons for establishing communication.

| ORIG                  | Activates Teletype                        |
|-----------------------|-------------------------------------------|
| CLR or<br>CLEAR ALARM | Deactivates Teletype                      |
| К                     | For model 35 only, activates the keyboard |

The buttons may not be located in the same place on all units, but their functions are the same.

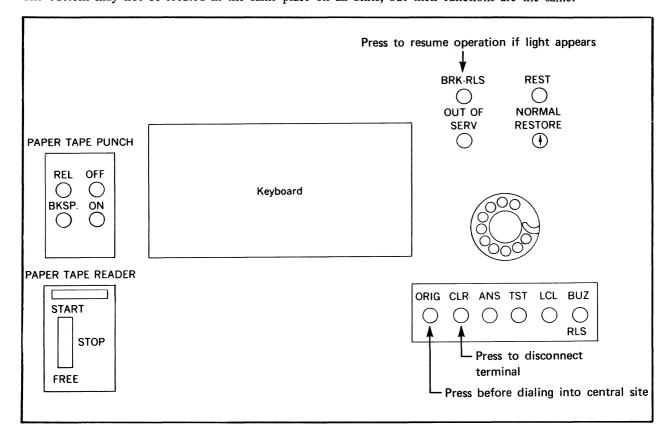

Figure 2-1. Model 33 Teletype

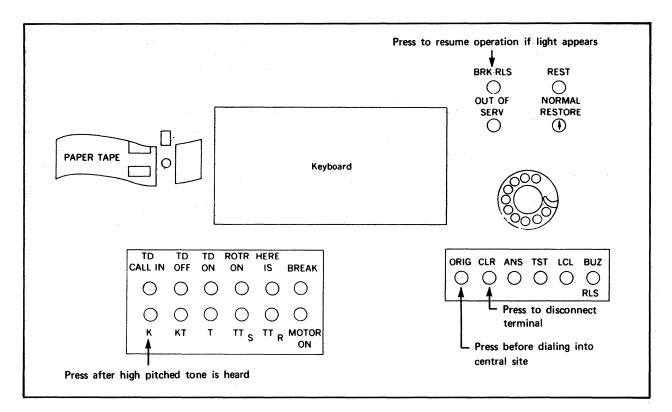

Figure 2-2. Model 35 Teletype

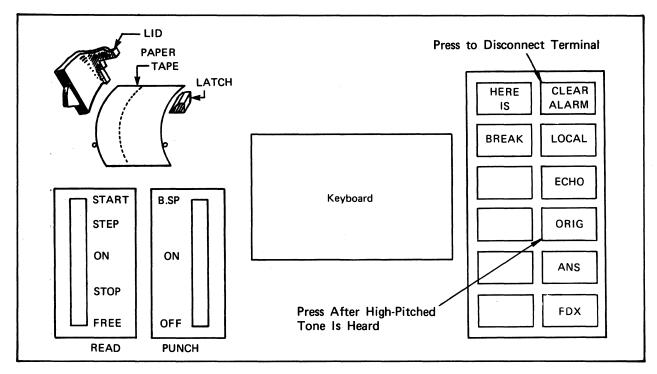

Figure 2-3. Model 38 Teletype

The keyboards are similar to that of a typewriter (figures 2-4 and 2-5), and have a variety of extra keys. The characters differ in placement, but their function is not affected by location.

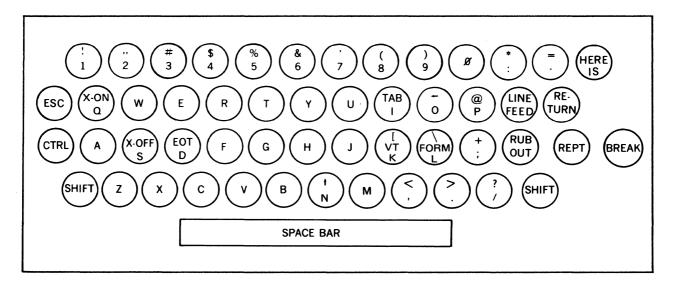

Figure 2-4. Typical Teletype Keyboard, Models 33 and 35

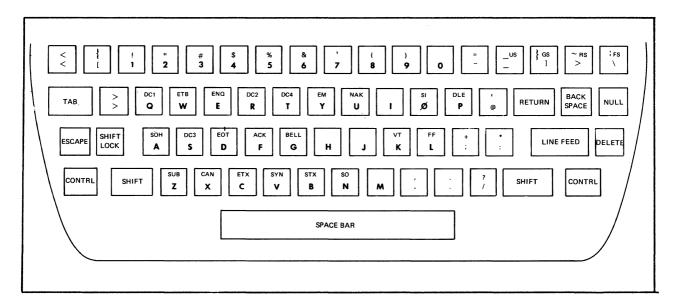

Figure 2-5. Typical Teletype Keyboard, Model 38

The following characters are used for INTERCOM commands:

letters A-Z

digits 0-9

characters = /, () \$;.

Any other character defined by the character set in use at the central site (appendix A) may be entered as part of a line in a user file.

The SPACE bar functions as for a typewriter. Display of a line entered shows a blank character for operation of the space bar.

The SHIFT key is used to access some of the upper characters of double keys, as it is on a typewriter.

Several keys significant for INTERCOM use have no counterpart among the keys of a standard typewriter; some of these are the CTRL, LINE FEED, and RETURN.

The RETURN signals the end of an input line. INTERCOM responds by advancing the paper and moving the printer carriage to the far left. On a typewriter, a carriage return is necessary to confine characters to the physical page. On a Teletype, however, the function of a carriage return is performed by a LINE FEED, not a RETURN.

Although the following two sequences appear the same to a person sitting at a Teletype, their interpretation by INTERCOM is significantly different.

- 1. Enter FILES and press LINE FEED. Printer carriage returns to far left of next line.
- 2. Enter FILES and press RETURN. Printer carriage returns to the far left of next line.

In the first instance, INTERCOM is waiting for more user input. LINE FEED is acceptable only as a compensation for physical paper size.

In the second instance, however, INTERCOM executes the FILES command and displays the results of execution. RETURN signals the end of a user command; LINE FEED does not affect a command.

A model 33 or 35 Teletype line has a maximum of 72 characters. A model 38 Teletype line has a maximum of 132 characters. INTERCOM, however, can accept even more characters input as a single line. The significant function for INTERCOM operation is not the line on which an input command appears physically, but whether the RETURN key has been pressed to signal the end of a command.

Each time the user presses a key of a Teletype, the associated character or function is transmitted immediately to the central site. INTERCOM interprets each character as it is received. Possible interpretations are:

The character is a member of the installation character set. It is saved in a current line buffer for future use after a RETURN is received.

The character is TAB, FORM, or some other character not recognized as a valid function. The character is discarded.

The character is a function LINE FEED, RETURN, CTRL, any of which causes INTERCOM response:

- LINE FEED Issues a carriage return.
- RETURN Issues a line feed. Executes command accumulated in the buffer as each character was entered. If a file is being created through EDITOR, the RETURN key signals the end of a line.
- CTRL and H Logical character backspace on current line buffer. Each time H is pressed while CTRL is held down, the last character in the buffer is erased. The typing element remains in place.
- CTRL and X Logical line backspace. All characters entered by the user since the last RETURN are erased. The carriage is not repositioned.
- CTRL and Z<sup>†</sup> Interrupts output. Pressing CTRL and Z together suspends output from the current command but does not otherwise interrupt command execution. The next characters entered must be %S or %A followed by RETURN or RETURN pressed alone. The interrupts (CTRL/Z, ESC and ALT MODE), must not be used prior to entering a %A or %S unless output is to be suspended; otherwise, the abort or suspend will not be recognized.
  - %S Discards any data awaiting output to the terminal. If more output is generated, it will be displayed, %S may suppress the EDITOR . . response or the word COMMAND. Any command currently in execution is completed.
  - %A Stops the command execution. Any output destined for display will be discarded. The message USER ABORT is displayed.
  - RETURN Resumes output display as if CTRL and Z had not been entered. The interrupted line is repeated.

Any input from the keyboard interrupts output. If output stops unexpectedly, first check the BRK-REL button. If it is lit, press it to resume operation. If this button is not lit, enter a RETURN. The RETURN will restart the output if it has been stopped by line noise or any other interruption. Line noise is a spurious transmission signal that originates from sources other than a keyboard character entry. It may originate, for example, if the telephone handset connection is bumped or electrical disturbances occur. Also, line noise can occur if the handset cradle of an acoustic coupler does not muffle room noise sufficiently.

<sup>&</sup>lt;sup>†</sup>When available, the ALT MODE or ESC key should be used in place of CTRL and Z.

# CONCEPTS AND PRINCIPLES OF OPERATION

INTERCOM is a Control Data product that allows a user at a terminal to access the processing facilities of a computer located at a central site some distance away. The central site computer used by INTERCOM may be one of several models of the CDC CYBER 170, CYBER 70 or 6000 Series Computer Systems. These large computers are capable of handling many different tasks at the same time.

Normally, at the central site, a user submits a program for execution as a deck of punched cards. The first card in the deck – the job statement – identifies the deck and often the person submitting the deck. A series of instructions for the system follows; they are called control statements and typically would call for compilation then execution of a program. The program itself would follow in the deck, along with any data the program would use during execution. The last card in the deck has a special punch combination signaling the end of this job.

This particular job deck, along with many others, is placed into a card reader. From this point, system programs control the progress of the job from the card reader to mass storage to execution and output of program results. At minimum, each job deck results in a listing on a line printer that is returned to the user to show steps taken while the job was in the computer system.

INTERCOM enables a user at a remote site to perform the same tasks on a computer without having that computer, or its peripheral card readers and line printers, physically available.

Many users at many different locations can access INTERCOM at the same time. Simultaneously, other user jobs submitted at the central site are being processed. The user at any given site, however, is not aware of all the jobs in process at once. Rather, he knows only that the system responds to each of his instructions. The user enters an instruction and waits for a response to show that the desired action is completed. During execution, INTERCOM ensures that all input and output from a terminal is routed successfully for execution.

INTERCOM can control operations from several different types of equipment. Terminals commonly used are:

Teletypes

Several different types of portable terminals that look like modified typewriters and operate similarly to Teletypes

CRT terminals (cathode ray tubes similar to television screens)

Batch processing terminals with a CRT and attached card reader, line printer, and/or card punch

The terminals with card readers and line printers attached operate similarly to the card readers and line printers at the central site. They are called batch terminals because they allow a batch of user job decks to be entered into the system and executed just as if they were at the central site. Such terminals are not described here.

The description of terminals that do not have peripheral equipment attached includes how the user communicates with INTERCOM when a card reader and line printer are not available. Further, instructions are given for using file construction and manipulation features that are available only through INTERCOM.

### WHAT IS A COMMAND?

A command is a user entry that calls for INTERCOM action. LOGIN, which establishes communication with the central site, is a command, as are FILES and EDITOR.

All commands have similar characteristics:

They have a keyword that identifies the command.

They may have optional parameters separated by commas.

They are not complete until a RETURN key is pressed.

Syntax of the individual commands depends on several variables not readily apparent nor significant to beginning users.<sup>†</sup> If you use commas between parameters and do not include any blanks, you always will have acceptable command formats.

When the EDITOR facilities of INTERCOM are used, command format is more flexible, as discussed in the EDITOR topic below. Since most INTERCOM commands not directly pertinent to EDITOR features can be entered in EDITOR mode, it is easy to be confused about format. Until you are familiar with what is or is not an EDITOR-only command, use a comma between parameters, and do not use a period at the end of an entry.

A command can be entered any time this word is displayed at the far left:

### COMMAND-

typing element is located at this point

#### VALID COMMAND NAMES

INTERCOM has an internal list of valid command names. They may be the names of commands to be executed by INTERCOM itself, or they can be operating system control statements.

Table 3-1 lists some of the commands recognized by INTERCOM. Other commands relevant only to operation of different equipment or to tasks not commonly performed by beginning INTERCOM users have been omitted. Consult the INTERCOM reference manual for additional valid commands.

To avoid confusion in learning how to use INTERCOM, do not create a file with a name duplicating a command name.

I

<sup>&</sup>lt;sup>†</sup>Commands corresponding to operating system control statements must conform to the operating system control statement syntax. INTERCOM EDITOR commands need not do so.

| Command | Description                                           |
|---------|-------------------------------------------------------|
| ВАТСН   | Changes file category or sends file to another site   |
| DISCARD | Eliminates file or purges permanent file              |
| EDITOR  | Calls facilities that create and edit files           |
| FETCH   | Accesses permanent file                               |
| FILES   | Lists files associated with user                      |
| LOGIN   | Establishes INTERCOM access to begin terminal session |
| LOGOUT  | Terminates terminal session                           |
| STORE   | Makes file permanent                                  |
| ТЕАСН   | Calls utility that explains INTERCOM use              |
|         |                                                       |

### TABLE 3-1. SOME VALID COMMANDS

An additional set of commands, available once EDITOR has been called, is listed in table 3-2, under EDITOR operation, later in this section.

### INVALID ENTRY RESPONSES

A user command entry is checked by INTERCOM in several ways.

The first check determines that the command consists of: 1 to 7 letters and digits (the first character must be a letter) or 1 to 7 letters and digits followed by a list of parameters.

Then the first word of the entry is checked against a list of valid INTERCOM commands. If it requires INTERCOM action, any parameters are checked before execution.

An operating system command is executed by other parts of the operating system.

If the entry is not a call for INTERCOM or operating system execution, it is assumed to be a call for loading and executing a user file having the entry name.

An entry with invalid characters or too many characters produces the following diagnostic:

#### FORMAT ERROR

Omission of a required comma separator also may produce these same messages. An entry that produces either diagnostic must be re-entered.

INTERCOM can detect many types of user errors; but a misspelled command name cannot be diagnosed. A misspelled command, however, may produce an error diagnostic that seems unrelated to your entry. If a diagnostic is not meaningful, check that you have entered the command name correctly.

For instance, the following diagnostic might appear when you spell an INTERCOM command incorrectly and enter a sequence that is a valid command from other types of INTERCOM terminals.

### COMMAND/TERMINAL MISMATCH

If an entry does not match a command name or an existing user file name, the operating system routines attempting to load and execute the file issue an error diagnostic. Typing FILWA instead of the FILES command, for instance, results in:

### COMMAND- FILWA

NO SUCH PROGRAM CALL NAME - FILWA system inserts name of non-existent file

If the user file exists, but does not contain an assembled program that can be used by the loader, a diagnostic similar to the following appears:

COMMAND- COMB FATAL LOADER ERROR -BAD LOADER INPUT \*\*AT BEGINNING OF RECORD\*\* 1ST 25 WORDS OF GARBAGE AS FOLLOWS -555555555555520221707 PROG 22011555140314555124 RAM LCL (T 01200540562401200541 APE5, TAPE6 . .

When any of these diagnostics appear, you must re-enter the correct command format. Revert to using a comma as the only separator between words in a command, and you can eliminate the diagnostic for many entries having no other apparent error.

Invalid or missing parameters in an INTERCOM command produce a variety of diagnostics, as discussed in section 6 under each individual command. Often, the message displayed requests a missing parameter; and once that parameter is entered, execution continues.

Another diagnostic referencing internal operating system data occurs for some commands when a comma separator is the last character before the RETURN key is pressed.

| COMMAND- REWIND, COMB, |                                                                 |
|------------------------|-----------------------------------------------------------------|
| ILLEGAL I/O REQUEST    |                                                                 |
| FILE NAME              | System inserts filename; since the error was blank file name,   |
| FET ADDRESS 000112     | no name appears.                                                |
| ILLEGAL FILE NAME      |                                                                 |
|                        | Ignore this line; it pertains to internal system execution, not |
|                        | a user entry.                                                   |

The same message can appear if an invalid file name is used as a parameter of the RETURN or REWIND command. The message indicates an error in executing the parameter list, not in the command name. Successful execution occurs for files named before, but not for those named after, the incorrect name.

The following message indicates that you must re-enter a command.

## REPEAT LINE

Occasionally, when INTERCOM use is heavy, the command input buffer at the central site can become saturated. The message tells you the last command was not accepted.

# ABNORMAL COMMAND TERMINATION

Under most circumstances, you anticipate complete execution of a command entered. At times, however, you may want to stop execution before completion. For instance, you may realize after requesting execution that you have made a logic error in a program; and you may want to terminate the command so as not to waste system resources.

The output of any command execution can be suspended by pressing the  $ESC^{\dagger}$  key. The next key pressed then determines whether execution resumes. (Remember, do not press the ESC key unless you want to interrupt output.)

Press the % and A keys to abort the command.

Press the % and S keys to discard all output currently waiting transmission to the terminal.

Press the RETURN key to continue the interrupted output.

The RETURN key must be pressed to enter an abort (%A) or suspend (%S) request just as any other INTERCOM command.

<sup>&</sup>lt;sup>†</sup>If your Teletype is not equipped with an ESC key, use ALT MODE. If that key is not available, output may be suspended by holding down the CTRL key while pressing Z.

System response to the receipt of the abort request is the termination of the executing command, whether it is a user program executing or an INTERCOM command such as FETCH. The terminal displays:

USER ABORT

#### **EXAMPLES OF ENTERING A COMMAND**

Try several sequences illustrated as follows to become familiar with command entries.

The TEACH command is illustrated. Its format is simply the word TEACH. Execution produces a list of items to be selected for further instruction in INTERCOM use. TEACH is aborted in the same way as any other command, by pressing ESC (if output must be interrupted) followed by %A.

1. Normal command entry:

COMMAND- TEACH.

#### press RETURN

Execution response is:

#### TEACH

IF YOU WOULD LIKE TO KNOW ABOUT THE FOLLOWING, TYPE THE CORRESPONDING NUMBER, ELSE TYPE END

| HOW TO USE INTERCOM     | TYPE | 1 |
|-------------------------|------|---|
| HOW TO USE THE TERMINAL | TYPE | 2 |
| AN INTERACTIVE COMMAND  | TYPE | 3 |
| AN EDITOR COMMAND       | TYPE | 4 |
| A REMOTE BATCH COMMAND  | TYPE | 5 |
| XA,                     |      |   |
| 1                       |      |   |

ESC, % and A pressed

Response to abort request:

USER ABORT COMMAND-

2. TEACH is spelled incorrectly:

COMMAND- TEECH

NO SUCH PROGRAM CALL NAME - TEECH

This message appears any time the user entry is not a valid command and a file with the entry name does not exit.

3. One command correctly entered on two physical lines:

```
COMMAND- TEA
CH
              1
              press LINE FEED
    1
    press RETURN
     TEACH
  IF YOU WOULD LIKE TO KNOW ABOUT THE FOLLOWING,
TYPE THE CORRESPONDING NUMBER, ELSE TYPE
                                              END
                                   TYPE
                                           1
HOW TO USE INTERCOM
                                   TYPE
                                          2
HOW TO USE THE TERMINAL
AN INTERACTIVE COMMAND
                                   @YP%A
USER ABORT
```

A LINE FEED during command input affects the carriage.

RETURN is the proper end-of-command signal.

4. Same as example 3, but space bar is pressed incorrectly before LINE FEED:

COMMAND- <u>TEA</u> <u>CH</u> ↑ ↑ ↑ space in error press LINE FEED press RETURN

5. Logical equivalent of incorrect example 4:

COMMAND- TE ACH

NO SUCH PRUGRAM CALL NAME - TE

Spaces are not allowed in a command keyword.

NO SUCH PROGRAM CALL NAME

6. Spaces before a command cause a diagnostic message to be issued but are ignored after a command.

TEA

-

COMMAND- TEACH

FORMAT ERROR

7. RETURN incorrectly used in attempt to duplicate example 3:

COMMAND- <u>TEA</u> <u>CH</u> † press RETURN in error press RETURN

NO SUCH PROGRAM CALL NAME - TEA COMMAND-NU SUCH PROGRAM CALL NAME - CH

RETURN signals the end of a command.

8. Backspace used correctly on single character:

COMMAND- TEEACH

↑ ↑ press RETURN press CTRL and H, then A to replace E

TEACH IF YOU WOULD LIKE TO KNOW ABOUT THE FOLLOWING, TYPE THE CORRESPONDING NUMBER, ELSE TYPE END

HOW TO USE INTERCOM TYPE 1 HOW TO USE THE TERMINAL

9. Backspace used correctly for several characters:

COMMAND- TEECHACH

press RETURN press CTRL and H 3 times; enter correct characters

TEACH

IF YOU WOULD LIKE TO KNOW ABOUT THE FOLLOWING, TYPE THE CORRESPONDING NUMBER, ELSE TYPE END

HOW TO USE INTERCOMTYPE 1HOW TO USE THE TERMINAL0 %A

# **USER FILES**

A file is a collection of information referenced by its file name. A file can contain a program to be run, data to be used by the program, or the output from a program. Also, a file may exist as a name only, having no information at present, but available for writing.

When you reference a file name in a command, you indicate that all information in the file is to be handled as a unit.

A user has control over any file associated with his terminal. These files may have been:

Created through the EDITOR facility of INTERCOM and saved as files with specific names

Stored as permanent files and retrieved by FETCH commands

Created by a REWIND or COPY command

Sent to the terminal from another terminal

Created by execution of a program through the RUN command or through the batch facilities at the central site.

One other file – the edit file – exists whenever the user creates or updates a file through EDITOR. The edit file is a temporary work file. It has no name and does not appear on a list of the user's files.

# ATTACHED FILES

The list of files associated with your user-id is obtained through the FILES command.

## FILES

Files are listed under the following categories, as applicable: LOCAL, REMOTE INPUT, REMOTE EXECUTING, REMOTE OUTPUT, and REMOTE PUNCH.

REMOTE INPUT and REMOTE EXECUTING files exist only if the terminal has been used to submit a job for batch execution. Since this command deals with job execution through the EDITOR RUN command only, such files are not described any further here.

REMOTE OUTPUT and REMOTE PUNCH files usually result from batch job execution, but they also can result from a BATCH command that sends a file from one terminal to another.

Files in the remote categories cannot be used in most INTERCOM commands until the user makes them local files. These files, and the commands to make them local files, are briefly described with the BATCH command in section 6.

The remaining file category - LOCAL FILES - encompasses almost all files used by beginners.

LOCAL files may be further categorized as follows; they are described individually below:

Attached permanent files

Connected files

Special name files INPUT and OUTPUT

Other

The most important concept to know is that a file must be a LOCAL file before it can be used at a terminal, and that LOCAL file status results automatically from most user commands.

## LOCAL FILES

A local file has these characteristics:

It is immediately accessible and can be referenced in other INTERCOM commands.

It appears under the heading LOCAL FILES when the FILES command is executed.

It has been created during the current terminal session; or it is a permanent file attached at user command.

It can be made permanent with a STORE command (unless it is already an attached permanent file).

It can be used during execution of an interactive user program.

It disappears at the end of the terminal session (unless it is a permanent file).

The last item is particularly important. Unless you make a file permanent, it will be lost when LOGOUT is executed.

#### LOCAL FILE NAMES

Each local file must have a unique name consisting of 1-7 letters or digits beginning with a letter. These file names are legal:

| TAPE5 | Q007    |
|-------|---------|
| B1    | ANOTHER |
| TEXT  | PF      |
| NEW   | OUT     |
|       |         |

A

The following file names should not be used unless the file has the function and characteristics associated with the name, as discussed below.

## INPUT OUTPUT PUNCH

Some other file names, although legal, should be avoided while you are learning to use INTERCOM. Specifically, do not give a file the same name as any of the operating system control statements or INTERCOM commands, and do not use the reserved file names beginning with ZZZZZ.

Generally, a file name should be chosen to reflect its contents. For example, use names such as:

| PROGRAM or P       | For a source program                         |  |  |  |
|--------------------|----------------------------------------------|--|--|--|
| AREA               | For a program calculating area of a triangle |  |  |  |
| P1 and P2 and P3   | For three successive versions of a file      |  |  |  |
| DATA or D or TAPE5 | For data to be read by a program             |  |  |  |
| NEW or FILE2       | For files copied                             |  |  |  |

When several persons use a terminal during a single session, it is often convenient to start or end all of your file names with your initials. Any mnemonic identifier that helps you remember the purpose of a file is useful.

Illegal names produce error message such as:

## ILLEGAL FILE NAME

#### **ERR** - RESERVED FILE NAME

Examples of improper names:

| 333      | File names must begin with a letter      |
|----------|------------------------------------------|
| AB\$C    | Only letters and digits can be used      |
| ABCDEFGH | Maximum file name length is 7 characters |
| ZZZZAB   | Reserved file name not allowed           |

All local file names must be unique. An attempt to create a second file with the same name either accesses an existing file or produces a message, but does not create the file.

DUPLICATE FILE NAME

ERR - name ALREADY EXISTS

YOU ALREADY HAVE A FILE BY THIS NAME

# NUMBER OF LOCAL FILES ALLOWED

The number of local files that can be associated with a terminal is limited. The specific number of files allowed is set by an installation; often 20 files are allowed. Each of the following messages indicates an attempt to create more files than you are allowed.

#### FILE QUOTA EXCEEDED

Reduce the number of local files attached to your terminal. The command that caused this message has been executed.

#### YOU HAVE TOO MANY FILES - PLEASE RETURN SOME

You have ignored the FILE QUOTA EXCEEDED message. Execution of other commands is inhibited until you eliminate some local files.

#### ERR – USER FILE LIMIT EXCEEDED

The edit file cannot be saved or executed until the number of local files is reduced.

When any of these messages appear, it is necessary to dispose of some local files with one of the following methods. The preferred response is a user command that destroys unwanted files.

Use the BATCH command to change the file from a LOCAL file to a REMOTE OUTPUT file at the same or another terminal. Remote output files do not affect local file quota, since they are not immediately accessible.

Use the RETURN or DISCARD commands to evict a file. The named file ceases to exist as a local file. In addition, if DISCARD is used, the file no longer exists as a permanent file.

When you no longer need a file, eliminate it from the system with a DISCARD or RETURN command. Not only do these commands free system resources, they also reduce the number of files of which you need to keep track.

#### MAKING A FILE LOCAL

Any file to be used at a terminal must have LOCAL status. Unless the file name appears under the LOCAL FILES category when the FILES command is executed, the file cannot be rewound, copied, edited, or stored as a permanent file.

A file may be made local in many ways; most require explicit user naming of a file. Sometimes file names appear as an indirect result of a user command.

A permanent file stored between terminal sessions can be attached for use by the FETCH command.

A file created through EDITOR is given a specific name with the EDITOR command SAVE.

Referencing a file in certain commands causes a file to be created with that name if such a file does not exist. These commands are:

COPY, afile, bfile File afile is assumed to exist; bfile is created by execution of COPY.

REWIND, cfile File cfile is created by REWIND execution if cfile did not previously exist. Although cfile is an empty file, it does exist.

A remote OUTPUT file can be given LOCAL disposition with the BATCH command.

# WHAT IS A PERMANENT FILE?

A permanent file exists from one day to the next. All local files that are not permanent cease to exist when LOGOUT occurs or a terminal session ends otherwise.

You can make a permanent file of any local file unless it is already permanent.

Three commands reference permanent files:

- STORE Makes a local file permanent
- FETCH Retrieves a permanent file from storage

DISCARD Destroys a permanent file

For the most part, an attached permanent file can be treated as any other local file. It can be transferred to the edit file for listing, executed by the RUN command, or copied to another file; however, an attached permanent file cannot be overwritten or otherwise have its contents changed with INTERCOM or EDITOR commands.

On a list of local files, attached permanent file names are preceded by an asterisk which is not part of the name.

The STORE, FETCH, and DISCARD commands are simple-to-use versions of the operating system control statements CATALOG, ATTACH, and PURGE. These statements offer additional features of privacy, naming, and modifying files, but their use requires more sophisticated knowledge than is needed for the most commonly used permanent file features.

STORE is adequate for retaining files from one day to the next. It offers the user a feature that CATALOG does not have: specifically, if the file to be made permanent is not on a mass storage device that can hold permanent files, STORE will copy the file to such a device for the user.

A permanent file remains in the system until:

It is referenced in a DISCARD command; or

The installation purges it after a certain retention period.

When a file is made permanent with STORE, it acquires an expiration date (creation date plus retention period). Depending on installation policy, your permanent files may be purged without advance information on the date they expire. Some installations transfer expired files to an archive tape, which may cause a delay in associating the file with your terminal. The AUDIT utility shows the expiration date for each of your files. Although permanent files serve a need in preserving files, they tie up system resources and should not be used needlessly.

# WHAT IS A CONNECTED FILE?

Connected files are associated with the keyboard or display of the terminal.

If a connected file is referenced in a program write operation, a line is displayed immediately.

If a connected file is referenced in a program read operation, a line must be entered at the keyboard for immediate use.

Two commands are used for connected files:

- CONNECT Connects a file
- DISCONT Disconnects a connected file

Files INPUT and OUTPUT are always connected by EDITOR when a program is executed through the RUN command of EDITOR.

On a list of local files, connected file names are preceded by a dollar sign. The \$ is not part of the name.

Information written to a connected file while it is connected goes to the executing program for use or to the terminal for immediate display. No mass storage copy exists for any information written to a connected file.

Before a file is connected, and after it is disconnected, information written to the file exists on mass storage, the same as for any other local file. Existing mass storage information becomes inaccessible while the file is connected, but it is not destroyed and can be used after a disconnect.

An attempt to transfer a connected file to the edit file work area for a LIST produces the message: ERR-FILE name CONNECTED TO TERMINAL.

Connected files cannot be referenced in a RETURN or DISCARD command until they are first disconnected. Further, they cannot be referenced in a REWIND command since terminal information cannot be rewound.

# SPECIAL FILE NAMES

Generally, the user can choose any sequence of letters for a file name. Several file names, however, have special meaning throughout the computer system. These names should not be used indiscriminately. Two of these names are INPUT and OUTPUT. The system assumes any file with the name OUTPUT contains information to be printed. Both system routines and a user program can write to OUTPUT. For example, the results of the AUDIT utility, which produces permanent file status information, is written to OUTPUT: execution of AUDIT causes an OUTPUT file to be created if it does not already exist.

In a user FORTRAN Extended program, the compiler associates a PRINT statement with the file name OUTPUT. (You know the PROGRAM statement must include OUTPUT when PRINT is used.)

Since the user at a terminal does not have a printer available, information that would otherwise appear on printer output appears at the terminal. When a program is executed through the RUN command of EDITOR, for instance, the system always creates a file with the name OUTPUT; it is connected to the terminal so that any program print operations are displayed immediately.

Any file with the name INPUT also has special meaning throughout the system. For example, in a job deck submitted at the central site, INPUT refers to the deck itself. A FORTRAN Extended program reading data from the deck would contain a PROGRAM statement to equivalence the READ statement unit number file name with the file INPUT. The FORTRAN Extended compiler assumes the program to be compiled exists on the file with the name INPUT.

If a file named INPUT or OUTPUT is a local file, the system uses it in its customary way, even if you did not intend such use. Consequently, avoid these names until you are sure of the implications.

Using the RUN command of EDITOR causes both INPUT and OUTPUT to exist as connected files. Examples in section 5 explain their use.

## THE EDITOR OF INTERCOM

EDITOR is the file creating and editing facility of INTERCOM. It is a utility program that must be called by user command.

At most terminal sessions, EDITOR is one of the first commands entered after LOGIN. EDITOR makes it possible to:

Enter a program line by line, equivalent to keypunching it card by card

Correct any errors in the program

Execute the program and receive output

Save the corrected program for future use

When EDITOR has been entered, the terminal is considered to be in EDITOR mode. You can distinguish EDITOR mode by the system response to a user entry. Two dots appear to the left of a new line in EDITOR mode as shown below:

••

You can begin entering command here

Once in EDITOR mode, you can access a set of commands which are applicable only in EDITOR mode. They are summarized in table 3-2.

| Command             | Description                          |  |  |  |  |
|---------------------|--------------------------------------|--|--|--|--|
| ADD                 | Inserts new lines into edit file     |  |  |  |  |
| BYE                 | Exits from EDITOR                    |  |  |  |  |
| CREATE              | Begins new edit file creation        |  |  |  |  |
| DELETE              | Removes line from edit file          |  |  |  |  |
| EDIT                | Copies local file into the edit file |  |  |  |  |
| FORMAT              | Specifies edit file format           |  |  |  |  |
| LIST                | Displays edit file contents          |  |  |  |  |
| RESEQ               | Renumbers lines in edit file         |  |  |  |  |
| RUN                 | Compiles and executes program        |  |  |  |  |
| SAVE                | Copies edit file to a local file     |  |  |  |  |
| linenum=text        | Inserts single line into edit file   |  |  |  |  |
| /oldtext/=/newtext/ | Changes text string in edit file     |  |  |  |  |

# TABLE 3-2. VALID EDITOR COMMANDS

Two additional entries are valid only in EDITOR:

=

Exits from ADD or CREATE in which a file is being created line by line

\*EOR and \*EOF Writes file terminators to edit file

When the character strings \*EOR and \*EOF begin a line in the edit file, they are converted to end-ofrecord and/or end-of-file indicators recognizable by other parts of the operating system when the edit file is made a local file by the SAVE command.

If you try to use a command listed in table 3-2 before calling EDITOR, the command is interpreted as a call for loading a user file by that name, and the NO SUCH PROGRAM CALL NAME diagnostic appears.

Once EDITOR has been called, almost all INTERCOM commands can be entered as well as commands applicable only to EDITOR. Those few commands not possible from EDITOR include LOGOUT. Do not be concerned about other commands and whether or not you can use them from EDITOR. Assume all commands are possible and use them as you wish. Any improper command is diagnosed but not executed; and this message appears:

COMMAND NOT ALLOWED FROM EDITOR

# EDITOR COMMAND SYNTAX

EDITOR commands are similar to INTERCOM commands in that:

The RETURN key signals the end of a command.

The physical line on which a command or part of a command appears is not significant.

A separator must appear between parameters.

The syntax differs from INTERCOM commands in that:

A space may be used to separate parameters.

One or more spaces or commas between parameters is considered to be a single separator.

Both command names and parameters may be abbreviated.

Commands must not end with a period.

As an illustration, consider the use of an EDITOR command SAVE and the INTERCOM command STORE. SAVE is used to copy a file created through EDITOR and make it a named local file; STORE preserves the file for the next terminal session.

SAVE format for naming as file MEW

SAVE,MEW,NOSEQ SAVE optional parameter which removes EDITOR line numbers before copying the file user assigned file name EDITOR command

STORE format is:

STORE,MEW,GULL owner identifier same name as on SAVE

The SAVE command can be entered several ways (where , represents a space bar entry):

SAVE, MEW, NOSEQ SAVE,  $A \land A \land A$  MEW, NOSEQ SAVE  $A \land MEW \land NOSEQ$  S $A \land MEW \land NOSEQ$  S $A \land MEW \land N$ 

The STORE command must be entered this way:

STORE, MEW, GULL

Until you are sure what is or is not an EDITOR command, use a single comma between parameters and do not end with a period. Since the required syntax for INTERCOM commands is acceptable for EDITOR commands, you always will have an acceptable format.

# ABBREVIATED COMMANDS

Both the command name and parameters of EDITOR commands can be abbreviated. The minimum abbreviation is as many letters as necessary to identify a parameter uniquely.

CREATE can be abbreviated C

SAVE can be abbreviated S.

LIST can be abbreviated L

Two commands require a two letter minimum abbreviation. The letter R could be intended for RUN or RESEQ.<sup> $\dagger$ </sup> so abbreviations are:

RU for RUN

**RE** for **RESEQ** 

The rule for abbreviations of command and parameter names is that you can use as many letters as you care to, as long as the string can be uniquely identified as the proper name.

CREATE can be abbreviated these ways, in addition to C:

CR CRE CREA CREAT

SAVE can be abbreviated:

S SA SAV

Abbreviations are not used in this manual so that you will be reminded of the purpose for each command or parameter. Once you are familiar with EDITOR use, substitute abbreviations to reduce the possibility of input typing errors.

<sup>&</sup>lt;sup>†</sup>In actual operation, R is interpreted as an abbreviation for READ, a command that is possible only if a card reader is attached to your terminal; thus the COMMAND NOT ALLOWED FROM EDITOR diagnostic appears if you use it instead of RU or RE.

# THE EDIT FILE

The edit file is a temporary work area used to accumulate lines of a file being created or to hold a file that will be changed.

When the user types CREATE, an edit file is begun. EDITOR accumulates input characters as a series of lines; RETURN key input signals the end of each line. Edit file construction is terminated when the user enters an equals sign. All information entered remains in the edit file until the user calls for line deletion or change or for edit file destruction.

Only one edit file can exist at any given time. You have a choice of creating an edit file with the CREATE command or transferring an existing file to the edit file.

Any existing file to be updated by adding new lines or changing characters in old lines must first be moved to the edit file with the EDIT command. No file updating is possible unless the file exists in the edit file work area.

To protect the user from inadvertently destroying the edit file, EDITOR issues the following warning message after a BYE, EDIT, or CREATE command (unless the edit file has been referenced in a SAVE command):

#### WARNING - EDIT FILE NOT SAVED

The command is not executed at this point. When the message appears, the user can issue a SAVE, re-issue the BYE, EDIT, or CREATE command, or enter any other legal command.

SAVE preserves the current edit file by copying it to a local file; thereby freeing the edit file for use in creating another file. After issuing the SAVE, the previously rejected BYE, EDIT, or CREATE must be re-entered.

BYE causes an exit from EDITOR.

EDIT destroys the current edit file by writing the named file over the file existing in the work area.

CREATE destroys the current edit file by beginning a new file in the work area.

When you leave EDITOR and return without logging out, the following message appears:

## YOU HAVE AN EXISTING EDIT FILE

At this point you have the option to save the edit file (if not previously saved) or to enter any other legal command.

A file in the edit file area must have a line number associated with every individual statement. These numbers are necessary for EDITOR to identify the specific changes you want to make. Numbers are assigned automatically by CREATE or by using the SEQ parameter of the EDIT command.

The following sections show many examples of creating and modifying files through EDITOR.

EDITOR commands allow a file to be created or updated line by line. To call EDITOR, enter the characters EDITOR for an INTERCOM command.

## COMMAND – <u>EDITOR</u>

Don't forget to press RETURN to end this and all other entries.

In EDITOR mode, two dots appear at the left to show the system has completed execution of the previous entry and is ready to accept another command.

• •

EDITOR remains available until you enter the command BYE.

Follow the text from beginning to end in this section as FORTRAN Extended programs are created and executed. Once you are familiar with each step for entering and updating a file, you can turn to section 6 for more details and common uses for a given command.

# FILE CREATION AND EXECUTION

The following discussion introduces the use of these EDITOR commands:

CREATE FORMAT LIST RUN

The minimum parameters needed for a task are emphasized. Optional parameters are used only when they are pertinent to the task at hand.

# **CREATE COMMAND FUNDAMENTALS**

With the CREATE command, a program can be entered statement by statement. Each statement entered is assigned a line number that has meaning only to EDITOR. The numbers make it possible to call out any individual line for deletion, correction, or other manipulation without affecting other lines.

CREATE signals EDITOR to begin a new file in the temporary work area called the edit file. Since only one edit file can exist, creation of a new file destroys the present edit file contents. Consequently, EDITOR may display a warning message before overwriting the edit file; if so, you must re-enter the CREATE command after considering whether to save the existing file first.

When CREATE is called, EDITOR responds with the number 100 and an equals sign:

••<u>CREATE</u> 100= You may enter as many as 72 characters before signaling the end of the line with a RETURN key:

# •• CREATE 100=USER ENTERS A STATEMENT

EDITOR prompts input of another line by displaying a line number with a value 10 greater than the last line number:

# ••<u>CREATE</u> 100=<u>USER ENTERS A STATEMENT</u> 110=

The user continues adding lines when prompted by a line number, terminating each line with a RETURN key

You can specify the starting line number and line increment as follows:

# ••<u>CREATE,1,5</u> 1=<u>USER ENTERS A STATEMENT</u> 6=

When all your statements have been entered, exit from CREATE by entering an equals sign as the first and only character in a line. The equals sign does not become part of the file.

The statements in figure 4-1 present some new information about CREATE use: letters, digits, and special characters can be part of a line.

| 100=21A1   | EMENT. | END OF  | LINE   | 100 IS  | SIGNA       | LED BY | RETURN  | KE  |
|------------|--------|---------|--------|---------|-------------|--------|---------|-----|
| 110=SPAC   | ES ARE | SIGNIF  | ICANT  | IN LINE | ES ENT      | ERED   |         |     |
| 120=LINE   | S NEED | NOT BE  | THE S  | AME LE: | <b>IGTH</b> |        |         |     |
| 130=SPEC   | IAL CH | ARACTER | S SUCH | AS ( )  | ) / #       | S CAN  | BE ENTE | RED |
| 140 = LINE | 150 W  | ILL BE  | THE LA | ST LINE | EOFT        | EXT IN | PUT HER | E   |
| 1EO-OALLY  | AN EQ  | UALS SI | GN (=) | WILL E  | BE ENT      | ERED F | OR LINE | 16  |
| 120=0NL I  |        |         |        |         |             |        |         |     |

## Figure 4-1. Fundamental CREATE Use

Most often you will use CREATE to enter lines of a program that has a purpose, such as calculation of a square root or solving an equation by matrix operations. But as figure 4-1 shows, the file created through EDITOR need not be a program; it could be a file of 999,999 test scores to be averaged, or a single line of a NAMELIST statement to be read by a FORTRAN Extended program.

All CREATE options are explained in detail in section 6.

# LIST COMMAND FUNDAMENTALS

The original lines entered remain in the edit file until they are destroyed. To examine the edit file, use the LIST command (LIST can be used only for the edit file as shown in figure 4-2):

#### ••LIST,ALL

100=STATEMENT. END OF LINE 100 IS SIGNALED BY RETURN KEY 110=SPACES ARE SIGNIFICANT IN LINES ENTERED 120=LINES NEED NOT BE THE SAME LENGTH 130=SPECIAL CHARACTERS SUCH AS ( ) / # \$ CAN BE ENTERED 140=LINE 150 WILL BE THE LAST LINE OF TEXT INPUT HERE 150=ONLY AN EQUALS SIGN (=) WILL BE ENTERED FOR LINE 160

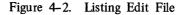

Notice the equals sign, entered as line 160 in figure 4-1 to exit from CREATE, is not part of the file itself.

The ALL parameter caused the entire file to be displayed. Other LIST options can:

Display a single line of the edit file.

Display a range of lines.

Display lines without line numbers.

Search and display all lines containing a particular character string.

Search and display all lines in a particular range which contain a particular character string.

Restrict search for a character string to particular positions in each line.

All LIST options are explained in detail in section 6 and illustrated later in this section.

# FORMAT COMMAND FUNDAMENTALS

Now that you can enter a series of lines with miscellaneous data, let's see what may be different about entering a meaningful program.

The most obvious difference is that characters entered for each line normally would not begin in the first character position immediately after the line number displayed by EDITOR.

A program to be executed must be entered in a format expected by the language compiler. Consider, for example, a program punched on standard cards with 80 columns. All the language compilers accept information punched in columns 1 through 72. Any information in columns 73-80 is listed but ignored during compilation.

The FORTRAN Extended compiler attaches special meaning to some of the columns.

| Column 1    | The letter C in this position indicates a comment follows.                                     |
|-------------|------------------------------------------------------------------------------------------------|
| Columns 1-5 | Numbers in these positions are statement labels.                                               |
| Column 6    | Any character in this position indicates a continuation of the statement in the previous line. |
| Column 7    | Statements other than comments must begin in this position or beyond.                          |

The column in which information begins affects the interpretation of that information. Most statements would begin in column 7 or beyond.

Figure 4-3 shows a complete FORTRAN Extended program entered after CREATE was called. It prints two lines during execution.

|        | _ | PROGRAM PRINTIT (OUTPUT)<br>Print 5<br>Print 6            |
|--------|---|-----------------------------------------------------------|
|        | 5 | FORMAT (* A SEMICOLON CAUSES SKIP TO COLUMN 7 WHEN ADD OR |
| CREATE |   | + IS BEING USED *)                                        |
|        | 6 | FORMAT (* AN = ENTERED ALONE TERMINATES ADD AND CREATE *) |
|        |   | STOP<br>END                                               |

# Figure 4-3. Program PRINTIT

Aligning FORTRAN statements in position 7 can be accomplished, as shown in figure 4-3, by spacing to position 7 before entering the first character. Alternately, you can take advantage of the automatic formatting capabilities of EDITOR.

To establish a format suitable for a FORTRAN Extended program, enter this command before calling CREATE.

# . . FORMAT, FORTRAN

When this command is accepted, EDITOR assumes the edit file has these characteristics:

Each line is limited to 72 characters, excluding the EDITOR assigned line numbers.

The tab character is a semicolon (;).

Tab stop is position 7.

The tab character acts similarly to the TAB key on a typewriter or a skip key on a keypunch to allow input to be positioned on a line. Pressing the RETURN key at a terminal moves the carriage to the far left, and the next character entered occupies the first character position of the line. Pressing the tab character causes the next character entered to occupy the same character position as the tab stop.

The tab for EDITOR, unlike that of a typewriter, is a character and not a particular key. Further, the character that signals a tab can be changed by the user.

When the tab character is pressed, EDITOR adds blanks to move its internal position marker to the next tab position. Although the terminal carriage does not move in response to tab use, the position marker internal to EDITOR is changed. When the line entered with a tab character is displayed at a terminal, the carriage moves to correctly position characters in a line.

For example, assume the semicolon is the tab character and the first tab stop is in position 7. Under CREATE, the user enters for line 310:

310=; END ↑ position 2 position 1

When the file containing that line is displayed, characters are aligned:

310= END 1 position 7

The line is passed to the compiler with END in columns 7-9 and the line number in columns 73-78.

The tab character does not appear as part of the user data. It simply signals a change in the EDITOR internal line position marker.

Using the tab character, the above example could be entered as shown in figure 4-4:

```
• • CREATE
   100=; PROGRAM PRINTIT (OUTPUT)
   110=
             PRINT 5
   120=
          JPRINT 6
   130= 5; FORMAT (* A SEMICOLON CAUSES SKIP TO COLUMN 7 WHEN ADD OR
 CREATE
            + IS BEING USED *)
   140 =
         6 ; FORMAT (* AN = ENTERED ALONE TERMINATES ADD AND CREATE *)
   150=
   160=
           ; STOP
   170=; END
   180==
.
```

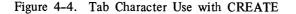

Notice, the tab character need not be used in all lines nor used at any particular time. Spaces before the tab character can be entered. The tab character is effective in any position 1-6 before the tab stop.

The files resulting from lines entered as in figure 4-3 and 4-4 are identical.

The contents of the file created in figure 4-4 can be displayed by LIST (figure 4-5). Adding the SUP parameter to LIST suppresses the line numbers; it does not otherwise affect contents.

```
--LIST_ALL_SUP
PROGRAM PRINTIT (OUTPUT)
PRINT 5
PRINT 6
5 FORMAT (* A SEMICOLON CAUSES SKIP TO COLUMN 7 WHEN ADD OR CREATE
+ IS BEING USED *)
6 FORMAT (* AN = ENTERED ALONE TERMINATES ADD AND CREATE *)
STOP
END
```

Figure 4-5. LIST of Program Entered in Figure 4-4

Neither the tab character nor the = used to exit from CREATE is part of the file created. The lines are formatted as required by the FORTRAN Extended compiler.

Line numbers displayed by EDITOR to prompt user response are not part of the line text. In figure 4-4:

In line 130, the statement label number 5 is in position 2; the word FORMAT begins in position 7.

In line 150, statement label 6 appears in position 3; the right parenthesis is in position 63.

If line 110 said PRINT 130 instead of PRINT 5, compilation would produce an UNDEFINED STATE-MENT NUMBER fatal diagnostic, since EDITOR line numbers are for EDITOR use only.

Although line 170 is entered with 4 characters in position 1-4, the resulting file line occupies 9 characters. The tab character, a semicolon, causes the character E to be in position 7. The character string END occupies positions 7-9.

Line 140 is a continuation of the format statement begun at line 130. The RETURN key pressed after the final E in line 130 terminates the line. According to FORTRAN Extended compiler conventions, line 140 is a logical continuation of line 130 even though two physical lines appear.

The final edit file internal line length, as opposed to the number of characters entered at the terminal, is significant. The EDITOR command FORMAT specification of FORTRAN limits line length of the file being created to 72 user characters.

Line 130 of figure 4-4 has been entered with 66 characters: a number 5, a semicolon, and 64 characters. When the line is formatted by EDITOR, it will occupy 70 character positions, with the word FORMAT beginning in position 7.

Let's see what would have happened if more than 72 characters were entered before the RETURN key is pressed. (When INTERCOM detects a LINE FEED key entry, it moves the typing element to the far left, but does not terminate the user entry.)

# line feed 130=5;FORMAT (\* ↓ A SEMICOLON CAUSES SKIP TO COLUMN 7 WHEN ADD OR CREATE IS BEING USED \*) BEI... TRUNCATED FROM LONG LINE

EDITOR does not accept more than 72 characters when the FORMAT, FORTRAN command has been entered. The first three characters of the diagnostic message show where line truncation began.

Figure 4-4 also illustrates that the physical Teletype line on which an edit file line is entered does not affect the meaning of the EDITOR line. An edit file line is not considered complete until a RETURN key is pressed; a LINE FEED entered after the word OR in line number 130 did not start either an edit file line or a FORTRAN program line. The LINE FEED is interpreted as a continuation signal.

If, as in figure 4-4 line 130, a blank is required between the last word of the first line and the first word of the second physical line, that blank must be entered at the beginning of the second line, not at the end of the first line.

# 130= 5 FORMAT (\* A SEMICOLON CAUSES SKIP TO COLUMN 7 WHEN ADD OR CREATE ^ ^ ^ ^ ^ blank RETURN Ine feed

Without the blank before the C in CREATE, printed output would appear: ORCREATE.

## RUN COMMAND FUNDAMENTALS

Now that the edit file contains a valid FORTRAN Extended program, the program can be compiled and executed through EDITOR by using the RUN command. The RUN,FTN command specifies the language in which the program is written and calls the FORTRAN Extended compiler, or the Time-Sharing FORTRAN option if it has been installed.

# -- RUN - FTN

When a command in this format is accepted, EDITOR first makes a copy of the edit file, then passes it to the FORTRAN Extended compiler. At the end of compilation, a status message is displayed showing how long the central processing unit at the central site was in use. (If your program has compile errors, diagnostics are displayed first.)

# •096 CP SECONDS COMPILATION TIME

Processing of the RUN command continues by connecting files INPUT and OUTPUT, then loading the compiled program (the machine code translation of your program) into central memory, and starting execution.

The program PRINTIT, in figure 4-4, contained two PRINT statements. Successful execution should show these two lines on the file OUTPUT. (Remember, the FORTRAN language equates a PRINT statement with a file named OUTPUT.)

As RUN continues, you will see the results of the PRINT statements appear at the terminal. At the end of program PRINTIT execution, the time used for execution is displayed (figure 4-6).

••<u>RUN,FTN</u> •095 CP SECONDS COMPILATION TIME A SEMICOLON CAUSES SKIP TO COLUMN 7 WHEN ADD OR CREATE IS BEING USED AN = ENTERED ALONE TERMINATES ADD AND CREATE STOP •008 CP SECONDS EXECUTION TIME ••

# Figure 4-6. Output from PROGRAM PRINTIT

In addition to the two lines output because of PRINT statements, the word STOP appears. STOP is displayed as a result of executing the STOP statement in a program. Unless your program contains statements to display results, the word STOP may be the only indication of complete execution.

Since execution of program PRINTIT displayed two lines destined for a file named OUTPUT, the RUN command must have equated the name OUTPUT with the terminal. To see what else RUN has done, use the FILES command.

# . . FILES

FILES provided a list of all file names associated with the terminal as shown in figure 4-7.

••FILES --LOCAL FILES--\$INPUT \$OUTPUT LGO

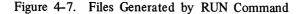

#### RUN has produced three files:

- LGO Contains the compiled program which was created, loaded, and executed during RUN. It still contains the machine code, and can be executed again.
- INPUT Has a \$ preceding the name to indicate it is a connected file. The file was created and connected in anticipation of use during PRINTIT execution. As it happens, PRINTIT did not reference a file by the name INPUT, and the file was not used.
- OUTPUT Also is a connected file created by RUN in anticipation of use in PRINTIT. If any program statement writes to a file named OUTPUT, the line will be displayed immediately at the terminal. After execution, the file will be empty.

These three files are always created by RUN execution. As program PRINTIT shows, however, it is not necessary for the program to use files INPUT and OUTPUT.

Section 5 contains examples of connected file use.

RUN execution does not affect the current contents of the edit file. If you want to rerun the program, simply re-enter the RUN command. Files OUTPUT and LGO created by the previous RUN execution are logically destroyed with the second RUN execution; first these files are positioned to their beginning, and then during PRINTIT compilation and execution, they are written over.

The RUN command has several optional parameters in addition to the required parameter that specifies the language in which the program is written. These options allow, as described in section 6:

- 1. Compilation and execution of a program that is not currently in the edit file.
- 2. Suppression of informative or nonfatal error diagnostics.
- 3. Compilation, but not execution, of a program.

This last option is particularly useful when you are first learning FORTRAN Extended, since it allows compilation errors to be detected without wasting computer resources in an attempt to execute an erroneous program.

# SUMMARY OF PROGRAM ENTRY AND EXECUTION

Call EDITOR when the word COMMAND appears at the start of a line.

## COMMAND- EDITOR

Call for formatting according to FORTRAN Extended: tab stop at position 7, semicolon causes tab, 72 character line length.

# • • FORMAT, FORTRAN

Call CREATE. Optional parameters can specify starting line number and increment between lines.

••<u>CREATE,50,2</u>

Enter each line in the program after EDITOR displays a line number. Use tab character for a skip to position 7. Terminate each line by pressing RETURN key.

```
50=<u>;PROGRAM_SOROOT_(OUTPUT)</u>
52=<u>;X=332.7</u>
54=<u>;Y=SQRT(X)</u>
56=<u>;PRINT_4, X, Y</u>
58=<u>4;FORMAT_(*_THE_SQUARE_ROOT_OF *_F5.1 *_IS *_F5.1)</u>
60=<u>;STOP</u>
62=;END
```

After all program lines have been entered, type a single = to terminate CREATE.

64=<u>=</u>

. .

Verify that the data has been entered correctly by listing the edit file.

••<u>LIST,ALL</u> 50= PROGRAM SQROOT (OUTPUT) 52= X=332.7 54= Y=SQRT(X) 56= PRINT 4, X, Y 58=4 FORMAT (\* THE SQUARE ROOT OF \* F5.1 \* IS \* F5.2) 60= STOP 62= END

Call RUN to execute program:

••<u>RUN,FTN</u> •109 CP SECONDS COMPILATION TIME THE SQUARE ROOT OF 332•7 IS 18•2 STOP •006 CP SECONDS EXECUTION TIME

# FILE PRESERVATION AND ELIMINATION

Once a file has been created through EDITOR, you can put it aside while you are creating another file or store it as a permanent file. In either instance, you must change the edit file into a local file. Then, if the local file is to be preserved until another terminal session, it must be made into a permanent file. Alternately, if a file has served its purpose and is no longer needed, it should be eliminated to conserve system resources. The following discussion introduces use of these commands:

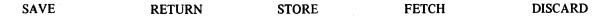

# SAVE COMMAND FUNDAMENTALS

A file entered under the EDITOR command CREATE exists in a temporary work area called the edit file. The fact that only one edit file can exist does not imply that you can create or use only a single file. Rather, you must take steps to preserve the present edit file before creating or updating another file in the edit file work area.

As long as a file resides in the edit work area, it has no name and is destroyed when a new file is constructed through CREATE or EDIT.

If you are following this section of the manual from beginning to end and studying examples as you read, you will see that the edit file now has PROGRAM PRINTIT, as listed in figure 4-5.

To make the current contents of the edit file available for use in other commands, use the SAVE command to copy the edit file and give it a name.

#### . . SAVE, filename

Figure 4-8 shows that the existence of the new file can be verified by the FILES command.

```
• FILES
NONE
• SAVE, DOVE
• FILES
--LOCAL FILES--
DOVE
```

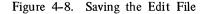

Saving the file does not affect the original edit file contents. It merely makes a copy. You can make another copy with another SAVE command. Let's make four copies, in all, and use the FILES command to check that they exist.

| ••FILES         |       |       |      |
|-----------------|-------|-------|------|
| LOCAL FILES     |       |       |      |
| DOVE            |       |       |      |
| •• SAVE, DOVE2  |       |       |      |
| • • SAVE, DOVE3 |       |       |      |
| •• SAVE, DOVE4  |       |       |      |
| •• FILES        |       |       |      |
| LOCAL FILES     |       |       |      |
| DOVE2           | DOVE3 | DOVE4 | DOVE |

The only required parameter of SAVE is the name to be given to the local file. A file name can be any combination of 1 to 7 letters or digits beginning with a letter; it must be different from all other names listed by the FILES command under the LOCAL FILES heading.

Optional parameters of SAVE can:

Save a single line of the edit file.

Save a range of lines.

Save lines without line numbers.

Search and save all lines containing a particular character string.

Search and save all lines in a particular range which contain a particular character string.

Restrict search for a character string to particular positions in each line.

Replace the current contents of a local file by the saved lines.

Add the saved lines to the current contents of a local file.

If the options of the SAVE command seem familiar, look at the LIST command options presented previously and note they are similar. Four EDITOR commands use many of the same optional parameters. When you learn the options of LIST, you will know all but one option of the text replacement command /oldtext/=/newtext/ and the DELETE command, and all but two optional parameters of SAVE.

# **RETURN COMMAND FUNDAMENTALS**

Since four copies of PROGRAM PRINTIT serve no purpose other than to illustrate that they can be made, eliminate three copies.

Use the RETURN command to eliminate unwanted files:

. . RETURN, filename

More than one file can be eliminated by a command in the format:

. . RETURN, filename1, filename2, filename3 . . .

RETURN is a system command; it is not an EDITOR command. This means that RETURN can be executed even if EDITOR is not in use. Any command that is identified as an EDITOR command cannot be used until after EDITOR is called. For example:

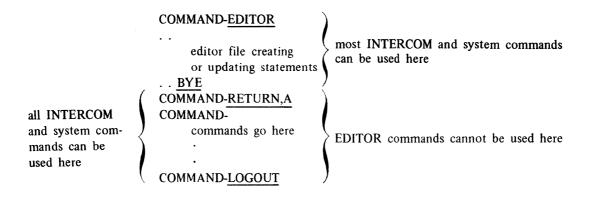

Valid EDITOR commands used when EDITOR has not been called normally result in a diagnostic message beginning:

|    |      |         |      |      |   | EDITOR command name |
|----|------|---------|------|------|---|---------------------|
|    |      |         |      |      |   | t                   |
| NO | SUCH | PROGRAM | CALL | NAME | - | LIST                |

If EDITOR has not been called, an EDITOR command cannot be recognized. The system assumes a command such as LIST to be a call for loading and executing a file by the name of LIST; as no file with this name was found to be associated with the terminal, a loader error resulted.

Now, to resume discussion of the RETURN command, figure 4-9 shows use of RETURN and the corresponding change that occurs in the list of files associated with the terminal.

> ••<u>RETURN,DOVE2,DOVE3,DOVE4</u> ••<u>FILES</u> --LOCAL FILES--DOVE

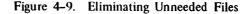

RETURN can be used for any unconnected local file except one with the name INPUT. (Refer to descriptions of the DISCARD command and the RENAME option of the BATCH command in section 6 for means of eliminating this file.) As long as you are executing programs only through the RUN command of EDITOR, don't worry about more than one program using these special name files or about the same program using them several times.

Experienced programmers calling the compilers themselves must be concerned with file positioning. But for beginners, RUN command execution handles these files to produce the results desired without additional user entries.

Normally, you will use RETURN to destroy any file you no longer need; but don't forget that once a file is referenced in RETURN, it is gone and cannot be recovered without duplicating the process that created it. (The exception, of course, is a file made permanent by a STORE command; only a DISCARD command destroys the permanent copy of the file. RETURN of a permanent file merely disassociates the file from the terminal.) If you are passing the terminal to someone else, return all your files so the next person may start clean.

## STORE AND FETCH COMMAND FUNDAMENTALS

Any file referenced in a SAVE command, as file DOVE was in figure 4-8, exists as a local file. Local files are destroyed when the LOGOUT command is executed.

To preserve a local file between terminal sessions, it must be made a permanent file with the STORE command.

. . STORE, filename, owner

When STORE is executed, the file attains a special status. The file remains in the system from day to day (barring unforeseen circumstances) until the user purges the file from the system through a DISCARD command. Attaching the file to the terminal through the FETCH command and using it during the terminal session does not affect its permanent status. After a certain number of days, called the retention period, permanent files may be purged by the central site operator. Each central site installation has a different policy, so check with your instructor or analyst about retention periods.

Remember that permanent files tie up system resources. Do not create them needlessly.

When a file has been made permanent, it appears on the list of local files with an asterisk before the name.

• STORE, DOVE, TURTLE • FILES \_\_\_\_\_\_ my name; I am S. Turtle --LOCAL FILES-- local file name \*DOVE

The asterisk is not part of the file name; it is merely a status indicator.

If you LOGOUT or execute a RETURN for an attached permanent file, the file still exists. At a later time, you can again make it a local file by using the FETCH command. To destroy the file completely, you must use the DISCARD command.

Whether or not you can use permanent files, and the specific format of the commands to use, depends on the policy of your instructor or installation. The owner identification may not be required; the formats shown below are those of the standard system, which are not necessarily applicable to all systems.

In the STORE format above, the two required parameters were:

local file name of 1-7 letters or digits which becomes the permanent file name (permname parameter in examples below)

owner identification of 1-9 letters or digits

These two parameters uniquely identify the file at the central site. No other file can be made permanent with the same name and owner. These same two parameters must be used on the other two permanent file commands, FETCH and DISCARD.

When a file is made permanent, it still exists as a local file at your terminal. RETURN eliminates the name i from the list of local files.

To attach a stored permanent file for use at another terminal session, use the FETCH command:

. . FETCH, permname, owner

The two parameters must duplicate the parameters used to STORE the file. If you have forgotten the particular combination of characters used in naming your file, use the AUDIT utility, described in section 6, to obtain a list of all permanent files with your owner identification.

A permanent file is eliminated from the system by DISCARD. If the file has been made local with the FETCH command, DISCARD format is:

. . DISCARD, permname

If the file is stored at the central site but has not been made a local file, format is:

. . DISCARD, permname, owner

In either instance, DISCARD destroys the permanent file and any local file copy that may exist.

The STORE, FETCH, and DISCARD commands are INTERCOM commands and can be used any time, even when EDITOR has not been called.

Figure 4-10 shows a program that was stored as a permanent file on one day and attached and used again the next day.

# FILE EDITING

An existing file can be changed in several ways:

New lines can be added with the ADD command.

A single line can be added or rewritten with the linenum=text command.

Existing lines can be deleted with the DELETE command.

A character string in a line in the file can be replaced with another string of characters.

The changes made to a file may be required to add new information or to alter program logic, as well as to correct errors in existing information. Changing an existing file, whether the change affects an entire line or a single character in a line, is considered file editing or updating.

Figure 4-10. STORE and FETCH Use for Permanent Files

The following description introduces these EDITOR commands that update a file:

/oldtext/=/newtext/ EDIT linenum=text ADD DELETE

Commands used in support include new options of CREATE, LIST, and RUN.

Changes cannot be made unless a file resides in the edit file work area. The current edit file contents always can be updated. The first editing command, /oldtext/=/newtext/, is illustrated using PROGRAM SLOPPY created in the edit file in the example below.

# CREATE COMMAND WITH SUPPRESS

When you call CREATE, you can choose to enter your text by either of the following procedures:

- 1. After a line number appears, enter a line, press RETURN, and wait until another line number appears before entering the next line.
- 2. Enter a line, press RETURN, and enter another line.

To suppress line number prompting, enter CREATE with a SUP parameter.

. . CREATE,SUP abbreviated C, S ENTER LINES (system response when you can enter new lines)

The typing element is at the far left. Enter each program statement, using the semicolon as a tab character. The = sign must be entered as the last line to terminate CREATE.

In figure 4-11 below, we have a very inaccurate typist.

| •• <u>CREATE, SUP</u><br>ENTER LINES<br>; <u>PRORAM SLOPPY (OUTPUT)</u><br>; <u>I=4455</u><br>; <u>J= 7890</u><br>; <u>J=I+J</u><br>; <u>PRINT 10, I,J</u><br>10;FROMAT (* I IS *, I7, * J IS *, I7)<br>; <u>PRINT 11, M</u><br>11;FROMAT (* SUM IS *, I7) |
|----------------------------------------------------------------------------------------------------|
| <pre>; PRORAM SLOPPY (OUTPUT)<br/>; I=4455<br/>; J= 7890<br/>; J=I+J<br/>; PRINT 10, I,J<br/>10; FROMAT (* I IS *, I7, * J IS *, I7)<br/>; PRINT 11, M</pre>                                                                                               |
| ; I=4455<br>; J= 7890<br>; J=I+J<br>; PRINT 10, I,J<br>10; FROMAT (* I IS *, I7, * J IS *, I7)<br>; PRINT 11, M                                                                                                    |
| ;J= 7890<br>;J=I+J<br>;PRINT 10, I,J<br>10;FROMAT (* I IS *, I7, * J IS *, I7)<br>;PRINT 11, M                                                                                                    |
| ;J=I+J<br>;PRINT 10, I,J<br>10;FROMAT (* I IS *, I7, * J IS *, I7)<br>;PRINT 11, M                                                                                                    |
| <u>; PRINT 10, I,J</u><br>10; FROMAT (* I IS *, I7, * J IS *, I7)<br>; PRINT 11, M                                                                                                    |
| 10;FROMAT (* I IS *, I7, * J IS *, I7)<br>;PRINT 11, M                                                                                                    |
| ; PRINT 11, M                                                                                                    |
|                                                                                                    |
| 11; FROMAT (* SUM IS *, I7)                                                                                                    |
|                                                                                                    |
| STOP                                                                                                    |
| <u>; END</u>                                                                                                    |
| =                                                                                                    |
| •• •                                                                                                    |

Figure 4-11. CREATE, SUP Entry

Examine the program with the LIST command:

```
••LIST,ALL
```

| 100=     | PRORAM SLOPPY (OUTPUT)              |
|----------|-------------------------------------|
| 110=     | I=4455                              |
| 120=     | J= 7890                             |
| 130=     | J=I+J                               |
| 140=     | PRINT 10, I,J                       |
| 150=10   | FROMAT (* I IS *, I7, * J IS *, I7) |
| 160=     | PRINT 11, M                         |
| 170=11   | FROMAT (* SUM IS *, I7)             |
| 180=STOP |                                     |
| 190=     | END                                 |

/oldtext/=/newtext/ COMMAND FUNDAMENTALS

EDITOR contains an updating command that affects characters within a line or several lines in the edit file. It can be used to correct typing input errors, as illustrated below, or to change the meaning of a particular line.

Look at program SLOPPY entered in figure 4-11, it is obvious that it does not meet compiler standards:

PROGRAM is misspelled in line 100

FORMAT is misspelled in lines 150 and 170

Line 130 was intended to be M=I+J, not J=I+J

STOP in line 180 does not begin in position 7

To correct an error without re-entering the entire line, use the text replacement command. It specifies which characters are to be replaced by other characters. Both the original character string and the replacement string must be delimited by slashes. The slashes are not part of the string. Minimum command format is:

/oldtext/=/newtext/,range

The range parameter is required to identify which portion of the file EDITOR is to search for the character string /oldtext/. It can have any of the formats valid for the range parameter of the DELETE, SAVE, or LIST commands, including a line number or two numbers to define a range.

When it finds the character string identified by /oldtext/, EDITOR replaces the characters with the string identified by /newtext/. Text strings need not be the same length.

/oldtext/ may be 1-20 characters

/newtext/ may be 0-20 characters

To correct line 100 in example 4-11, specify the bad characters and the replacement characters:

••/<u>PRORAM/=/PROGRAM/,100</u> 1 CHANGES

After every command in this format, EDITOR reports how many changes were made. You can confirm the accuracy of a change by listing the changed line.

To correct the same error in more than one place, specify the range of lines in which the error exists:

Line 100, although it has a character string RO in the word PROGRAM, is not affected since it does not lie in the range 150 through 170 in the edit file.

To change the position in which a character is located, you must use spaces. The tab character automatically positions to the tab stop when CREATE is used; it has no special meaning, however, in a text replacement string.

What happens if we try to use the tab character?

The result is not as intended, since the tab used within CREATE positions the line, but it never appears in a LIST. Now, to recover from the wrong correction:

The blank insertion works the other way, also, to close up spaces.

If you are not sure of the number of the line, or if EDITOR could find it faster than you, use the parameter ALL as a line number. EDITOR will search the entire edit file, find, and change all occurrences of /oldtext/.

••<u>/J=I+J/=/M=I+J/,ALL</u> 1 CHANGES

Figure 4-12 shows SLOPPY as corrected and the results of its execution:

```
..LIST,ALL
              PROGRAM SLOPPY (OUTPUT)
   100 =
   110=
              I=4455
   120=
              J=7890
   130 =
              M = I + J
   140 =
              PRINT 10, I,J
   150=10
              FORMAT (* I IS *, I7, * J IS *, I7)
   160 =
              PRINT 11, M
   170 = 11
              FORMAT (* SUM IS *, I7)
   180=
              STOP
   190=
              END
• • RUN » FTN
        •120 CP SECONDS COMPILATION TIME
I IS
        4455 J IS
                       7890
SUM IS
          12345
     STOP
        •009 CP SECONDS EXECUTION TIME
```

Figure 4-12. Correction and Execution of Figure 4-11

# COMMON PITFALLS IN USING /oldtext/=/newtext/

One skill to acquire in using the text replacement command, is selecting the proper /oldtext/ string. The idea is to find an /oldtext/ string that:

Uniquely identifies the string to be changed, yet

Reduces the number of characters to be entered in the command.

As the correction of the FORMAT misspelling showed, one way is to restrict the change to a range of lines. The required range parameter can be identified by any of the following:

| Parameter            | Resulting Range                                  |
|----------------------|--------------------------------------------------|
| line number          | only line specified                              |
| line-start, line-end | first line specified through last line specified |
| LAST                 | only last line in file                           |
| line-start, LAST     | first line specified through last line of file   |
| ALL                  | entire file                                      |

Even with a line restriction, however, the choice of /oldtext/ characters must identify the precise string to be changed. Specifying too few characters in an attempt to be concise can lead to unexpected results.

For instance, the original line 130 in figure 4-11 could have been changed:

Logically, M should have replaced J only to the left of the equals sign in line 130. But now 130 would be M=I+M.

EDITOR makes the change requested, even if it is not what you intended. Use the status message to follow changes: if the number is too many or too few changes, LIST the file or line and recorrect as necessary.

Two other optional parameters can place restrictions on the character string to be changed. Both are available also on the DELETE, LIST, and SAVE commands.

A column range can be specified to restrict /oldtext/ to a portion of a line. Either a single column or a range of columns can be stated, with different interpretations existing for the range. The enclosing parentheses distinguish columns from line range parameters. The column parameters have the format:

(column)

(column-1, column-2)

The relation of the column range and /oldtext/ is:

If a single column is specified, the /oldtext/ character string must begin in that column.

If a range of columns is specified, the entire /oldtext/ character string must lie within that range. As illustrations, consider lines from figure 4-11 and various means to change them:

| •• /FROMAT/=/FORMAT/,ALL,(7)  | Change, since F begins in column 7.                          |
|-------------------------------|--------------------------------------------------------------|
| •• /FRO/=/FOR/,ALL,(1,7)      | No change, FRO begins, but does not end, within columns 1-7. |
| •• /FRO/=/FOR/,150,170,(5,15) | Change, since FRO lies within columns 5-15 in lines 150-170. |
| •• /J/=/M/,130                | Produces M=I+M, not desired M=I+J.                           |
| •• /J/=/M/,130,(7)            | Correctly sets M=I+J                                         |

Though the (column) parameter is precise, it is not always practical to count to the column to be used in the command. The UNIT option offers some help.

UNIT Specifies that /oldtext/ to be replaced will not be preceded or followed by a letter or a digit.

Unit rejects any /oldtext/ string that may be part of a word or variable name composed of letters or digits. For example, the character I is frequently used in a FORTRAN Extended program and is used as DO loop control as well as a character in variable names. This command finds some, but not all, occurrences of I in a program.

. . /I/=/J/,ALL,UNIT

Program statements containing the references below are changed, since special characters (+ = blank or start of a line are not letters or digits.

(I) I = (I+1) \*I\* DO 220 I=1,5

Program statements that are not changed include references such as:

PRINT DO220I=1,5 WRITE DIMENSION VARI

Because of the advantages that /oldtext/=/newtext/ can offer, you may find it worthwhile to format FORTRAN Extended program statements in anticipation of EDITOR updating rather than simply for compiler acceptance. For instance, using spaces between elements of a DO statement is not a compiler requirement. As shown above, the search criteria for a text change with a UNIT parameter produce different results depending on whether spaces are used in the DO statement. Similarly, the compiler accepts statements beginning in column 7 or after. By consistently using only column 7 to begin statements, you can control searches by using a column number or range of columns.

Specifying a range of lines or column numbers to be searched significantly reduces search time.

Another error that beginning users often make involves specifying different logical character strings. To correct line 180 in figure 4-11, for instance, this command was first entered:

EDITOR carries out the command, with unsatisfactory results. While you may be able to conclude that moving the character S to the left also moves characters TOP, EDITOR can only carry out the command literally. The correct replacement string should end at the same logical place as the original string ends.

## EDIT COMMAND FUNDAMENTALS

Any local file containing character data can be transferred to the edit file for updating. Since only one file can exist in the edit file area, execution of the EDIT command destroys the present edit file contents. EDITOR issues a warning message and forces you to re-enter the EDIT command if the existing copy of the edit file has not already been saved.

To transfer a local file to the edit file, use the EDIT command:

. . EDIT, file, SEQ

Use of the optional SEQ parameter depends on whether the local file has sequence numbers that EDITOR can use as edit file line numbers. SEQ causes new line numbers to be assigned, beginning with 100 for the first line number and incrementing by 10 for each successive line number.

Text in the edit file must have line numbers. A file constructed through CREATE can be made a local file with its original line numbers or made local without line numbers, depending on SAVE command parameters:

- ... SAVE, a file Line numbers written to local file
- ... SAVE, bfile, NOSEQ Line numbers not written to local file

When file afile is returned to the edit file, line numbers already exist for EDITOR use and this EDIT command should be used:

. . EDIT, a file

In contrast, returning bfile to the edit file area requires:

#### . . EDIT, bfile, SEQ

Figure 4-13 shows EDIT command use when another file currently exists in the edit file work area.

•• FILES --LOCAL FILES--WARBLER •• EDIT, WARBLER, SEQ WARNING- EDIT FILE NOT SAVED •• SAVE, ORIOLE, NOSEQ •• EDIT, WARBLER, SEQ •• FILES --LOCAL FILES--WARBLER ORIOLE

Figure 4-13. Moving a Local File to the Edit File

Notice, a file moved to the edit file still remains as a local file.

## linenum=text COMMAND FUNDAMENTALS

A single line in the edit file can be rewritten or added by identifying a line number. Format of this command is simply:

. . linenumber=new line text

This command is an exception to the statement that EDITOR always prompts another response. At the conclusion of command execution, EDITOR returns the carriage to the far left, but does not output two dots. You must enter the next command without prompting.

On entering the new line of text, the maximum line length, tab character, and tab stops defined by the FOR-MAT statement can be used. In figure 4-14, FORMAT,FORTRAN is assumed.

..356=; PRINT 14, X 389= 14; FORMAT (\* VALUE OF X IS \* I4) 267=C PRINT 14 IS FOR DEBUGGING ONLY LIST.265, LAST 267=C PRINT 14 IS FOR DEBUGGING ONLY 356= PRINT 14, X 389= 14 FORMAT (\* VALUE OF X IS \* I4)

Figure 4-14. Using linenum=text Command

Notice, lines 389, 267, and the LIST command were entered with the carriage at the far left, since no prompting dots appear.

Lines can be entered in any order. EDITOR makes no distinction between adding a new line and rewriting an old line. If a single line is to be added but a free line number does not exist, renumber the lines in the existing file with the RESEQ command discussed in section 6.

#### ADD COMMAND FUNDAMENTALS

Let's go back to the program SQROOT used to summarize file creation procedures earlier in this section. Good programming techniques insist that any program be documented. We are going to document the program by adding comments after the PROGRAM statement.

The existing file SQROOT has been saved with line numbers. Transfer to the edit file and display is accomplished by

```
.. EDIT, SQROOT
••LIST,ALL
    50=
              PROGRAM SQROOT (OUTPUT)
    52=
              X=332•7
    54=
               Y = SQRT(X)
    56=
              PRINT 4, X, Y
               FURMAT (* THE SQUARE ROOT OF * F5.1 * IS * F5.2 )
    58 = 4
    60=
               STOP
    6S=
              END
. .
```

We want to add several lines between existing lines 50 and 52. Since any new line added to the file must have a unique line number and line numbers must be in ascending order, the file must be renumbered with RESEQ so that more than one line can be added after line 52. As shown in figure 4-15, the RESEQ command can specify the starting value and increment for new line numbers. Then, since the starting line number is known, the LIST command can call for display of the first line through the last line in the file.

```
••RESEQ, 1, 15
·· LIST, 1, LAST
     1 =
              PROGRAM SQROOT (OUTPUT)
              X=332.7
    16=
    31=
              Y=SQRT(X)
    46=
              PRINT 4, X, Y
    61 = 4
              FORMAT (* THE SQUARE ROOT OF * F5.1 * IS * F5.2 )
    76=
              STUP
    91=
              END
```

#### Figure 4-15. Resequencing the Edit File

No EDITOR command exists to transfer a local file to the edit file and to renumber with specific line numbers, so resequencing is often necessary when substantial inserts are to be made. When ADD is called, EDITOR presumes several lines are to be inserted as a group and displays the next available line number. (Use the linenum=text command if only a single line is to be inserted.) ADD use is similar to CREATE, only ADD presumes lines already exist in the edit file.

The current FORMAT command controls line length and tabs.

An equals sign must be entered to exit from ADD.

If lines were to be added at the end of the current file, command format would be the command name. EDITOR prompts input by displaying a line number 10 greater than the last line in the file.

· · ADD

If the insertion is to be made in the midst of the current file, as for example comments after the PROGRAM statement, the number of the first new line must be stated. The increment value for the succeeding line is optional, but normally will be used, since ADD does not rewrite or skip over existing lines. The increment value need not be the same as currently used in the file.

## .. ADD, 2, 1

Prompting continues after each line entry, until one of the following occurs:

= is entered as first and only character in line.

The next line number equals or exceeds the value of a line currently in the file.

ADD has two other options discussed in section 6:

The SUP parameter inhibits prompting by line number display.

The OVERWRITE parameter allows existing lines to be rewritten.

The following example (figure 4-16) shows insertion of new lines into an existing file.

| ••ADD,2,1                                               |     |
|---------------------------------------------------------|-----|
| 2=C THIS PROGRAM CALCULATES A SQUARE ROOT               |     |
| 3=C IT USES A FORTRAN FUNCTION SQRT                     |     |
| 4=C SQRT REQUIRES REAL, NOT INTEGER, ARGUMENTS          |     |
| 5=C NOTICE THAT THE PRINT STATEMENT PRESERVES INPUT VAL | UES |
| 6=_                                                     |     |

Figure 4-16. Adding Lines to the Edit File

## DELETE COMMAND FUNDAMENTALS

Any line existing in the current edit file can be eliminated with a DELETE command. Minimum parameters for the file specify the line or range of lines to be deleted.

#### . . DELETE, range

The required range parameter, as well as most of the optional parameters, are the same as for the LIST and SAVE commands. Options permit:

Delete of a single line of the edit file.

Delete of a range of lines.

Delete of all lines containing a particular character string.

Delete of a line or all lines in a range containing a particular character string.

Delete of a line or all lines in a range containing a particular character string in a particular position.

In figure 4-16, we added comments to program SQROOT. Let's take them out in figure 4-17. The easy way, when specific line numbers are known, is to identify the range of lines to be deleted:

#### .. DELETE, 2,5

When you do not know the exact line number, but do know the specific arrangement of characters to be deleted, use DELETE with a search criteria.

## •• DELETE, ALL, /C/, (1) 4 CHANGES

Figure 4-17. Deleting Lines by Search Criteria

In figure 4-17, any line in the edit file (lines to be searched specified by ALL) with the character C in column 1 are deleted.

## SUMMARY OF FILE UPDATING COMMANDS

If necessary, transfer local file to edit file; specify sequencing if the file was saved without line numbers.

.. EDIT, BADFILE, SEO

Display the file to determine specific changes to be made:

```
..<u>LIST.300_LAST</u>

300= THIS LINE IS CORRECT

310= MISTEAKS START

320= MISTAKES START

330= ERROR ARE IN HEER

340= ANOTHER GOOOF

350= THIS LINNE IS BAD TWO

360= I CANT TYPE SO GOOD

370= FINALLY OK
```

Begin file correction, choosing the command that best suits the corrections. Use the linenumber=text command to overwrite an existing line or to insert an omitted line.

## ••330= ERROR IS IN HERE

Use DELETE to remove any extraneous lines, specifying a particular line number or a search criteria.

## ••<u>DELETE,310</u>

Use ADD to correct several lines in a row. The OVERWRITE parameter must be specified if existing lines are to be overwritten. ADD line incrementing continues until = is entered alone.

Before adding lines, resequence if necessary.

## .. RESEQ

The updated file now reads:

```
..LIST, ALL, SUP
THIS LINE IS CORRECT
MISTAKES START
ERROR IS IN HERE
ANOTHER GOOF FIXED
THIS LINE IS NOW OK
I CAN TYPE BETTER
FINALLY OK
```

The FORTRAN Extended programs illustrated in section 4 have limited usefulness since each is coded to do one very specific calculation. Figure 4-11, for instance, adds 4455 and 7890, but cannot be used to add 2 and 4 without first changing the program and recompiling it. This limitation is why programs are usually written in such a way that data for calculations is independent of the program that does the calculations.

With INTERCOM, you have three options for entering data into a program:

- 1. Compile data into the program as in figure 4-11.
- 2. Write data onto a file and have the program read the file during execution.
- 3. Enter data from keyboard as program executes.

Option 1, as stated above, is valid for calculation with one particular set of data only. Since part of the reason for learning FORTRAN Extended is to be able to handle many sets of data, this option isn't practical, in the long run.

Option 2, reading data from a file, requires that you first create the data and make it known to your program as a local file. Through the READ and PROGRAM statements, the file is identified in the program. Any file name, except INPUT or any of the other special names, can be used as the name of the data file. During execution, the data is read according to the FORMAT statement in the program, and manipulated according to other statements. Reading data from a file stored in the system is fast and efficient. Moreover, since the data exists on the file in storage, the same data file can be rewound and used more than once or stored for future use. Independently of the program, the file can be displayed on a printing device to make a written record of the data.

Option 3, reading data input from the keyboard, involves use of a connected local file. As with reading from a local file, program statements must establish the FORMAT of data expected and identify a file name in the PROGRAM and READ statements. The file name, in the default case of RUN execution, must be INPUT. During execution, the program halts each time it encounters a READ statement and waits for keyboard input. Reading data from the keyboard requires more overall processing time. The accuracy of keyboard entries is significant, since no error correction is possible once the RETURN key has been pressed to terminate the entry. No permanent record can be made of the data entered unless the program itself preserves the data in an output file. A second execution would require the data to be re-entered; the connected file read during execution is empty at the end of execution.

Options 2 and 3, executing with local file and connected file data, are described in the remainder of this section. EDITOR use is illustrated, but many of the same principles apply to advanced INTERCOM use when programs are executed without EDITOR.

## **REVIEW OF FORTRAN EXTENDED FILE LINKAGE**

The statements that link a file to a FORTRAN Extended program are summarized here. They apply to any input or output file irrespective of INTERCOM status as a local or connected file.

The input and output statements READ and WRITE reference files by unit number according to standard language syntax.

READ (5, 42) X, Y, Z variables to be read from external file FORMAT statement label unit number

Since the operating system under which FORTRAN Extended runs deals with file names and not with unit numbers, the unit number must be equated with a file name. When the program containing the above READ statement is compiled, the letters TAPE are prefixed to the unit number in the READ statement to form a file name of 1-6 letters or digits beginning with a letter.

READ (2,42) XGives file name TAPE2WRITE (18,42) XGives file name TAPE18

In addition to the standard READ and WRITE statements above, FORTRAN Extended allows forms of the input and output statements which imply particular file names as follows (assume 42 is label of the FORMAT statement):

READ 42, X Implies read from file named INPUT

PRINT 42, Z Implies write to file named OUTPUT

All files used in a Control Data FORTRAN Extended program and its subroutines and functions must be identified on a PROGRAM statement. PROGRAM must be the first statement in the program. If it is omitted, the compiler presumes file names INPUT and OUTPUT only.

The program statement has the format:

PROGRAM progname(file1,file2, . . . )

progname Required program name of 1-7 letters or digits beginning with a letter

file Name of external file, 1-6 letters or digits beginning with a letter. File names may be equivalenced with the format:

file=file

All files a program reads or writes must be named. Notice, the requirements for elements of a name - can contain letters or digits, but must start with a letter - are the same as for INTERCOM file names. They differ only in length: files used in a FORTRAN Extended program are limited to 6 characters, while INTERCOM file names may be 7 characters.

Equivalencing files means that any input or output statement referring to one file is to be executed as if it referenced another file name. When names are equivalenced, they must be declared on the PROGRAM statement in this order: assume INPUT is the name of the external file (INTERCOM local or connected file) and a READ statement references unit 5:

The interpretation of TAPE5=INPUT is that any program reference to TAPE5 is to be executed as if the file name were INPUT. Notice the external file must be declared before it is equivalenced to the file referenced internally in the program.

## **EXECUTION WITH LOCAL DATA FILES**

Thus far in this manual, file creation has implied entry of a FORTRAN Extended program. It is not true, however, that the file entered through EDITOR must be a program. Any type of character data may be input. One of the more obvious uses of EDITOR, in addition to creating a program, is to create a file of data to be read by that program.

Any file whose name appears in the category LOCAL when the FILES command is executed can be used by a program executed through the RUN command. Remember, FORTRAN Extended file names are limited to 6 characters. If you have a file with a 7-character name, change it to 6 characters by either of the methods shown below in figure 5-1:

| ••FILES                           |
|-----------------------------------|
| LOCAL FILES                       |
| LNGNAME TOOLONG                   |
| •• BATCH, LNGNAME, RENAME, SHORTN |
| ••FILES                           |
| LOCAL FILES                       |
| SHORTN TOOLONG                    |
| •• REWIND, TOOLONG                |
| • • COPY, TOULONG, NTLONG         |
| • • REWIND, NTLONG                |
| ••RETURN, TOOLONG                 |
| ••FILES                           |
| LOCAL FILES                       |
| SHORTN NTLÓNG                     |
| ••                                |
|                                   |

Figure 5-1. Changing a Local File Name

Although any local file can be connected, this discussion deals only with unconnected files. Names INPUT and OUTPUT are deliberately avoided since these imply connected files with execution through RUN.

Additional uses and parameters of these commands are illustrated below:

FORMAT RUN DELETE

REWIND, CREATE, LIST, and SAVE commands are used in support.

The first step in executing with a file of data is to create that file.

#### FORMAT CONTROL

The FORMAT command introduced in the previous section dealt only with the line length and tabs appropriate to a compiler language program. FORMAT is not limited to a set of values, however. The user can specify any line length, tab character, or tab stop.

FORMAT has only these restrictions:

Maximum line length is 510 characters.

Tab character should not be % (to prevent the inadvertent entry of %A or %S).

Maximum number of tab stops is set by individual installation, but is usually 10 stops.

FORMAT must be entered before CREATE is called, since interpretation of input characters during CREATE depends on the FORMAT in effect. Any user setting of FORMAT remains valid until another FORMAT is entered or the BYE command is used to exit from EDITOR.

To determine the current format specification, enter:

#### . . FORMAT, SHOW

System response, assuming FORTRAN format, would be:

#### . FORMAT, SHOW

# CH= 72 TAB CHAR=; TAB COL= 7

You have the option to change any or all of these settings.

The command is:

. . FORMAT,CH=yyy,TAB=x,nn,nn, . . . nn

yyy Maximum number of characters in each line

x Character to act as tab

nn Tab stop positions

For example, to establish a file to be read according to program statement:

FORMAT (F5.1, 8X, F5.1)

Enter a maximum line length of 18 characters, accept the default semicolon as a tab character by not replacing it, and set tab stop at 14 as shown in figure 5-2.

•• FORMAT, CH=18,14 •• FORMAT, SHOW CH= 18 TAB CHAR=; TAB COL= 14

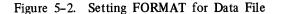

One other point to consider when entering data, rather than a program, is what happens to the edit file line numbers when the data file is saved as a local file. SAVE preserves the line numbers in a position beyond the line length specified by the FORMAT command unless you specify otherwise. When a NOSEQ parameter is added to the SAVE command, line numbers are not made part of the local file.

. . SAVE,name,NOSEQ

Use the NOSEQ parameter when making your EDITOR created data file a local file, so that the line numbers cannot be read inadvertently as part of the data.

Figure 5-3 shows creation of a file with four sets of data to be read in a format (F4.1,9X,4.1).

| •• FORMAT, CH=18,14 |
|---------------------|
| . CREATE, SUP       |
| ENTER LINES         |
| 230; 230            |
| 1233;3321           |
| 34; 68              |
| 333;5555            |
| <u>=</u>            |
| .SAVE, TAPES, NOSEQ |
| ••                  |
|                     |

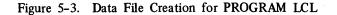

## EXECUTION THROUGH RUN COMMAND

Now that a file of data exists and has been saved as a local file with the name TAPE5, we must create the FORTRAN Extended program that reads the data. It is shown in figure 5-4. Enter the program and make any input corrections as explained in section 4.

Do not forget to change the FORMAT back to a 72-character line and tab at position 7 that is appropriate for FORTRAN before starting to enter the program.

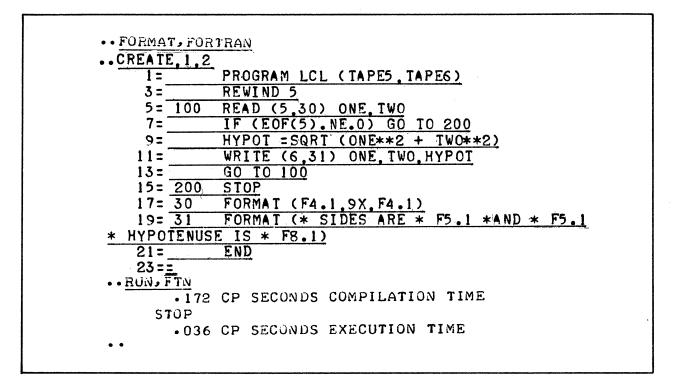

Figure 5-4. Program LCL to Read Local File

Given that no compilation errors or execution errors were reported, and the word STOP appears as part of the output displayed at the terminal, it appears that execution was successful. But where is the output the program wrote?

Executing the FILES command before the RUN command would have shown only one local file, TAPE5, which contains the data to be read in the program. Executing FILES after the RUN command shows 5 files:

```
••<u>FILES</u>
--LOCAL FILES--
TAPE6 $OUTPUT $INPUT TAPE5
LGO
```

INPUT and OUTPUT are the connected files always produced by RUN execution even if, as in this example, they are not used by the program. File named LGO contains the compiled program. TAPE6 should contain the information output by the program.

How can we read TAPE6? One of the easiest ways is to move TAPE6 to the edit file and list it. Remember that EDITOR does not let you destroy the edit file inadvertenly, so if you do not save the current edit file before moving TAPE6, you receive a warning message and must re-enter the EDIT command.

Figure 5-5 shows how the local file TAPE6 can be listed. The SEQ parameter on the EDIT command causes numbering of lines in TAPE6 for edit file needs.

• • SAVE, LCL •• EDIT, TAPE6, SEQ ••LIST, ALL, SUP 32.5 SIDES ARE 23.0 HYPOTENUSE IS 23.0 AND SIDES ARE 123•3 AND 332.1 HYPOTENUSE IS 354.3 6.8 HYPOTENUSE IS SIDES ARE 3.4 AND 7.6 SIDES ARE 33.3 AND 555.5 HYPOTENUSE IS 556+5

#### Figure 5-5. Listing a Local Output File

The SUP parameter of LIST suppresses display of the EDITOR line numbers assigned with EDIT. Without the SUP parameter, the first line would appear:

••<u>LIST:100</u>. 100= SIDES ARE 23.0 AND 23.0 HYPOTENUSE IS 32.5

The fact that an edit file is designed for updating does not mean that its features cannot be used for a simple listing of the file contents.

## SECOND EXECUTION

When only the files INPUT and OUTPUT are used for a program executed through the RUN command, all positioning of files is performed by the system. EDITOR rewinds the files OUTPUT and LGO each time RUN is called. Successive executions of a program require no special actions.

It is important to realize, however, when OUTPUT has been disconnected from within a user program, any information written to it may be destroyed by the next execution writing on top of the existing data if OUTPUT is rewound.

When reading or writing from local files, the user is responsible for file positioning. In example 5-4, for instance, local file TAPE5 is read and file TAPE6 is written. Remember that RUN execution creates a file LGO that contains the compiled program. You can execute LGO by entering its name as a command:

#### ••LGO

LGO is not one of the commands INTERCOM recognizes. It is, however, a local file containing binary information and not a coded source program. Since INTERCOM can find a file with the name entered as a command, and that file contains information suitable for the loader, the file LGO is rewound, loaded, and executed. (If LGO had not been the name of a local file, the NO SUCH FILE NAME diagnostic would display.) Entering LGO executes the same program statements as were executed previously by the RUN command. The compiled program LCL contains a statement that rewinds file TAPE5. Without the rewind statement in the program, two successive executions of LCL would produce an error. At the end of execution through the RUN command, files TAPE5 and TAPE6 were positioned at the end of the last set of data read or written. Another execution, without rewind, would cause the program to continue reading from TAPE5; if an end-of-information terminator, rather than data, were encountered, the program would abort.

To execute a program a second time, the data file must be positioned to accommodate that second execution.

If the same set of data is to be used for execution, rewind the file before execution begins.

If another set of data is to be executed, the original input file must be established with more than one set of data, as illustrated in the next topic.

Repositioning a file to its beginning can be accomplished by an INTERCOM command or a FORTRAN Extended statement. The INTERCOM command is:

. . REWIND, file

More than one file can be named, as in:

REWIND, file1, file2, file3, . . .

Within a program rewind can be accomplished by:

REWIND5

The unit number is the same as the unit number used in the READ statement and the PROGRAM statement.

Rewind of output files is optional, depending on the results desired.

Figure 5-6 shows two executions of the same set of data. PROGRAM LCL is assumed to exist as a local file saved in figure 5-5. A local file containing a source program, rather than the current edit file contents, can be executed by adding a FILE parameter to the RUN command.

..<u>RUN, FTN, FILE=LCL</u> 086 CP SECONDS COMPILATION TIME STOP 018 CP SECONDS EXECUTION TIME •<u>LGO</u> STOP 016 CP SECONDS EXECUTION TIME

Figure 5-6. Execution of Local File

Let's examine TAPE6, as we did in figure 5-5, by transferring it to the edit file and listing. We will find two copies of the program output. Since TAPE6 was not rewound between executions, results from the second execution appear after the first.

| • • E | DIT, 1 | PAPE6.  | SEQ |       |      |       |            |    |       |
|-------|--------|---------|-----|-------|------|-------|------------|----|-------|
| • • Ĺ | IST, 1 | 100,LAS | 53  |       |      |       |            |    |       |
| _     | 100=   | SIDES   | ARE | 23•0  | AND  | 23•0  | HYPOTENUSE | ΙS | 32•5  |
|       | 110=   | SIDES   | ARE | 123•3 | AND  | 332•1 | HYPOTENUSE | IS | 354•3 |
|       | 120=   | SIDES   | ARE | 3•4   | AN D | 6•8   | HYPOTENUSE | ΙS | 7•6   |
|       | 130=   | SIDES   | ARE | 33•3  | AND  | 555•5 | HYPUTENUSE | ΙS | 556•5 |
|       | 140=-  | *E0R    |     |       |      |       |            |    |       |
|       | 150=   | SIDES   | ARE | 53•0  | AND  | 23•0  | HYPOTENUSE | ΙS | 32.5  |
|       | 160=   | SIDES   | ARE | 123•3 | AND  | 332•1 | HYPOTENUSE | ΙS | 354•3 |
|       | 170=   | SIDES   | ARE | 3•4   | AND  | 6•8   | HYPOTENUSE | ΙS | 7•6   |
|       | 180=   | SIDES   | ARE | 33•3  | AND  | 555•5 | HYPOTENUSE | IS | 556•5 |
| • •   |        |         |     |       |      |       |            |    |       |

Any data written during program execution always is written at the current file position. In the absence of any file repositioning statements, current position is after the last data written. At the end of a program, the output file is closed and terminators written after current data. No repositioning occurs, however, and any successive write to a file with the same name continues after the terminators. Although not shown above, the terminators written at file close become the characters \*EOR and \*EOF in the edit file.

If a file is rewound before the second set of data is written to a file with that name, current position is the beginning of information. Any existing data, in this instance, is destroyed by new data written over the first set of data.

Rewind an output file to write over existing data; do not rewind if existing data is to be preserved and new data is to be written at the end.

## EXECUTION WITH TWO SETS OF DATA ON ONE FILE

All local data files created through EDITOR have special system symbols at the end to mark the end of the file. These markers are supplied by EDITOR without user action. When such a file is read by an executing program, the file ending marker can be sensed by an EOF(u) function, as shown in figure 5-4. By using \*EOF, you can write a similar marker into a file under construction with CREATE, effectively dividing the file into two parts.

Figure 5-7 shows a data file being constructed for program TWICE which is shown in figure 5-8. The FORMAT command is used to change line length and tab stops appropriate for the data file under construction. After the data file is saved, command must be re-entered to change to a format appropriate for a FORTRAN program.

| • FORMAT, CH= 12, TAB= 5<br>• FORMAT, SHOW | <u>, 11</u> |
|--------------------------------------------|-------------|
| CH= 12 TAB CHAR=\$ TA                      | B COL= 11   |
| •• CREATE, SUP                             |             |
| ENTER LINES                                |             |
| 11\$22                                     |             |
| 33344                                      |             |
| 55\$66                                     |             |
| <u>*EOF</u>                                |             |
| 77\$88                                     |             |
| 11\$22                                     |             |
| 35 4                                       |             |
| <u>4 \$ 5</u>                              |             |
| =                                          |             |
| • SAVE TAPE3, NOSEQ                        |             |
| ••                                         |             |

Figure 5-7. \*EOF Use in Data for Program TWICE

| PODMAK POT                              |                                                |    |
|-----------------------------------------|------------------------------------------------|----|
| •• FORMAT, FOR<br>•• CREATE             | <u>I I I I I I I I I I I I I I I I I I I </u>  |    |
| any star well all an an an and a second |                                                |    |
|                                         | PROGRAM TWICE (TAPE3, OUTPUT)                  |    |
| 110=                                    | <u>N=0</u>                                     |    |
| 120= <u>2</u>                           | READ(3,50) I,J                                 |    |
|                                         | FORMAT (12,8X,12)                              |    |
|                                         | IF(EOF(3).NE.O) GO TO 200                      |    |
|                                         | N = N + I + J                                  |    |
| 160=                                    | <u>GO TO 2</u>                                 |    |
| 170=200                                 | PRINT 52,N                                     |    |
| 180=52                                  | FORMAT (* AT END OF FIRST SET OF DATA N= * 114 | )  |
| 190=                                    | N=0                                            | _  |
| 200=4                                   | READ (3,50) I,J                                |    |
| 210=                                    | IF(E)F(3).NE.0) GO TO 300                      |    |
| 220=                                    | N=N+(I*J)                                      |    |
| 230=                                    | GO TO 4                                        |    |
| 240=300                                 | PRINT 53,N                                     |    |
| 250=53                                  | FURMAT (* AT END OF SECOND SET OF DATA N= * 12 | 0) |
| 260=                                    | STOP                                           |    |
| 270=                                    | END                                            |    |
| 280==                                   |                                                |    |
| • • RUN • FTN                           |                                                |    |
| •217                                    | CP SECONDS COMPILATION TIME                    |    |
| AT END OF F.                            | IRST SET OF DATA N= 231                        |    |
| AT END OF SI                            | ECOND SET OF DATA N= 7230                      |    |
| STOP                                    |                                                |    |
| •012                                    | CP SECONDS EXECUTION TIME                      |    |

Figure 5-8. Program TWICE to Read 2 Sets of Data

The program expects the file named TAPE3 with two sets of data to be treated individually. The EOF function statement detects the marker written by \*EOF and transfers control to statement 200 to print the data total. Any subsequent READ clears the function value and continues reading until it reaches the terminating marker written as part of SAVE execution.

Within the program, the test for the end of the first set of data must be an EOF function. A test for the character string \*EOF would never be successful, since these characters exist only in the edit file. Once the file is made local, or copied and passed to the FORTRAN Extended compiler, the characters become a special system symbol.

## **EXECUTION WITH CONNECTED FILES**

A connected file is a local file with special characteristics. Data on the file exists only as characters passed between the terminal and an executing program. No copy of the data remains in the system.

In figure 5-4, a program named LCL reads data from TAPE5. How is execution affected by connecting TAPE5 before execution?

••<u>CONNECT, TAPE5</u> ••<u>RUN, FIN, FILE=LCL</u> •111 CP SECONDS COMPILATION TIMEXA USER ABORT

After waiting a reasonable period of time, we are apt to infer that the program is hung in a loop or there is a problem with RUN, but not so. The program is waiting for keyboard entry of data in the format F4.1. Entering a RETURN key produces no unusual response since PROGRAM LCL expected another line of data and is once again waiting for input. If we enter the FILES command to see if the system is active, an unanticipated error message is produced. The diagnostic lines are generated by the FORTRAN Extended execution.

Consequently, when writing a program to be executed with connected input files, it is well to prompt response by including PRINT statements that display, at minimum, the fact that input is expected. Even display of a single character such as a question mark should alert the terminal user to the current situation.

Now rewrite program LCL as a program named CALC. The example in figure 5-9 performs the same operations as shown in figure 5-4 with TAPE7 connected.

| 100=    | PROGRAM CALC (OUTPUT, TAPE7)                |
|---------|---------------------------------------------|
| 110=    | PRINT 20                                    |
| 120= 20 | FORMAT (* ENTER SIDE 1 *)                   |
| 130=    | READ (7,30) ONE                             |
| 140= 30 | FORMAT (F4.2)                               |
| 150=    | PRINT 21                                    |
| 160= 21 | FORMAT (* ENTER SIDE 2 *)                   |
| 170=    | READ (7,30) TWO                             |
| 180=    | HYPOT=SORT(ONE**2 + TWO**2)                 |
| 190=    | PRINT 22, ONE, TWO, HYPOT                   |
| 200= 22 | FORMAT (* HYPOTENUSE OF TRIANGLE WITH SIDES |
| 210=    | + F6.2 * AND * F6.2 * IS * F7.2)            |
| 220=    | STOP                                        |
| 230=    | END                                         |
| 240==   |                                             |

Figure 5-9. Program to Prompt Connected File Response

The PRINT statements of lines 110 and 150 are not essential to program execution, but they are helpful in tracking program progress.

To execute PROGRAM CALC, use the RUN command. Before execution, however, connect TAPE7 to inform INTERCOM that TAPE7 is the equivalent of input from the keyboard.

```
•• CONNECT, TAPE7
```

Execute CALC, which has been created in the edit file work area, with:

#### ... RUN, FTN

After displaying ENTER SIDE 1, the program halts:

```
••<u>RUN.FTN</u>

•112 CP SECONDS COMPILATION TIME

ENTER SIDE 1 2360

ENTER SIDE 2 1470

STOP

HYPOTENUSE OF TRIANGLE WITH SIDES 23.60 AND 14.70 IS 27.80

STOP

•011 CP SECONDS EXECUTION TIME
```

Although ENTER SIDE 1 is a guide to desired input, the format required is unknown unless you are familiar with the program itself. A better way to prompt input is to include more specific instructions. Statement 20 could be changed, for instance, to display:

ENTER SIDE 1 IN F4.2 FORMAT

## CONNECT AND DISCONT COMMAND FUNDAMENTALS

Any local file can be connected by the INTERCOM command CONNECT:

CONNECT, file

More than one file can be connected by naming several files in the command.

The command that disconnects a file is:

DISCONT, file

Again, more than one file can be named in the command.

These same functions can be performed within a FORTRAN Extended program by calls to library routines with the file name in left justified Hollerith format.

CALL CONNEC(nLfile)

CALL DISCON(nLfile)

Disconnected files are not returned. Rather, the file continues to exist and any data written to the file is preserved on mass storage.

## EXPERIMENTING WITH CONNECTED FILE INPUT

One of the ways to learn connected file operation is to enter data at different times and study system response, as in the following examples. The example in figure 5-9 is presumed to be in the edit file; its first statement is:

PROGRAM CALC(OUTPUT, TAPE7)

#### WHAT HAPPENS IF TAPE7 HAS NOT BEEN CONNECTED?

••<u>RUN, FTN</u> •169 CP SECONDS COMPILATION TIME ENTER SIDE 1 ENTER SIDE 2 RETURN entered to continue program

END-OF-FILE ENCOUNTERED, FILENAME - TAPE7 ERROR NUMBER 0065 DETECTED BY INPC= AT ADDRESS 000160 CALLED FROM CALC AT LINE 0008 FTN - FATAL ERROR 0065 .016 CP SECONDS EXECUTION TIME Execution of the RUN command causes files named INPUT and OUTPUT to be connected. Any other file to be entered through the keyboard must be connected by the user.

### •• CONNECT. TAPE7

#### WHAT HAPPENS IF ANOTHER COMMAND IS ENTERED WHILE RUN IS EXECUTING?

Data entered must conform to the FORMAT statement in the program. Any INTERCOM or EDITOR command causes a format error message to be issued. Data in the correct format can then be entered.

••RUN,FTN LIST,ALL ENTER SIDE ONE L < ERROR, RETYPE RECORD AT THIS FIELD •053 CP SECONDS COMPILATION TIME

6789

ENTER SIDE TWO 5678

#### CAN INPUT BE ENTERED BEFORE THE PROGRAM PROMPTS INPUT?

Yes, input can be entered before any program output is displayed. You cannot inhibit display of the prompting message by such action, however.

••<u>RUN, FTN</u> <u>33.99</u> <u>56.</u> •167 CP SECONDS COMPILATION TIME ENTER SIDE 1 ENTER SIDE 2 HYPOTENUSE OF TRIANGLE WITH SIDES 33.90 AND 56.00 IS 65.46 STUP •017 CP SECONDS EXECUTION TIME

This example also illustrates the importance of the FORMAT statement. For side 1, the value 33.99 is entered, but the F4.2 format reads only 4 characters, including the decimal point typed; the value used in the hypotenuse calculation is 33.90.

#### CAN SEVERAL VARIABLES BE ENTERED AT ONCE?

Any data input must conform to the FORMAT statement in the program. Program CALC accepts the value 20, but ignores any data past the F4.2 specification. It was necessary to enter the second side value, 89, when prompted.

```
••<u>RUN, FTN</u>

<u>20. 89-2</u>

•170 CP SECONDS COMPILATION TIME

ENTER SIDE 1

ENTER SIDE 2

<u>89-2</u>

STOP

HYPOTENUSE OF TRIANGLE WITH SIDES 20.00 AND 89.20 IS 91.41

•018 CP SECONDS EXECUTION TIME
```

Data entered from the keyboard for a connected file is limited only by the read statement FORMAT. Change the FORMAT statement and you can change the data entered. The program CALC could be edited to execute this way:

 110=
 PRINT 20

 120=20
 FURMAT (\* ENTER 2 SIDES IN F4.2 FURMAT \*)

 130=
 READ (7,30) UNE, TWU

 140=30
 FURMAT (2F4.2)

Keyboard input, for instance, for data 11.1 and 22.2 would then be:

11.122.2

Execution would produce:

```
•.RUN.FTN

•143 CP SECONDS COMPILATION TIME

ENTER 2 SIDES IN F4-2 FORMAT

STOP

HYPOTENUSE OF TRIANGLE WITH SIDES 11.10 AND 22.20 IS 24.82

•016 CP SECONDS EXECUTION TIME

••
```

INTERCOM poses no restrictions on character or numeric data input.

### ENDING CONNECTED FILE INPUT

The READ statement in figure 5-9 is executed only once. Most often, programs are designed to read many sets of data, not just one. Program CALC accepts one set of input data, produces a result, and stops.

When programs read many sets of data from a connected file, how do they know when to stop asking for keyboard input?

When reading is from an unconnected file, normally, the EOF function of FORTRAN Extended is included in the program to test for end of data. EOF is set to 1 when a special system condition is detected. (See the example in figure 5-10.) This same condition can be duplicated from keyboard input by entering %EOF. %EOF, then, is the interactive equivalent to a 6/7/8/9 card.

|    | PROGRAM CALCEND (OUTPUT, TAPE7)               |
|----|-----------------------------------------------|
| 10 | PRINT 20                                      |
| 20 | FORMAT (* ENTER SIDE 1 *)                     |
|    | READ (7,30) ONE                               |
|    | IF (EOF(7).NE.0) GO TO 40                     |
| 30 | FORMAT (F4.2)                                 |
|    | PRINT 21                                      |
| 21 | FORMAT (* ENTER SIDE 2 *)                     |
|    | READ (7,30) TWO                               |
|    | HYPOT=SQRT(ONE**2 + TWO**2)                   |
|    | PRINT 22, ONE, TWO, HYPOT                     |
| 55 | FORMAT (* HYPOTENUSE OF TRIANGLE WITH SIDES * |
|    | + F6.2 * AND * F6.2 * 15 * F7.2)              |
|    | GO TO 10                                      |
| 40 | PRINT 41                                      |
| 41 | FORMAT (* EOF ACCEPTED *)                     |
|    | STOP                                          |
|    | END                                           |

Figure 5-10. Ending Read from Connected File

Similarly, %EOR may be entered to perform those functions normally performed by the 7/8/9 card. One restriction exists, however; %EOR is recognized only on the INPUT file.

One more item to consider: if you neglect to program an end to your requests for input through the terminal, you can always stop execution through an abort by entering %A.

## SUMMARY OF CONNECTED FILE OPERATIONS

Connected file programming considerations are summarized in figure 5-11. The program determines the jth root of a number N through an iterative process of a series of approximations first thought out by a Greek mathematician, Hero, around 100 A.D. This approximation technique was used by programmers until the invention of logarithms, and forms of the technique are still required in the numerical solutions of certain equations.

The program illustrates interactive programming. That is, the program depends not only on control variables entered from the keyboard; but, also, continuation of the program depends on the control statements entered as execution progresses.

Connected file considerations include:

Connect file if name is not INPUT or OUTPUT:

CALL CONNEC(5LTAPE5) Within program

CONNECT, TAPE5

Alternately, INTERCOM command before RUN

Print instructions for data to be entered:

PRINT 11 11 FORMAT (\* ENTER NUMBER TO TAKE ROOT OF IN 14 FORMAT \*)

Establish a test for end-of-data:

```
PRINT 65
65 FORMAT (* DC YOU WANT TO FIND ANOTHER RCOT? ENTER YES OR NO *)
READ (5,165) Q
165 FORMAT (A3)
IF(Q.NE.3LYES) STOP
```

Preserve input data as part of results output:

| 16.00000000000 | 4.750000000                              |        |
|----------------|------------------------------------------|--------|
| .1492928998    | 3.5998232250                             |        |
| .3429860518    | 2.7856139317                             |        |
| .7402138472    | 2,2742639106                             |        |
| 1.3601831904   | 2.0457437305                             |        |
| 1.8688149341   | 2,0015115314                             |        |
| 1,9954722513   | 2,0000017114                             |        |
| 1.9999948658   | 5.000000000                              |        |
| 2.00000000000  | 2,000000000                              |        |
| 5.0000000000   | 2,000000000                              |        |
| THE 4TH ROOT   | OF 1615 2.0000000000000 IN 10 ITERATIONS | ,<br>, |
|                |                                          |        |

.

```
PROGRAM APPROX (INPUI, TAPES=INPUT, OUTPUT)
       CALL CONNEC (SLTAPES)
       DIMENSION X(100)
  500
       CONTINUE
       PRINT 11
       FURMAT (* ENTER NUMBER N TU TAKE ROOT OF IN 14 FURMAT *)
  11
       REAU (5,111) N
       PRINT 12
FORMAT (* ENTER ROOT J IN 12 FORMAT. J LI 20 AND LT N *)
  12
       READ(5,112) J
       PRINT 13
  13
       FORMAT (* ENTER M, NUMBER OF SIGNIFCANT PLACES IN RESULT. INTEGER
      1 LT 10 *)
       READ(5.113) M
       PRINT 14
 14
       FORMAT (* ENTER 1 TO DISPLAY INTERMEDIATE RESULTS OR O FOR FINAL
      1 RESULTS ONLY #)
       REAU(5,114) L
       P=10**(-M)
C CALCULATE FIRST APPROXIMATION
       X(1)=N/J##2
C NOW COMPUTE, CHECKING EVERY 2 VALUES
1 0J 10 I=1.50
C SET LIMITS TO REEP FROM RUNNING ALL NIGHT
       x(2*I)=N/(x(2*I-1))**(J-1)
       X(2*1+1)=((J-1)*(X(2*1-1)) + X(2*1))/ J
       IF (L.EQ.0) GO TO 2
C PRINT INTERMEDIATE VALUE
       PRINT 40, X(2*1),X(2*1+1)
C MORE CALULATIONS
       R = ABS(X(2*1+1) - X(2*1))
2
       IF (R.GT.P) GO FU 10
       I J=I
       XK=X(2*[+])
       GO TO 120
       CONTINUE
10
       1J=50
       XK=X(100)
      PRINT 509 JONOXKOIJ
FORMAT (* THE *0120*10 ROUT OF *0130*15*0F140100*FOUND IN *0120
50
      + * ITERATIONS *)
       PRINT 51
51
       FORMAT (* DID NOT FINISH IN 50 PASSES. DO YOU WANT TO CONTINUE *)
      PRINT 52
FURMAT ( * TYPE 1 TO CUNTINUE, 0 TO STOP *)
52
       READ(5.151) IC
       X(1) = X(100)
       IF (IC.EU.1) GO TU 1
       GO TO 20
C PRINT FINAL RESULTS
 120 PRINE 50+J+N+XK+IJ
20
        CONTINUE
       PRINT 65
      FORMAT (* DO YOU WANT TO FIND ANOTHER ROOT. ENTER YES UR NO *) READ (5,165) {\rm Q}
 65
       IF (Q.NE. 3LYES) STOP
      GO TO 500
FURMAT (2F14.10)
:40
      FURMAT (14)
 111
      FURMAT (12)
FURMAT (11)
 115
 113
 114
      FURMAT(11)
       FURMAT (11)
 151
      FURMAT (A3)
 165
       END
```

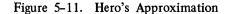

# INTERCOM AND EDITOR COMMANDS

This section presents INTERCOM and EDITOR commands in alphabetical order including the special EDITOR entries \*EOR and \*EOF. It tells when the command is used and gives the complete format. Errors often made in using the command, as well as recovery from these errors, are discussed.

All EDITOR commands are included.

INTERCOM commands included are:

EDITOR which makes file creation and editing possible

STORE, FETCH, and DISCARD for permanent file operations

FILES for status information

CONNECT and DISCONT for connecting and disconnecting files

BATCH to change status or file name

TEACH to describe INTERCOM operation

LOGIN and LOGOUT which establish INTERCOM access, are described in section 2.

Commands corresponding to operating system control statements are included only so they can be used by persons unfamiliar with their concepts. Commands include:

- AUDIT to obtain permanent file status
- RETURN to eliminate files
- REWIND to rewind files

All options for the commands described are included. Examples are given only for parameters frequently used by inexperienced INTERCOM users. Diagnostic or error responses are included, since they point out command restrictions or common errors.

#### ADD COMMAND

ADD is an EDITOR command that allows lines to be added to an existing edit file. Although ADD can be used to add a single line in the midst of the file, use of another command, linenum=text, is preferable for inserting only one line.

The system response to ADD establishes an operation similar to CREATE:

Automatic incrementing of line numbers is in effect, with either the default or user specified incrementing value.

User input for the next line is prompted by display of the line number, unless prompting is suppressed by the SUP option.

An equals sign must be entered as the first and only character in the line to leave the ADD mode.

## WHEN IS ADD USED?

To insert more than one line as a group within an existing edit file.

To make additions to the end of an existing edit file.

No new lines can be added unless unused line numbers exist or existing lines are to be destroyed. If necessary, use the RESEQ command to change existing line numbers before calling ADD.

## ADD FORMAT

In the simplest form:

ADD abbreviated A

EDITOR assumes that lines are to be added to the end of the existing file and prompts user input by displaying a line number with a value 10 greater than the last existing line. Prompting continues after each user entry until an equals sign is entered as the only character in a line.

ADD, SUP, OVERWRITE, start, increment

Optional parameters:

SUP

abbreviated S

abbreviated O

Suppresses prompting with line number display. The system response is ENTER LINES. Individual lines are to be entered in succession.

OVERWRITE

Existing line numbers are overwritten if necessary. Without this parameter, an insert into the file is not accepted if an existing line number is encountered.

| start     | Point at which line numbers should begin. Default is 10 greater than the number of the last line in the existing file.                                       |
|-----------|----------------------------------------------------------------------------------------------------|
| increment | Number added to starting line to determine next and succeeding line numbers.<br>Default is 10. This parameter cannot be used unless start is also specified. |

The values for the start and incrementing of line numbers need not be the same as those used in the remainder of the file:

| •• <u>Create</u>                                                 |
|------------------------------------------------------------------|
| 100=THIS LINE WAS PART OF ORIGINAL FILE                          |
| 110= <u>SINCE CREATE DID NOT SPECIFY LINE START OR INCREMENT</u> |
| 120= <u>DEFAULT LINE NUMBERS START AT 100 AND</u>                |
| 130= <u>INCREMENT BY 10</u>                                      |
| 140= <u>=</u>                                                    |
| •• <u>ADD,231,1</u>                                              |
| 231=LINES ADDED BY THE ADD COMMAND                               |
| 232=NEED NOT CONTINUE THE INCREMENT OF THE ORIGINAL FILE         |
| 233= <u>THE START NUMBER FOR ADD</u> ,HOWEVER, MUST BE GREATER   |
| 234=THAN LAST NUMBER OF ORIGNIAL FILE                            |
| 235= <u>TO EXIT FROM ADD, ENTER AN EQUALS SIGN</u>               |
| 236= <u>JUST AS CREATE IS ENDED</u>                              |
|                                                                  |

ADD does not skip over any existing line, nor does it allow any existing line to be rewritten, unless the OVER-WRITE parameter is included in the ADD command. Either a skip or rewrite attempt terminates ADD

| •• <u>CREATE</u> •550                             |
|---------------------------------------------------|
| 550= <u>A START LINE NUMBER WAS SPECIFIED</u>     |
| 560= <u>SINCE THE INCREMENT WAS NOT SPECIFIED</u> |
| 570=LINE NUMBERS INCREMENT BY 10                  |
| 580= <u>=</u>                                     |
| •• <u>ADD</u> •551                                |
| 551= I-M TRYING TO ADD LINES BETWEEN 550 AND 560  |
| ADD WONT REPLACE OR BYPASS LINES.                 |
| ••                                                |

At first glance, you may assume that line 551 is not in the file; not so. The diagnostic tells you the next line to be entered -561 – is not possible since an existing line occurs between 551 and 561. Default incrementing for both the existing file and the ADD insert creates a problem. LIST shows 551 has been made part of the file.

••<u>LIST,550,560</u> 550=A START LINE NUMBER WAS SPECIFIED 551= I-M TRYING TO ADD LINES BETWEEN 550 AND 560 560=SINCE THE INCREMENT WAS NUT SPECIFIED The proper way to add lines to the preceding file is to specify a start and increment value and exit from ADD with an equals sign:

| •• <u>ADD,552,1</u> |                                      |
|---------------------|--------------------------------------|
| 552=                | BY CHANGING THE INCREMENT, LINES CAN |
| 553=                | BE ADDED BETWEEN EXISTING LINES      |
| 554=                | AS LONG AS UNUSED LINE NUMBERS EXIST |
| 555= <u>=</u>       |                                      |
| ••                  |                                      |

On the other hand, you can take advantage of the automatic termination of ADD when you try to bypass an existing line as follows:

| •• <u>ADD,561</u> | 1.2                                            |
|-------------------|------------------------------------------------|
| 561=              | THESE ARE 5 NEW LINES                          |
| 563=              | ADDED BETWEEN 560 AND 570                      |
| 565=              | I WON-T HAVE TO EXIT WITH =                    |
| 567=              | SINCE THE LAST LINE I WANT                     |
| 569=              | IS THE LAST LINE ADD WILL ACCEPT IN THIS RANGE |
| ADD WONT          | REPLACE OR BYPASS LINES.                       |
|                   |                                                |

#### AUDIT COMMAND

AUDIT is a operating system command that gives statistics about a user's files made permanent by the STORE command or the operating system CATALOG command.

## WHEN IS AUDIT USED?

To find the name needed to access a permanent file.

To obtain status information such as expiration date on which your file may be destroyed or copied to an archive tape.

#### AUDIT FORMAT

Parameters can appear in any order. AUDIT has no abbreviation.

AUDIT,AI=P,LF=lfn,ID=owner identifier

P

Required letter.

lfn

Name of file to receive AUDIT output. 1-7 letters or digits beginning with a letter. Normally, the lfn parameter is the name of a file the user has connected by a CONNECT command, as shown below. If the LF parameter is omitted, statistics are written to the file OUTPUT.

owner identifier Name used on STORE commands to make file permanent. 1-9 letters or digits.

The ID parameter is the same as that used on a STORE or FETCH command.

STORE,TEST,MINE FETCH,TEST,MINE

## SYSTEM RESPONSE TO AUDIT

AUDIT execution writes status information to the file named with the LF parameter.

The following sample was produced on a Teletype that has a maximum of 72 characters on a line. AUDIT output is formatted for line printer output with 135 print positions. Consequently, terminal output requires 2 lines of text for every single line of printer output.

| AUDIT   | OF 6000  | PERMANEN | T FILES  | PARTIAL  | ID   |       | TIME    |
|---------|----------|----------|----------|----------|------|-------|---------|
| 10•48•3 | 8 1      | 0/09/75  |          | PAGE     | NO.  | 1     |         |
| SETNAM  | e=PFqse1 | r:       |          |          |      |       |         |
| OWNER   | PI       | ERMANENT | FILE NAM | Ē        |      | CYCLE | ACCOUNT |
| VSN     | PRUS (   | CREATION | EXPIRAT  | ION LAST | ATT  | LAST  | ALT     |
| HAWK    | NE       | EWTEXT   |          |          |      |       | 999     |
| 00844L  | 1        | 10/09/75 | 10/14/   | 75 10/0  | 9/75 | 10/1  | 09/75   |
| HAWK    | MA       | ASTER    |          |          |      |       | 999     |
| 00844X  | 1        | 10/09/75 | 10/14/   | 75 10/0  | 9/75 | 10/0  | 09/75   |

## AUDIT FINISHED Exit

Read every other line of terminal output, giving a logical table with 2 entries for files NEWTEXT and MASTER:

| <u>OWNER</u> | PERMANENT FILE NAME | CYCLE | ACCOUNT | <u>UNIT</u> | PRUS | <b>CREATION</b> |
|--------------|---------------------|-------|---------|-------------|------|-----------------|
| HAWK         | NEWTEXT             | 999   |         | 844         | 1    | 10/09/75        |
| HAWK         | MASTER              | 999   |         | 844         | 1    | 10/09/75        |

The time and date of AUDIT execution appears in the output heading. Table entries show:

OWNER is the identifier specified by the ID parameter of the AUDIT command. Every file referenced on a STORE command with this identifier appears.

PERMANENT FILE NAME is the name of a file referenced on a STORE command.

CYCLE is a system assigned number. Two permanent files with the same name are distinguished by cycle numbers. (These cannot be created through STORE, since cycle 999 is always created.)

ACCOUNT, UNIT, and PRUS refer to the hardware on which the file exists and are not significant at this time.

CREATION is the month, day, and year the file was made permanent.

EXPIRATION date shows the end of the file retention period.

LAST ATT is the date the file was last called for use.

LAST ALT is the date the file was last modified and may be the same as the creation date for files made permanent by STORE.

When AUDIT is complete, this line appears:

EXIT

#### OUTPUT FILE NAME

AUDIT output can be written to any file named with LF parameter. INTERCOM is used most effectively when an AUDIT command is preceded by a CONNECT command. Then, as AUDIT generates output, it is displayed directly at the terminal. Typical use is:

#### CONNECT, RESULTS

AUDIT,LF=RESULTS,AI=P,ID=ME

The file named **RESULTS** is displayed.

Omitting an LF parameter produces the same effect as stating LF=OUTPUT.

If the output file is not connected, AUDIT results are still written to the file named. In this instance, the only indication of AUDIT completion is the word EXIT.

COMMAND- <u>AUDIT, ID=HAWX, AI=P, LF=PFIL</u> EXIT COMMAND- <u>FILES</u> --LOCAL FILES--PFIL

To examine PFIL, you could list the file under EDITOR control or rewind and copy it to another connected file.<sup>†</sup>

COMMAND- CONNECT,LOOK COMMAND- REWIND,PFIL COMMAND- COPY,PFIL,LOOK

<sup>†</sup>Since AUDIT results are formatted for a printer, the output can be referenced in a COPY utility command. (When a file has not been formatted as a print file, COPYSBF should be used in place of COPY.)

## BATCH COMMAND

BATCH is an INTERCOM command that sends a file from one terminal to another or changes a file associated with the terminal from one category to another. These categories are LOCAL, REMOTE INPUT, and REMOTE OUTPUT as shown by execution of the FILES command. The BATCH command also can change a file name.

#### WHEN IS BATCH USED?

Beginning INTERCOM users find BATCH necessary for these situations:

To send a file from a terminal with no printing display to another terminal that has a printing display. A file created at a CRT terminal, for example, can be sent to a 200 User Terminal for output.

To send a file from a terminal with low-speed printing capability to one with high-speed printing capability. A long file created at a teletypewriter can be sent to a high-speed batch terminal or to the central site for printing.

To change a REMOTE OUTPUT file received from another terminal to a LOCAL file for a printing display.

To change the name of the INPUT file so that it can be released from the terminal.

To change the name of any local file to some other name.

Experienced programmers familiar with the operating system and job deck structure use BATCH to submit a full job for execution at the central site. The TEACH utility and the INTERCOM reference manual provide instruction for remote batch operations.

#### **BATCH FORMAT**

BATCH is an interactive command: when called without parameters, it prompts specific responses until the user enters END to terminate BATCH use.

To initiate BATCH, enter this word and wait for system response. The word BATCH cannot be abbreviated.

#### BATCH

The system response is:

**TYPE FILE NAME**-

Your response should be the name of a file. (Remember to press the RETURN key.)

The next system response is:

TYPE DISPOSITION-

Disposition should be one of the words LOCAL, RENAME, PUNCH, PUNCHB, or PRINT, xx depending on the reason you are calling BATCH. A third message TYPE FILE ID is displayed for a PRINT, PUNCH, or PUNCHB disposition.

I

ł

I

I

After one file has been changed in disposition, BATCH prepares to deal with another file and again displays:

TYPE FILE NAME -

At this point, enter END and a RETURN key to terminate BATCH, or continue with the name of another file to be processed with the same or different disposition.

As an alternate to BATCH operation with system prompting, you can enter all parameters at once, as in:

BATCH, file, LOCAL

## PRINT DISPOSITION OF BATCH

The PRINT disposition places a file into the remote output queue and prints a hard copy of the file at a terminal that is logged in. Use it when your terminal has a CRT screen but you also have access to a 200 User Terminal.

INTERCOM prompts you as follows after you enter BATCH, filename.

TYPE DISPOSITION -

Type the following:

PRINT,x

х

The 2-character terminal or user identifier of the terminal to receive the file, the word HERE to indicate the terminal identifier, or the word MINE to indicate the user identifier. The default is the central site.

You determine the terminal or user identifier of the receiving terminal by checking the messages that appear after logging in at the receiving terminal or by entering the ASSETS command at the receiving terminal. Both methods are shown as follows:

08/13/73 LOGGED IN AT 11.03.32. WITH USER-ID CR Use this identifier in command: EQUIP/PORT 25/07 BATCH,MYFILE,PRINT,CR

COMMAND- ASSETS ASSETS OF CR AT Use this identifier in command: 11.53.15. BATCH, MYFILE, PRINT, CR EQUIP/PORT 25/07 FILE QUOTA 20 FILES IN USE 1 MAX FL 077700 TIME LIMIT 0500 CP TIME 91.595 SYS TIME 243.090

COMMAND-

#### NOTE

The receiving terminal has an identifier that is different from the sénding terminal.

INTERCOM prompts you as follows after you enter PRINT,x.

TYPE FILE ID

Enter a 1- to 4-character alphanumeric identifier of the batched file. The operating system creates a banner page with the following identifier printed on it.

Iidentsn

| I     | Indicates this file originated from INTERCOM                                  |
|-------|-------------------------------------------------------------------------------|
| ident | 1- to 4-character alphanumeric file identifier, left-justified with zero fill |
| sn    | System-generated sequence number                                              |

At the receiving terminal, the file appears under the category REMOTE OUTPUT when you issue the FILES command. The receiver must use the BATCH command to change the file from the REMOTE OUTPUT to the LOCAL category, as explained below, and cause the file to be displayed as would any other local file. If the file was sent to the central site, printing commences automatically.

When using the BATCH command to send a file to a terminal that is not logged in, you should:

Use the disposition PRINT, MINE in the BATCH command.

Execute the LOGOUT command at the sending terminal.

Go to the receiving terminal and LOGIN with the same user name and password previously used at the sending terminal. You will be assigned the same identifier for USER-ID.

At completion of LOGIN, issue the FILES command to display the file name in the format lidentsn, listed as a REMOTE OUTPUT file.

Use the BATCH command with a LOCAL disposition to make the file available for the EDIT and LIST commands or to rewind and copy it (using the COPYSBF command) to a connected file.

While you are moving from one terminal to another, the file remains on mass storage at the central site with the USER-ID of the user who named it in a BATCH command. You can go to any other terminal and make the file available by logging in with parameters used originally.

A REMOTE OUTPUT file is not a permanent file.

A local file referenced in a BATCH command giving PRINT disposition no longer exists as a local file unless that file was an attached permanent file.

## LOCAL OPTION OF BATCH

The LOCAL disposition of BATCH is used to change a REMOTE OUTPUT file to a LOCAL file. Files with REMOTE OUTPUT status are not under immediate user control; they cannot be referenced in EDIT, RETURN, STORE, or most other commands. Only files with LOCAL status are available for such uses.

REMOTE OUTPUT files usually originate at a terminal that does not have a printed copy capability or from a terminal with a card reader attached. They can also originate from your own terminal as a result of a remote batch job execution.

Disposition to change a REMOTE OUTPUT file is simply:

LOCAL

#### **RENAME OPTION OF BATCH**

The RENAME disposition changes the name of an existing local file to some other name. The new name cannot duplicate the name of any existing local file, and must consist of 1-7 letters or digits beginning with a letter.

This disposition is simply:

#### RENAME

System interactive prompting continues with:

TYPE NEW FILE NAME -

If you receive a FILE NOT AVAILABLE diagnostic while trying to use RENAME, perhaps you have misspelled the old file name or are attempting to rename a file that is not in the category LOCAL.

RENAME changes the local file name of an attached permanent file. It does not, however, affect the permanent file name by which the file is known to the system.

## EXAMPLES OF BATCH COMMANDS

The sequence in the following example shows several local and remote output files. You can monitor how the BATCH command changes their categories by using the FILES command.

As indicated by the results of the first FILES command, two LOCAL and one REMOTE OUTPUT files exist at your terminal. Subsequently, the BATCH command is used to print one of those LOCAL files, HUH, at your own terminal. Using this method, the file is sent from one category at your terminal to another. Note that the next FILES command no longer shows a local file named HUH but does show an additional REMOTE OUTPUT file INOW064. File INOW064 is the LOCAL file HUH renamed by the BATCH command. (The name NOW was entered in response to the BATCH command TYPE FILE ID request. The prefix I is added to identify the job as an INTERCOM job; 064 is suffixed with 0 as filler and 64 as a unique identification.) The third series of commands demonstrates three features. First, the BATCH command is used to reverse the procedure just demonstrated; that is, a REMOTE OUTPUT file is made LOCAL. Notice that after the last FILES command, file IMINE63 no longer exists as a REMOTE OUTPUT file but rather as a LOCAL file.

Also demonstrated is the feature of the BATCH command which allows multiple files to be processed by one command. Note that when the BATCH command verb is entered without parameters, INTERCOM automatically repeats the interrogation cycle until END is entered.

The last BATCH entry sends the LOCAL file PRINTIT to your terminal as REMOTE OUTPUT file IDIOT7E. This procedure is no different than that demonstrated in the first example. However, notice that PRINTIT remains as a LOCAL file as well as a REMOTE OUTPUT file. This occurs because PRINTIT is an attached permanent file.

COMMAND- FILES --LOCAL FILES--HUH \*PRINTIT --REMOTE OUTPUT FILES--IMINEG3 COMMAND- BATCH,HUH TYPE DISPOSITION-PRINT,CN TYPE FILE ID- NOW COMMAND- FILES --LOCAL FILES--\*PRINTIT --REMOTE OUTPUT FILES--

IMINE63 INOVO64

COMMAND- BATCH TYPE FILE NAME-IMINE63 TYPE DISPOSITION-LOCAL TYPE FILE NAME-PRINTIT TYPE DISPOSITION-PRINT, CN TYPE FILE ID-DIOT TYPE FILE NAME-END COMMAND- FILES --LOCAL FILES--IMINE63 \*PRINTIT --REMOTE OUTPUT FILES--IDIOT7E INOW064

# BYE COMMAND

BYE is an EDITOR command. It must be the last command under EDITOR, since it causes an exit from EDITOR and a return to COMMAND mode.

#### WHEN IS BYE USED?

All terminal operations are complete and you are going to stop communication with the LOGOUT command.

The next series of operations requires INTERCOM, but not EDITOR, capabilities.

Beginning users will probably call BYE only when ending a terminal session.

Experienced users, however, often execute a series of operating system control statements or XEQ or PAGE commands. These commands can be entered through EDITOR, but faster execution occurs when they are entered from COMMAND mode. The user must weigh the time gained by leaving EDITOR against the time required to re-establish EDITOR for future file editing.

#### BYE FORMAT

BYE abbreviated B

BYE, BYE abbreviated B, B

Using BYE causes a check of edit file contents and a potential delay to preserve the edit file contents. BYE executes only if:

The current edit file has been referenced in a SAVE command

The current edit file is empty.

The current edit file has not been modified.

If EDITOR determines that a new or modified file has not been saved, this message appears:

#### WARNING- EDIT FILE NOT SAVED

At this time the user can:

Use the SAVE command to preserve the edit file; or

Re-enter BYE to exit EDITOR.

Using BYE,BYE causes an immediate exit from EDITOR with no warning message even if the edit file has not been saved. The informative message

### YOU HAVE AN EXISTING EDIT FILE

appears if you re-enter EDITOR without logging out.

#### CONNECT COMMAND

CONNECT is an INTERCOM command that equates a file with the display area of a terminal or with keyboard entry from a terminal. Each line of any connected output file is displayed as a program or utility writes to that file. Similarly, execution of any program that reads a connected input file is suspended until an input line is received from the terminal keyboard. The opposite of CONNECT is DISCONT, which disconnects a connected file.

### WHEN IS CONNECT USED?

CONNECT is used mainly to display information at a terminal, especially for files that have no use after display. Typical use is:

To examine a file to be produced during utility execution such as AUDIT or COPYSBF.

During debugging of a program; connect the output file to determine whether results are acceptable. If so, abort execution, disconnect the output file, and execute the program with output written to a file that can be preserved for future use.

To enter data into an executing program without first creating a separate local file with that data.

The RUN command connects files with names INPUT and OUTPUT every time it is executed. It is not necessary that a program use the connected files however.

Any local file may be connected. Although experienced programmers may connect an existing file and preserve its contents during connected operations, it usually is more convenient to work with a new file having no contents. Only this application is discussed below.

Connected files have these characteristics:

- A dollar sign appears before the file name in the list of LOCAL files. The \$ is not part of the file name.
- A copy of information read or written while the file was connected does not exist on mass storage.

# CONNECT FORMAT

The command that connects a file to the terminal cannot be abbreviated.

CONNECT, file

file Name of file to be connected, 1-7 letters or digits beginning with a letter.

More than one file can be connected with a single command:

CONNECT, file1, file2, . . .

CONNECT may be used to determine the contents of an existing file named UNKNOWN:

```
COMMAND- <u>CONNECT, SCREEN</u>
COMMAND- <u>REWIND, UNKNOWN</u>
COMMAND- COPYSBF, UNKNOWN, SCREEN
```

The COPYSBF command inserts a carriage control character before each line to cause single spaced lines. The lines from file UNKNOWN are displayed as they are copied. At the end of COPYSBF execution, SCREEN has no information: all information has been transferred to the terminal and displayed.

If you try to edit SCREEN, you receive this message:

ERR – FILE SCREEN CONNECTED TO TERMINAL

# **CREATE COMMAND**

CREATE is an EDITOR command used to create a file line by line from keyboard entries. Once CREATE is entered, each entry terminated by a RETURN key is presumed to be a line of text for the evolving file. Until CREATE is terminated, other EDITOR or INTERCOM commands are not recognized as such. CREATE does not terminate until the user enters an equals sign.

When CREATE is called:

Each line entered by the user acquires a system assigned line number.

The end of a file line is signaled by the RETURN key. As many as 510 characters can be entered in a single line.

A tab character defined through the FORMAT command can be used to position characters entered.

All characters entered at the keyboard are assumed to be part of the file until = is received as the only line character.

### WHEN IS CREATE USED?

The CREATE command is used to construct a file. This file may contain:

A program to be executed through the RUN command.

Data to be used by a program

Experienced programmers also may use CREATE to form a file of further instructions such as a directive file for UPDATE use or a complete job deck.

# CREATE FORMAT

The command that initiates construction of a new file in the temporary edit file work area has three optional parameters.

CREATE, start, increment, SUP abbreviated C

start Number of first line in the edit file. Default value is 100.

increment Number added to the last line to determine value of next line number. Default value is 10.

SUP abbreviated S

Suppresses prompting of user response through display of line numbers.

The numerical parameters are positional: if an increment is to be stated, the starting line number must be given.

System response to CREATE is to prompt user input of the first line by displaying the number of that line:

When the SUP parameter is used, response is:

•• <u>CREATE</u>, <u>SUP</u>, 1, 4 ENTER LINES

In both instances, the user enters lines until the file has been constructed. To terminate CREATE, enter an equals sign as the only character in the line.

••<u>CREATE,15,6</u> 15= <u>FIRST USER LINE</u> 21= <u>SECOND USER LINE IS LAST LINE OF TEXT</u> 27=<u></u>

If a tab character has been defined by the FORMAT command or default FORMAT setting, that character acts similarly to a SKIP key on a keypunch or a TAB bar on a typewriter. Each time the tab character is used in the line, the next input character is located at the next defined tab stop. If no more tab stops are defined, however, the tab character becomes part of the input line.

Assume a file of data statements is to be constructed. The input statement in a FORTRAN Extended program is:

READ (5,34) A,B,C,D 34 FORMAT (14, 3X, F7.2, 4X, 215) Data cards should be formatted with tab stops at positions 8, 19

| •• FORMAT, 8, 19       | 2                |                                         |
|------------------------|------------------|-----------------------------------------|
| CREATE, SUP            |                  |                                         |
| ENTER LINES            |                  |                                         |
| 1111 222228            | <u>22 333333</u> | 3333                                    |
| 4444;5555555;          | 66666666666      |                                         |
| <u>7777;</u> 88888883; | ;99999999999;    |                                         |
| =                      |                  |                                         |
| •• LIST, 100, LA       | AST              |                                         |
| 100=1111               | <u>5555555</u>   | 333333333                               |
| 110 = 4444             | 5555555          | 6666666666                              |
| 120=7777               | 8388888          | 9999999999                              |
| ••                     |                  | Since no more tab stops are defined,    |
|                        |                  | the last semicolon becomes part of text |

A common mistake beginners often make, particularly when SUP has been used, is forgetting to exit from CREATE with an equals sign. CREATE continues accepting entries with no visible results:

| •• CREATE, 1, 1, SUP                       |    |
|--------------------------------------------|----|
| ENTER LINES                                |    |
| <u>FORMAT, TAB=*, 50</u>                   |    |
| FIRST LINE TEXT*AFTER TAB TO 50            |    |
| ANOTHER LINE                               |    |
| LAST LINE USER WASNNTS* STAR CAUSES TAB TO | 50 |
| SAVE, NEWFILE                              |    |
| STORE, NEWFILE, NOWN                       |    |
| BYK, BYE                                   |    |
| LOGOUT                                     |    |
| LOGOUT                                     |    |
| HELP. THIS ISN-T STOPPING                  |    |

An abort through %A, or the single =, will terminate CREATE at this point.

To recover from the previous situation after an abort, the command lines can be deleted; but since the FORMAT command appeared after CREATE, it is not recognized and the lines must be re-entered:

•• FORMAT, TAB=\*,50 •• CREATE, 1, 1 WARNING- EDIT FILE NOT SAVED •• CREATE, 1, 1 1=FIRST LINE TEXT\*AFTER TAB TO 50 2=ANOTHER LINE 3=LAST LINE USER WANTS\* ASTERISK CAUSES TAB TO 50 4==

# DELETE COMMAND

With this EDITOR command, one or more lines in the edit file can be deleted. The lines to be eliminated can be specified explicitly by number or implicitly by a search criteria. An entire line, not just part of a line, is affected by DELETE.

Many of the options of DELETE are the same as for SAVE, LIST, and the text replacement command.

# WHEN IS DELETE USED?

To eliminate extraneous lines in the file, such as those arising from input typing errors.

To remove program statements used to debug a program.

To empty the temporary edit file in preparation for new file construction.

DELETE is not used for replacing lines. By using a command in the following format, the entire specified line is rewritten.

linenum=text

The text replacement command, /oldtext/=/newtext/, also can be used to correct a line without deleting the incorrect line first.

# **DELETE FORMAT**

The simplest form of DELETE specifies only the lines to be eliminated from the edit file:

DELETE, range abbreviated D, range

The range parameter identifying the lines to be deleted may have one of these forms:

| ALL           | abbreviated A                                              |  |
|---------------|------------------------------------------------------------|--|
|               | The entire edit file is deleted.                           |  |
| LAST          | abbreviated L                                              |  |
|               | Only the last line in the file is deleted.                 |  |
| line number   | Only this line is deleted.                                 |  |
| line-1,line-2 | Lines within this range are deleted.                       |  |
| line-1,LAST   | Line-1 through the last line of the edit file are deleted. |  |

#### SEARCH CRITERIA OPTION OF DELETE

Indirect specification for deletions is possible by specifying search criteria. Only lines within the range given are searched, and then deleted if they meet qualifications.

| /text/              | Only lines containing this text string are deleted. /text/ may be further qualified by the (column) and UNIT options. |
|---------------------|----------------------------------------------------------------------------------------------------|
| (column)            | /text/ character string must begin in this column to satisfy the search criteria.                                     |
| (column-1,column-2) | /text/ character string must be contained within the column range specified.                                          |
| UNIT                | /text/ must not be preceded or followed immediately by a letter or digit.                                             |
|                     |                                                                                                    |

# VETO OPTION OF DELETE

Lines to be deleted should be specified precisely, since no restoration of deleted lines is possible except by re-entering each deleted line individually.

The VETO option can be used to check each line before it is deleted. Option format is the word:

VETO abbreviated V

When VETO is used, each line that meets specified search criteria is displayed before deletion proceeds. After examining the line, you can enter YES, NO, or CONTINUE to accept or reject deletion of that particular line.

- YES Causes line to be deleted; abbreviated Y
- NO Retains this line; abbreviated N
- CONTINUE Deletes this line and all others which meet search criteria in range remaining; do not display remaining lines to be deleted; abbreviated C.

The NO response affects only the line displayed; it does not terminate DELETE. To bypass all other lines without deletion, terminate the command with %A.

#### DISCARD COMMAND

DISCARD is an INTERCOM command used to eliminate a local or permanent file. Its primary function is to delete a permanent file, but it can be used with an unconnected local file except one with the name INPUT.

#### WHEN IS DISCARD USED?

To eliminate a file made permanent with a STORE command.

To eliminate any unconnected local file from your list of files.

### **DISCARD FORMAT**

DISCARD has two formats; the command has no abbreviation or optional parameters.

#### DISCARD, file

DISCARD,permname,owner

The first format is used to eliminate any local file, including an attached permanent file.

The second format is used to eliminate a permanent file that has not been made local by FETCH.

| file     | Name of local file                      |
|----------|-----------------------------------------|
| permname | File name made permanent by STORE       |
| owner    | Name used as owner identifier for STORE |

Only one file name can be used. In response to DISCARD, all references to the file are destroyed including purge of the permanent file.

For permanent files, either of the two following sequences eliminates a file from the system. Assume a file was made permanent by the command: STORE,SAMPLE,MINE.

or

•• DISCARD, SAMPLE, MINE

# DIAGNOSTIC FROM DISCARD USE

An error in entering this command produces one of the following messages. Re-enter the command correctly.

#### ERR - CANT FIND FILE file

File is neither local nor permanent with the owner specified. Make certain you have spelled the file name correctly.

When a permanent file cannot be located, enter the AUDIT command with your owner name. Perhaps the file was identified with another name on STORE. Alternately, the expiration date for a file may have been reached; and the file may no longer exist.

#### ERR – FILE NAME REQUIRED

You have neglected to specify a file name.

### ERR - FILE NAME MUST BE ALPHANUM, <8 CHAR, 1ST CHAR A-Z

You did not enter a legal file name.

#### **ERR - TOO MANY PARAMETERS**

Correct format is:

| DISCARD,file         | If file is a local file     |
|----------------------|-----------------------------|
| DISCARD, file, owner | If file is not a local file |

#### CANNOT ROUTE INPUT FILE

You cannot discard a connected file. Use DISCONT command, then DISCARD. A similar message also appears if you are referencing the file named INPUT. To eliminate INPUT from the list of local files, you must rename it through the BATCH command and then DISCARD the new file name.

Execution of DISCARD, under extraordinary circumstances, may produce the following message.

#### ERR - PERM. FILE ERROR, RETURN CODE = nn

Re-enter the DISCARD command. If the message persists, notify your instructor. The codes have meaning only to experienced system programmers.

### EDIT COMMAND

This EDITOR command transfers an existing local file with coded data to the temporary edit file in preparation for listing or modifying it. The reverse of EDIT is SAVE, which copies the edit file contents to a local file.

### WHEN IS EDIT USED?

EDIT must be used before any of these commands if an existing local file is to be updated:

| ADD    | LIST  | /oldtext/=/newtext/ | linenum=tex t |
|--------|-------|---------------------|---------------|
| DELETE | RESEQ | SAVE                |               |

EDIT is not used before the CREATE command which constructs a new file.

Connected files cannot be transferred to the edit file.

#### EDIT FORMAT

The EDIT command must identify the local file to be placed in the edit file area. The optional parameter, SEQ, is required if the local file does not have ascending line numbers.

| EDIT,file,SE | Q abbreviated E,file,S                                                    |
|--------------|---------------------------------------------------------------------------|
| file         | Name of local file with character data                                    |
| SEQ          | Optional sequencing call. Line numbers begin with 100 and increment by 10 |

In response to EDIT, the named file is rewound and copied to the edit file work area.

If another file already occupying the edit file has been modified but not saved, a warning message is issued rather than destroying the file. To preserve the existing edit file, use the SAVE command; to destroy the existing file, re-enter the EDIT command.

An alternative to re-entering EDIT, when you know you no longer need the current file is:

•• DELETE, ALL deletes all lines in current file

The file to be transferred to the edit file can consists of a multi-file set. For instance:

```
. .
. .
• •
. .
· · REWIND, LCL
.. REWIND, TAPES
· · COPY, LCL, LCL3
... UPY, TAPE3, LCL3
··EDIT, LCL3
··LIST, 1,L
     1=
              PROGRAM LCL (TAPES, TAPE6)
     3=
              REWIND 5
     5=
              REWIND 6
     7=100
              READ (5,30) ONE, TWO
     9=
              IF (E0F(5).NE.0) G0 T0 200
    11=
              HYPOT =SQRT (OAE**2 + TWO**2)
    13=
              WRITE (6,31) ONE, TWO, HYPOT
    15=
              GO TO 100
    17=200
              STOP
    19 = 30
              FORMAT (F4.1,9X,F4.1)
    21=31
              FORMAT (* SIDES ARE * F5.1 * AND * F5.1 * HYPOTENUSE IS * F
8.1)
    23=
              END
    24=*EOR
    25=*E0F
   100 = 11
                   22
   110=33
                   44
   120=55
                   66
   121=*EOR
   122=*EOF
   140 = 77
                   88
   150 = 11
                   22
   160 = 3
                    4
   170 = 4
                    5
   171=.*EOR
   172=*EOF
   173=*EOF
```

The character string \*EOF becomes part of the edit file when EDITOR encounters the end-of-file indicator written by COPY. Similarly, an \*EOR character string would appear for a logical record indicator.

Each line in the edit file must have a unique number; numbers must be in ascending order. Since the two files copied to LCL3 did not have overlapping numbers, SEQ was not needed on the EDIT command.

An attempt to execute EDIT with a file not having numbers produces an error message. The present edit file work area is destroyed once EDIT command execution begins, as illustrated by:

•• <u>SAVE, FILE, NOSEQ</u> •• <u>EDIT, FILE</u> ERR- LINE NUMBERS OUT OF SEQUENCE •• <u>SAVE, FILE</u> ERR- NO INFORMATION IN EDIT FILE

Either of the following is correct:

| •• SAVE, ROBIN, NOSEQ | •• <u>SAVE</u> ,CARD |
|-----------------------|----------------------|
| •• EDIT, ROBIN, SEQ   | •• EDIT, CARD        |

New line numbers can be added to existing line numbers. Since an EDIT command with SEQ assumes no line numbers exist, EDITOR treats any actual numbers as part of individual lines. If you SAVE a file with line numbers and then call for EDIT with SEQ, a list of the file shows extraneous characters at the end of each line. These characters are the original line numbers, which in this example began at 100 and incremented by 10.

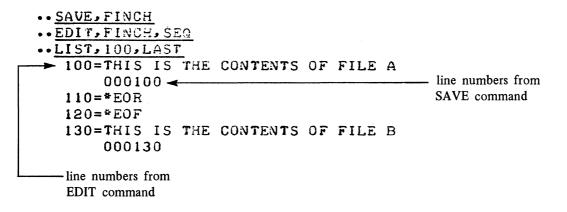

A RESEQ command could change 100 to 500, for example, but could not change the 000100 at the end of the first line.

Lines of up to 510 characters can be transferred to the edit file. Characters beyond 510 are not moved but this message is displayed:

#### LINES > 510 CHARS WERE TRUNCATED

The above message may appear when you expect 72-character lines, if the named file contains binary data. First verify that the correct file name was used. EDITOR determines the end of a line in a local file by searching for a special indicator written at the end of every line with character data. If the line does not have character data, no indicator exists; EDITOR searches continuously, however, and can read an entire file in its search.

Any of the following messages indicates an error in the command entry. Check for misspellings and omitted separators.

- ERR CANT FIND FILE filename
- ERR FILE NAME MUST BE ALPHANUM, < 8 CHAR, 1ST CHAR A-Z
- ERR FILE NAME REQUIRED
- ERR PARAM n: UNRECOGNIZABLE PARAMETER
- ERR RESERVED FILE NAME

# EDITOR COMMAND

EDITOR is the INTERCOM command used to call the file creating and editing facility of INTERCOM.

### WHEN IS EDITOR USED?

A file is to be entered statement by statement.

An existing file is to be changed.

EDITOR must be called before any of these commands can be used:

| ADD    | DELETE | RESEQ | /oldtext/ = /newtext/ |
|--------|--------|-------|-----------------------|
| BYE    | EDIT   | RUN   | linenum=text          |
| CREATE | FORMAT | SAVE  | LIST                  |

# EDITOR FORMAT

The following command cannot be abbreviated.

### EDITOR

The system responds with two dots at the left. The appearance of these dots, rather than the word COMMAND-, after a user entry, indicates that EDITOR commands are valid.

Once called, EDITOR is available until the user enters the BYE command to exit from EDITOR. An abort through a user entry of %A terminates the current command but not EDITOR itself. Remember, if output must be suspended, press ESC.

During EDITOR use, any INTERCOM command described in this manual can be entered except:

EDITOR LOGOUT LOGIN

### **FETCH COMMAND**

FETCH is an INTERCOM command that retrieves a file made permanent by the STORE command.

### WHEN IS FETCH USED?

To access a permanent file.

Execution results in the file being added to your list of local files. Attached permanent files are identified by an \* preceding the file name.

#### FETCH FORMAT

FETCH format depends on installation procedures: the owner parameter may not be required. Any differences are the same for STORE and DISCARD. Follow any local instructions.

The word FETCH cannot be abbreviated. Standard format is:

#### FETCH, file, owner

file

Name by which file was made permanent with a STORE command. 1-7 letters or digits beginning with a letter.

owner Identification of the file owner used in the STORE command. 1-9 letters or digits.

Successful attach of the file can be verified by the FILES command.

### FILES COMMAND

FILES is an INTERCOM command used to obtain a list of all files associated with the terminal.

#### WHEN IS FILES USED?

Operations have been conducted on several files and you are not sure of the spelling of a particular file name.

You want to check whether a given file is connected or is a permanent file.

The message FILE QUOTA EXCEEDED has appeared and you must know the names of existing files to be returned before new files can be created.

In general, FILES can be used to refresh your memory before entering a command that references a new or existing file.

### FILES FORMAT

FILES

No optional parameters exist. The command cannot be abbreviated.

# SYSTEM RESPONSE TO FILES

When FILES is executed, a list of all files for your terminal appears:

| -LOCAL FILES-                                    | Files under immediate control                            |
|--------------------------------------------------|----------------------------------------------------------|
| -REMOTE EXECUTING FILES-<br>-REMOTE INPUT FILES- | Jobs named in BATCH command for transfer to central site |
| -REMOTE OUTPUT FILES-<br>-REMOTE PUNCH FILES-    | Results of BATCH use with your terminal identification   |

Headings appear only for the types of files to be listed.

LOCAL files may have a special character preceding the logical file name to show further status:

| Prefix | Meaning                                                         |
|--------|-----------------------------------------------------------------|
| *      | Attached permanent file                                         |
| \$     | Connected file. Input comes from keyboard. Output is displayed. |
| none   | File neither permanent nor connected.                           |

Any change in status is reflected in this list.

At the beginning of a terminal session, FILES execution produces the response:

NONE

No files are associated with the terminal until the user enters a command to attach or create a file.

To remove a file from terminal control, use the RETURN or DISCARD commands.

### DIAGNOSTIC FROM FILES USE

# THE ABOVE LIST MAY BE INCOMPLETE

When a large number of files are in the queue, this message may be returned after the names listed under any of the file categories. In most cases, the list of terminal files is complete. Repetition of the FILES command may not change the information displayed.

### FORMAT COMMAND

FORMAT is an EDITOR command that establishes the maximum line length, tab stops and tabbing character for lines entered into the edit file from a terminal keyboard. FORMAT affects these commands while lines are being written to the edit file:

CREATE linenum=text ADD /oldtext/=/newtext/ SAVE

### WHEN IS FORMAT USED?

To change line length to a value required by a compiler

To change line length to a value required by a READ statement in a program

To make entering text easier by defining tab stops

To determine existing line length and tabs

When you become more experienced with program and line manipulation, you may want to use FORMAT to establish variable line lengths.

A default format exists, corresponding to the format of the language most frequently entered at an installation. To determine the default, enter the command:

. . FORMAT, SHOW

System response, if the default is FORTRAN, will be:

Any other response can be changed to FORTRAN settings as indicated below.

# FORMAT FORMAT

The form of the command used most often contains a compiler language name.

### FORMAT, FORTRAN

A line length of 72 characters, a tab stop at position 7, and a tab character of a semicolon is thereby defined. Other FORMAT compiler names allowed are:

|         | Line Length | Tab Character | Tab Stops         |
|---------|-------------|---------------|-------------------|
| ALGOL   | 72          | \$            | 7, 10, 13, 16, 19 |
| BASIC   | 72          | ,             | None              |
| COBOL   | 72          | ;             | 8, 12, 16, 20, 24 |
| COMPASS | 72          | ;             | 11, 18, 36        |

The three settings established by FORMAT can be set independently of compiler requirements in any order and value in any combination.

FORMAT, CH = length, TAB = char, stop, stop, . . .

Any number entered without a preceding  $CH = \text{ or } TAB = \text{ is assumed to be a tab stop. Tab stops must be contiguous. For instance, FORMAT 5, TAB = #, 10 is an illegal statement.$ 

| CH=  | abbreviated C=                                                                                                    |
|------|----------------------------------------------------------------------------------------------------|
|      | Maximum number of characters in line, 1-510.                                                                                                    |
| TAB= | abbreviated T= or TA=                                                                                                    |
|      | Any character, except %. When used in a line entry, the tab character repositions the succeeding text character to the next defined tab stop.          |
| stop | Any line position 0-510. A series of tab stops must be in ascending order. The tab stop position must not exceed line length set by the CH= parameter. |

# DIAGNOSTICS FROM FORMAT USE:

#### ERR- CH= MUST SPECIFY < 511

The longest line possible in the edit file is 510 characters.

# ERR- TAB= MUST SPECIFY ONLY 1 CHAR

You probably have forgotten a delimiter after the tab character.

# ERR- TABS TOO BIG OR OUT OF ORDER

Tab stops must be in ascending order.

# LIST COMMAND

LIST is an EDITOR command that displays one or more lines of the edit file. The lines to be displayed can be specified directly by line numbers or indirectly by search criteria.

Many of the optional search criteria parameters of LIST are those of SAVE, DELETE, and the text replacement command.

# WHEN IS LIST USED?

When you are creating or updating a file through EDITOR, use LIST to:

Display a line or an entire program or file so you can check for syntax, logic, or typing errors.

Determine line numbers of statements to be corrected.

Determine line numbers for statements to be added.

LIST works only with the edit file. Since a local file can be transferred to the edit file, you can use LIST to:

Examine the contents of a local file, such as the output from program execution.

### LIST FORMAT

The simplest form of LIST specifies only the lines to be displayed.

LIST, range abbreviated L, range

The range parameter identifies the lines to be displayed. It may have one of these forms:

| abbreviated A                                                |
|--------------------------------------------------------------|
| The entire edit file is displayed.                           |
| abbreviated L                                                |
| Only the last line in the file is displayed.                 |
| Only this line is displayed.                                 |
| Lines encompassing this range are displayed.                 |
| Line-1 through the last line of the edit file are displayed. |
|                                                              |

If the range parameter is omitted, the last line previously displayed is repeated. The last line may have been the result of a LIST command or the VETO option of another EDITOR command.

The SUP optional parameter suppresses display of the edit file line numbers.

SUP abbreviated S

The lines to be displayed can be specified by search criteria. Only lines within the range given with the first parameter will be searched and listed if they meet qualifications.

| /text/              | Only lines containing this text string are displayed. /text/ may be further qualified by the (column) and UNIT options. |
|---------------------|----------------------------------------------------------------------------------------------------|
| (column)            | /text/ character string must begin in this column to satisfy the search criteria.                                       |
| (column-1,column-2) | /text/ character string must be contained within the column range specified.                                            |
| UNIT                | /text/ must not be preceded or followed immediately by a letter or number.                                              |

# EXAMPLES OF LIST USE:

| LIST,ALL,SUP            | Display entire file without line numbers                                                                         |
|-------------------------|----------------------------------------------------------------------------------------------------|
| LIST,ALL,/(J)/          | Display all lines with subscript J references                                                                    |
| LIST,200,300,/FORMAT/   | Display all FORMAT statements in lines 200 through 300                                                           |
| LIST,ALL,(1),/C/        | Display all comment statements                                                                                   |
| LIST,500,LAST,UNIT,/DO/ | Display all lines in range 500 to end of file if the line has a DO statement, but not variable names such as DOT |

# **RESEQ COMMAND**

This EDITOR command renumbers the lines in the current edit file.

# WHEN IS RESEQ USED?

Edit file line numbers must be in ascending order at all times. A new line cannot be inserted into the edit file unless an unused line number is available.

Resequence when line numbers are insufficient to allow insertions.

Resequence for your own convenience in referencing lines.

### **RESEQ FORMAT**

The RESEQ command may be entered with or without numbering parameters:

RESEQ

abbreviated RE

RESEQ, start, increment

- start Line number for first line in file. Value may be 1-6 digits. Must be specified if an increment parameter is given.
- increment Value to be added to previous line number to determine next line number. Value may be 1-6 digits.

If RESEQ is entered without a starting line number and increment value, lines are numbered from 100 with increments of 10.

In response to RESEQ, the entire edit file is renumbered.

Assume a program in the edit file is not executing correctly. PRINT statements are to be inserted after a READ to verify data validity. The current file is:

| 221= | READ (5,500)A,B,C       |
|------|-------------------------|
| 222= | D=A+B                   |
| 223= | IF(D.LT.4000) GO TO 777 |

No new lines can be inserted between line 221 and 222. Resequence the file starting at 100 and incrementing by 5; then insert new lines.

| •• <u>RESEQ,100,</u> | 5                                |
|----------------------|----------------------------------|
| LIST. / A, B.        | C/ ALL                           |
| 120=                 | READ (5,500)A,B,C                |
| •• 121=; PRINT       | 999, A, B, C                     |
| 122= 999; FOR        | MAT (* A,B, AND C ARE * 314)     |
| LIST, 120, 130       |                                  |
| 120=                 | READ (5,500)A,B,C                |
| 121=                 | PRINT 999, A, B, C -             |
| 122= 999             | FORMAT (* A, B, AND C ARE * 314) |
| 125=                 | D=A+B                            |
| 130=                 | IF(D.LT.4000) GO TO 777          |
| ••                   |                                  |

Do not abort execution of RESEQ. An accidental abort must be followed by another RESEQ to re-establish edit file line number continuity.

# DIAGNOSTICS FROM RESEQ ENTRY

Incorrect command format produces one of these diagnostics. RESEQ must be re-entered correctly.

#### ERR – PARAM n: ILLEGAL LINE NUMBER

Line number can be 1 through 999999

### ERR - PARAM n: TOO MANY DIGITS

The starting line number and the increment value must not exceed 6 digits.

#### ERR - TOO MANY PARAMETERS

Correct format is: RESEQ, start, increment

#### ERR - NO INFORMATION IN EDIT FILE

RESEQ works only with the contents of the edit file. If you want to reassign line numbers for a local file, use the EDIT command first.

#### **RETURN COMMAND**

RETURN is an operating system command that releases a local file or several files from the terminal. Both the file and the file name cease to exist at the terminal.

### WHEN IS RETURN USED?

A local file is no longer needed.

FILE QUOTA EXCEEDED message has appeared.

An attached permanent file is to be retained as a permanent file but released from the terminal.

RETURN affects only local files. An attached permanent file reverts to permanent file status only. A DISCARD command must be used to eliminate completely a permanent file.

A connected file must be disconnected before use in RETURN.

#### **RETURN FORMAT**

One or more files can be released. RETURN has no abbreviation. Comma separators should be used.

### RETURN, file

RETURN, file, file, . . .

file Name of file to be released

Special name files such as OUTPUT have meaning to the operating system. Releasing them from the terminal by RETURN is equivalent to a request for particular processing. A file with the name PUNCH, for example, is punched at the central site when released from the terminal.

Do not use RETURN with files named OUTPUT, PUNCH, P80C, PUNCHB, PRINT, or INPUT. Use the DISCARD command for all except INPUT, which must be renamed through BATCH before use in RETURN.

The list of your LOCAL files changes when RETURN is used:

•-FILES --LOCAL FILES--BB AA CC DD •-RETURN, BB, CC •-FILES --LOCAL FILES--AA DD

No diagnostic is issued if the file name entered does not match the name of a local file. Consequently, omitting a comma between two file names does not produce a diagnostic message, but neither does it execute as desired. For example, files FF, AA, and DD exist:

• <u>REWIND, FF</u> • <u>RETURN, AA FF, DD</u> • <u>FILES</u> --LOCAL FILES--AA FF

Files DD and AAFF will be returned, not AA and FF as expected.

# DIAGNOSTICS FROM RETURN

RETURN, REWIND OR UNLOAD MUST HAVE AT LEAST ONE PARAMETER

You have omitted a file name

#### UNLOAD NOT ALLOWED ON INPUT

The RETURN command cannot be used with a file by the name of INPUT. To release INPUT, use two commands:

BATCH, INPUT, RENAME, NEW

**RETURN, NEW** 

# **REWIND COMMAND**

REWIND is an operating system command that can be used through INTERCOM. It causes the named file to be rewound to beginning of information. A connected file must be disconnected before it is rewound.

If the file named on a REWIND does not exist as a local file, using that name with REWIND is sufficient to create a file with that name. No information is contained in the file, but the file exists.

#### WHEN IS REWIND USED?

To position a file to beginning of information.

To prepare a file for use after a COPY.<sup>†</sup>

To create a scratch file with no data while you are experimenting with INTERCOM command use.

For the INTERCOM applications described in this manual, usually it is not necessary to specify REWIND. Execution of most EDITOR and INTERCOM file commands implies a rewind. For example, SAVE and EDIT rewind the referenced local file. RUN rewinds the files INPUT, OUTPUT, and LGO before sending the program in the edit file to the compiler. Similarly, BATCH rewinds the file before sending it to another terminal.

Experienced users executing programs without the RUN command must rewind files with the REWIND command.

#### **REWIND FORMAT**

A REWIND command can specify a single file or several files. REWIND cannot be abbreviated.

#### REWIND, file

REWIND, file1, file2, file3, . . . , filen

file Name of file to be rewound.

The maximum number of files that can be rewound by a single command is limited only by the fact that no command can exceed 79 characters.

#### **RUN COMMAND**

This EDITOR command compiles and executes a program in the edit file. It also can be used to compile and execute any other local file. During execution, local files referenced by the program can be read and new local files created.

<sup>&</sup>lt;sup>†</sup>COPY is a very useful operating system utility routine. However, it does not rewind files either before or after execution; thus, a user rewind before and after use may be necessary. For more information concerning COPY, refer to the INTERCOM and operating system reference manuals.

### WHEN IS RUN USED?

To compile and execute a source language program.

To check out program or subroutine accuracy by compiling, but not executing, statements.

To learn acceptable FORTRAN Extended format by compiling test statements that do not form a program.

#### **RUN FORMAT**

The minimum command that compiles and executes a FORTRAN Extended program residing in the temporary edit file is:

RUN,FTN Abbreviated RU,F where FTN is the required name for identifying the FORTRAN Extended compiler.

Optional parameters can be added singly or together in any order:

| FILE=lfn              | Local file named, not the edit file, is passed to the compiler |
|-----------------------|----------------------------------------------------------------|
| NOEX                  | Causes compilation; but not execution                          |
| RUN,FTN,FILE=lfn,NOEX | Abbreviated RU,F,F=lfn,N                                       |

Other compilers can be called with the RUN command by using the appropriate compiler name.

System response to the minimum command format is:

EDITOR creates a local file copy of the edit file which is then rewound, as is file OUTPUT and LGO

FORTRAN Extended compiler compiles the program in the local file and writes the object code to file LGO

Files INPUT and OUTPUT are connected to the terminal

File LGO is executed

Variations in response occur when the compiled program has errors or the NOEX option is selected.

Executing the FILES command after RUN, FTN shows three files that may not have existed previously:

••<u>RUN, FTN</u> •062 CP SECONDS COMPILATION TIME THIS IS PROGRAM OUTPUT STOP •003 CP SECONDS EXECUTION TIME ••<u>FILES</u> --LOCAL FILES--\$INPUT \$OUTPUT LGO Files INPUT and OUTPUT are connected to the terminal, as indicated by the file names. Any statement in the program reading a file with the name INPUT stops executing and waits for an entry from the terminal. Similarly, any statement writing to a file with the name OUTPUT displays information at the terminal as it is generated.

INPUT and OUTPUT are always connected if the program is to be executed; it does not matter whether or not they are referenced in the program. If you do not want these files connected to the terminal, your program must contain FORTRAN Extended calls to a library routine that disconnects the files.

Format of the program calls is:

CALL DISCON (5LINPUT) or CALL DISCON (6LOUTPUT)

The INTERCOM command DISCONT entered before RUN does not prevent reconnection during RUN execution.

### NOEX OPTION OF RUN

Execution is suppressed when NOEX is used as a RUN parameter. Use NOEX the first time you compile a program unless you are certain no errors exist.

Without NOEX, the system calls the loading routine and attempts to load the LGO file generated during compilation. A fatal error diagnosed by the compiler, however, sets a fatal error flag at the beginning of the LGO file. If the loader detects the fatal flag, loading is stopped and a message is output to the terminal. Meanwhile the loader call is wasted.

Format of the option is:

NOEX

Abbreviated N

NOEX creates the file LGO containing the compiled program and connects the file OUTPUT. It does not create and connect the file INPUT.

••<u>RUN\_FIN\_NOEX</u> ••052 CP SECONDS COMPILATION TIME ••<u>FILES</u> •-LOCAL FILES--\$OUTPUT LGO

If you have compilation errors, the file OUTPUT is not connected.

At the end of RUN with NOEX, the compiled program exists on the file LGO and can be executed by:

. . LGO

The system accepts this command as a call to rewind, load, and execute a file named LGO which has binary data. As long as OUTPUT has not been disconnected, program PRINT statements or a write to a file equivalenced with OUTPUT are displayed as a result of LOG.

# •• LGO THIS IS PROGRAM OUTPUT STOP •004 CP SECONDS EXECUTION TIME

# FILE OPTION OF RUN

To compile and execute a FORTRAN Extended program not in the edit file, use the FILE option. The file named can be any local file.

Contents of the file must be a source language program, not binary output such as produced on file LGO.

Parameter format is:

FILE=name Abbreviated F=lfn

Spaces are not allowed within the parameter.

Either of the following sequences produce the same results:

. . EDIT,SOURCE,SEQ . . RUN,FTN,FILE=SOURCE . . RUN,FTN

#### SAVE COMMAND

SAVE is an EDITOR command. It copies the current contents of the edit file into a local file. SAVE neither changes nor destroys the current edit file; rather, it copies the temporary edit file to the file named in the SAVE command.

#### WHEN IS SAVE USED?

Information entered under the CREATE command of EDITOR is to be preserved for later use.

A file has been edited, and the changed file is to be preserved.

The edit file is to be stored as a permanent file.

The edit file is to be copied, or otherwise referenced by name.

SAVE does not make a file permanent or preserve it from one day to the next. The STORE command, not SAVE, is used for these purposes. SAVE preserves a file only for the current terminal session. Once a terminal has been logged out, any file not made permanent is lost.

#### SAVE FORMAT

The simplest form of the SAVE command is:

SAVE, filename Abbreviated S, filename

A filename may be any combination of 1-7 letters or digits beginning with a letter. It must not be the same name as any other local file now existing at your terminal, unless either the MERGE or

OVERWRITE option (an explanation follows) is used also.

The names of existing files can be learned by using the FILES command.

In response to a SAVE command, the entire edit file is copied to a local file. Logically, these steps occur within EDITOR:

- 1. Request is made for a local file on permanent file device. The permanent file device request is made in anticipation of future STORE command. Files saved are always written to permanent file devices without user action.
- 2. The named local file is rewound.
- 3. The edit file is copied to the named file. Numbers assigned to each line are copied also; they appear as the last 6 characters of each line. The NOSEQ option stops line number copy.
- 4. A system end-of-record but not an end-of-file, terminator is written after all user data is copied. (See the EDIT command discussion for implications of the end-of-record mark.)
- 5. The named local file is rewound.

Length of the lines saved is determined by the FORMAT command currently in effect. Under the default 72character line length, 72 user data characters and 6 system supplied digits would exist for each line in the edit file.

Options of the SAVE command allow the following variations of system response:

| OVERWRITE | Rewrites and consequently destroys, an existing file with the same name.                                     |
|-----------|----------------------------------------------------------------------------------------------------|
| NOSEQ     | Suppresses copy of line numbers to local file.                                                               |
| MERGE     | Writes at present position of an existing file with the same name; inhibits rewind before and after writing. |
| VETO      | Allows user to approve or disapprove saving of individual lines.                                             |

ALL, line numbers, and LAST save selected parts rather than the entire edit file.

/text/,column numbers, and UNIT save only those edit file lines that meet text search criteria.

These options can be used in any combination and in any order.

SAVE allows individual lines or a range of lines to be made a local file. If some, but not all, lines are referenced in SAVE, the warning message appears before edit file destruction by a subsequent command.

In most instances, only the NOSEQ and OVERWRITE parameters are used. The selective SAVE parameters that specify a range of line numbers, search criteria, and VETO options, are the same as for the DELETE, LIST, and /oldtext/=/newtext/ commands.

Only NOSEQ, OVERWRITE, and MERGE options are discussed below.

#### OVERWRITE OPTION OF SAVE

Every file associated with a terminal must have a unique name. An attempt to make a second file with the same name results in the following diagnostic, but not a new file.

ERR- - filename ALREADY EXISTS

OVERWRITE allows the user to replace or rewrite a file with a given name by replacing the existing file with the contents of the current edit file. The existing file is destroyed.

Format of the option is simply the parameter name. It can appear anywhere after the file name.

OVERWRITE Abbreviated O

OVERWRITE is used commonly when a program or data in the edit file has been saved with a specific name, then the edit file has been modified. To make the named file correspond to the modified file, use OVERWRITE.

An alternative to OVERWRITE is a sequence of operations that would independently release a file or one that would simply save the modified file with a different name. By using the OVERWRITE option of SAVE, an existing file, which is no longer valid, can be eliminated as well as a new local file created. These two sequences result in identical information for file IN.

| SAVE,IN                        | SAVE,IN                        |
|--------------------------------|--------------------------------|
| (commands to change edit file) | (commands to change edit file) |
| RETURN,IN                      | SAVE, IN, OVERWRITE            |
| SAVE,IN                        |                                |

Overwrite also occurs without an OVERWRITE parameter if an existing file is saved without a MERGE parameter and is then referenced with a MERGE parameter.

Permanent files attached to your terminal cannot be written over. If a file listed by a FILES command execution with a preceding \* is referenced with OVERWRITE, this error message appears:

ERR - OVERWRITE ILLEGAL ON PERM FILE

After such a message appears, either of the sequences shown below can be used:

To use a new permanent file name and eliminate old file

• SAVE • NEWNAME • STORE • NEWNAME • OWNER • DISCARD • OLDHAME †

To change contents but keep file name

OISCARD + OLDNAME
 SAVE + OLDNAME
 STORE + OLDNAME + OWNER

#### MERGE OPTION OF SAVE

A new file can be constructed by selectively saving parts of one or more existing files with the MERGE option. Lines to be saved can be identified by either a line number or a search criteria.

The merge function is accomplished by adding a parameter to the SAVE command each time a specific file is referenced:

MERGE

#### Abbreviated M

For example, assume that you have an existing FORTRAN Extended program in the edit file and an existing subroutine ERREXIT on another file. Use the MERGE parameter to make the subroutine part of the program file named BOTH for execution through the RUN command. (FORTRAN program in edit file.)

| SAVE, BOTH, MERGE, NOSEQ<br>EDIT, ENDEXIT, SEQ<br>SAVE, BOTH, MERGE, NOSEQ<br>EDIT, BOTH, SEQ | Save main program without line numbers<br>Move subroutine to edit file area<br>Add subroutine without line numbers to main program<br>Move merged file to edit file area |
|-----------------------------------------------------------------------------------------------|----------------------------------------------------------------------------------------------------|
| $\frac{\text{LIST}_{150}}{150} = \frac{\text{LAST}}{\text{STOP}}$                             | Look for *EOR                                                                                                    |
|                                                                                               |                                                                                                    |
| 160 = END                                                                                     |                                                                                                    |
| 170=*EOR                                                                                      |                                                                                                    |
| 180= SUBROUTINE E                                                                             | INDEXIT                                                                                                    |
| 190= PRINT 500                                                                                |                                                                                                    |
| 200=500 FORMAT (* L1                                                                          | INE OUTPUT FROM SUBROUTINE *)                                                                                                    |
| 210= END                                                                                      |                                                                                                    |
| •• DELETE, 170                                                                                | Delete *EOR                                                                                                    |
| RUN, FTN                                                                                      | Execute program                                                                                                    |
| .065 CP SECONDS CO                                                                            | OMPILATION TIME                                                                                                    |
| THIS IS PROGRAM OUTPUT                                                                        |                                                                                                    |
| LINE OUTPUT FROM SUBROUTI                                                                     | INF                                                                                                    |
| STOP                                                                                          |                                                                                                    |
| .003 CP SECONDS E                                                                             | ECUTION TIME                                                                                                    |
| ••                                                                                            |                                                                                                    |
|                                                                                               |                                                                                                    |

<sup>&</sup>lt;sup>†</sup>If the permanent file to be discarded has been attached, the owner's name must not be specified; including the name causes the diagnostic: ERR - TOO MANY PARAMETERS.

Line 170 shows \*EOR when the merged file is listed. This end-of-record indicator is written by EDITOR after the last line of any item copied by SAVE execution. \*EOR cannot be inhibited.

Since, in the preceding example, an end-of-record indicator would prohibit successful execution, the line containing \*EOR must be deleted. In other instances, such as creating a batch job deck by merging a control statement record with a file containing a source language program, the end-of-record would be required.

The simplest way to delete any unwanted end-of-record indicators uses the DELETE command with search criteria. Otherwise the user must list the file to determine the specific line number to be deleted.

| EDIT,BOTH,SEQ         | Loads merged file into edit file                                           |
|-----------------------|----------------------------------------------------------------------------|
| DELETE,ALL,/*EOR/,(1) | Search for and delete all lines with characters *EOR beginning in column 1 |

If you know the approximate size of two merged files, restrict the search for a line to be deleted to a reasonable range to decrease execution time. If a file with approximately 200 statements is merged with a second file of 50 statements, the following could be entered, assuming that both files had default sequence number increments:

#### . . DELETE,2000,2200,/\*EOR/,(1)

MERGE should be included on the first SAVE of a file under construction if information is to be written at the end. Loss of information may result if MERGE is omitted, for the following reasons: SAVE without a MERGE parameter concludes execution with a rewind of the named file, so current file position becomes the beginning of information. Any time MERGE is used, the new material is written starting at the current file position on the assumption that the preceding MERGE left the file positioned at end of information. Consequently, a default OVERWRITE occurs if MERGE is not used on the first file reference.

The two following sequences illustrate an unsuccessful and a successful MERGE.

| <u>EDIT,PROG</u>      | File PROG is copied to NEW and NEW is  |
|-----------------------|----------------------------------------|
| <u>SAVE,NEW</u>       | rewound.                               |
| <u>EDIT,SUB</u>       | SUB is copied at the beginning of NEW, |
| <u>SAVE,NEW,MERGE</u> | thereby destroying NEW.                |
| <u>EDIT,PROG</u>      | File PROG is copied to NEW and NEW is  |
| <u>SAVE,NEW,MERGE</u> | left positioned at end.                |
| <u>EDIT,SUB</u>       | SUB is copied after PROG, and NEW is   |
| <u>SAVE,NEW,MERGE</u> | left positioned at end.                |

The NOSEQ parameter is not required with MERGE, but MERGE and NOSEQ often are used together, as discussed under the NOSEQ option. The presence or absence of line sequence numbers has no effect on the file as saved. An EDIT of the merged file, however, requires ascending sequence numbers.

The following commands illustrate a common sequencing error when MERGE is used.

• EDIT.SOURCE.SEQ • SAVE.NEW.MERGE • EDIT.ENDEXIT.SEQ • SAVE.NEW.MERGE • EDIT.NEW ERR- LINE NUMBERS OUT OF SEQUENCE

In this instance, both the files PROG and SUB have default line numbering, beginning with 100 and incrementing by 10; line numbers on the merged file NEW are duplicated and cannot be used for edit file purposes. Adding the NOSEQ parameter to each SAVE of file NEW is efficient.

Normally, the first SAVE, MERGE is the first reference to a particular file name: any file existing as a local file can be merged by first using the EDIT command to transfer the file into the edit file, then executing a SAVE with MERGE parameter. If the local file is to be retained in its entirety, however, information can be merged at the end as follows:

Assume a large existing local file named BIGFILE. The current edit file contains information to be merged at the end. To add the new information without first moving BIGFILE to the edit file, the control statement SKIPF can be used; without the 7777 parameter, BIGFILE would be positioned after the first \*EOR encountered.

. . <u>SKIPF,BIGFILE,7777</u> . . <u>SAVE,BIGFILE,MERGE</u> Move current position to end of existing file

The resulting file still has the \*EOR at the end of the original BIGFILE data.

### NOSEQ OPTION OF SAVE

Each line of the edit file has a unique line number associated with it. SAVE execution preserves these numbers, unless the NOSEQ option is selected to suppress the numbers.

Saving a file with line numbers does not interfere with compiler action, under default FORMAT conditions, since the compiler uses only 72 characters of input and the line numbers appear in columns 73-78. Under other FORMAT settings, however, or when data for program execution is being generated, line numbers may interfere with the interpretation of the file.

This option format is the parameter name. It can appear any place after the file name of the SAVE command.

#### NOSEQ

Abbreviated N

NOSEQ is frequently used with the MERGE option when parts of several files are being written as one file, as the line numbers of any file to be edited must be in ascending sequential order.

For example, an existing file has line numbers 100-500. It is to be merged into the current edit file which has line numbers 100-300 and then edited. In the following sequence of commands, the user must know the highest line number in the current edit file and call for renumbering of the second file accordingly.

- . SAVE,NEWFILE,MERGE
  . EDIT,OLDFILE
  . RESEQ,310,10
  . SAVE,NEWFILE,MERGE
- . . EDIT, NEWFILE

. .

The same results could be accomplished without the need to know any line numbers in the current edit file.

- . . SAVE, NEWFILE, MERGE, NOSEQ
- . . EDIT, OLDFILE
- . . SAVE, NEWFILE, MERGE, NOSEQ
- . . EDIT, NEWFILE, SEQ
- •

# STORE COMMAND

STORE is an INTERCOM command that makes any local file a permanent file. Permanent files, unlike local files, are preserved at the central site when you enter a LOGOUT command. They can be accessed in the future by entering a FETCH command.

#### WHEN IS STORE USED?

To make a file permanent use STORE when:

You are going to use the same program at successive terminal sessions.

Many users are going to access the same program at different times.

A message from the central site says INTERCOM is going down for a short time, and you have not finished your tasks.

Permanent files tie up system resources. Do not use them needlessly.

Experienced users often use the control statement CATALOG in place of STORE. STORE is adequate and simpler to use, but your instructor may have all your class files cataloged with one name.

# STORE FORMAT

At some installations, another format is required. Otherwise, STORE format is as follows. No abbreviations or optional parameters exist.

STORE, file, owner

file Name of any local file

owner Identification of the file owner. Usually this is your name restricted to 1-9 letters.

The file name and owner are both required to use the file at any future time.

Use the FETCH command to make a permanent file local and the DISCARD command to destroy the file.

Assume a file is made permanent with: STORE, EXAMP, SMITH.

Access file: FETCH,EXAMP,SMITH or Destroy file: DISCARD,EXAMP,SMITH

Only local files can be made permanent. If you have created a file under EDITOR control, you must first make the temporary edit file a local file before you can make it permanent.

A file you have just made permanent is still available to you as a local file. Execution of the FILES command shows the name with a preceding asterisk, showing it to be an attached permanent file.

| SAVE, SAMPL | E. NOSEQ  |       |
|-------------|-----------|-------|
| ••FILES     |           |       |
| LOCAL FILE  | S         |       |
| SAMPLE      | UNPERM    | OTHER |
| STORE, SAMP | LE. JONES |       |
| FILES       |           |       |
| LOCAL FILE  | S         |       |
| *SAMPLE     | UNPERM    | OTHER |
| ••          |           |       |

# **TEACH COMMAND**

TEACH is a utility that summarizes INTERCOM operation, commands, and syntax. It consists of a series of displays about various topics.

# WHEN IS TEACH USED?

The main TEACH display lists five items that can be further examined:

| TEACH         | ~              |             |            |
|---------------|----------------|-------------|------------|
| IF YOU WOUL   | D LIKE TO KNOW | ABOUT THE   | FOLLOWING, |
| TYPE THE CORR | ESPONDING NUME | ER, ELSE TY | PE END     |
|               |                |             |            |
| HOW TO USE IN | TERCOM         | TYPE        | 1          |
| HOW TO USE TH | E TERMINAL     | TYPE        | 5          |
| AN INTERACTIV | E COMMAND      | TYPE        | 3          |
| AN EDITOR COM | MAND           | TYPE        | 4          |
| A REMOTE BATC | H COMMAND      | TYPE        | 5          |

As you can see, the display includes further instruction for using TEACH itself, as well as INTERCOM use.

Call TEACH if you need help in using commands.

# **TEACH FORMAT**

To use TEACH, enter the command:

TEACH

After the main display of TEACH appears, select an item for examination by typing the number of the item desired and pressing the RETURN key. The first page of the item chosen then appears.

At the end of each page displayed, this line appears:

| TO | CONTINUE | TYPE- | GO T  | O ENI  | DT    | YPE-     | END         |       |        |           |
|----|----------|-------|-------|--------|-------|----------|-------------|-------|--------|-----------|
|    |          |       | These | period | s are | sentence | punctuators | and a | re not | required. |

The carriage remains at the end of the line. If you type GO, the next page of the current item is displayed. If the current item has no continuation, the main display of TEACH reappears.

To terminate the TEACH utility from the midst of an item sequence, type END. If the main display reappears, type END to exist from TEACH itself. END terminates TEACH only when the main display is waiting for you to type an item number or END.

If input response to the main TEACH display is not an item number or the word END, an error diagnostic appears with a request for a correct response. The carriage remains at the right.

| TEACH<br>If you would like to know . | ABONT THE FOLLOWING. |
|--------------------------------------|----------------------|
| TYPE THE CORRESPONDING NUMBE         |                      |
| HOW TO USE INTERCOM                  | TYPE 1               |
| HOW TO USE THE TERMINAL              | TYPE 2               |
| AN INTERACTIVE COMMAND               | TYPE 3               |
| AN EDITOR COMMAND                    | TYPE 4               |
| A REMOTE BATCH COMMAND               | TYPE 5               |
| đ                                    |                      |
| 1                                    |                      |
| user entry                           |                      |

#### INVALID REQUEST - TYPE OPTION NUMBER4

carriage remains here for correct entry

If the display is waiting for a user GO or END, an invalid type-in gives the message:

INVALID REQUEST. TYPE GO OR END

A full entry of GO or END is required. Abbreviations cannot be used during TEACH operation.

### /oldtext/ = /newtext/ COMMAND

This EDITOR command allows a string of 1-20 characters in the edit file to be replaced by another character string. The strings may be the same or different lengths.

↑

# WHEN IS /oldtext/=/newtext/ USED?

This command is useful for changing the intent of a line, as well as correcting errors. For example:

Only part of a line is in error. The incorrect characters can be changed without re-entering the whole line.

A correct line begins in the wrong column. By increasing or decreasing blanks before a word, the word position can be changed.

The same change is to be made in several lines. EDITOR locates and changes all occurrences.

The text to be replaced must be contained within a single line of the edit file. As many as 20 characters can be specified in either the original text or new text.

The tab character is not recognized as such with this command. The tab character is simply another character in a replacement string; it does not change a line position indicator.

At the end of command execution, the system specifies the number of changes made:

n CHANGES

If the message is 0 CHANGES when you expected at least 1, check that you have specified the proper line range, column number, and text string.

### /oldtext/=/newtext/ FORMAT

The minimum parameters for the command that replaces a character string are:

/oldtext/=/newtext/,linenum

oldtext String of 1-20 characters to be replaced

newtext String of 0-20 characters to replace an existing string

linenum Line number, or range of line numbers, to search for oldtext. It may have any of the following formats.

ALL line number line-1, line-2 line-1, LAST

Slashes should be used to delimit the text strings. These are not part of the string itself. Optional parameters can restrict the search for the /oldtext/ character string to a column position or a UNIT string, as they can with LIST and DELETE.

# VETO OPTION OF /oldtext/=/newtext/

The VETO parameter of the text replacement command defers execution of the command until the user examines the projected result and authorizes command completion. It is used in the same way as the VETO parameter of the DELETE or SAVE commands of EDITOR.

VETO is initiated by EDITOR, in the absence of a user parameter, whenever the text search or replacement string exceeds the system limit of 20 characters.

Format of the option is simply the parameter name. It can appear anywhere after the replacement text.

VETO Abbreviated V

When VETO is selected:

- 1. EDITOR finds a line with characters to be replaced and displays the line that would result from execution.
- 2. User examines the line and accepts or rejects the change with a YES or NO type-in.
- 3. EDITOR continues by searching for next line with characters to be replaced.

The user controls acceptance of any line displayed by entering one of the following:

| YES      | Change line as displayed.                                                                             | Abbreviated Y |
|----------|----------------------------------------------------------------------------------------------------|---------------|
| NO       | Do not change displayed line. Actually, any character other than Y or C is acceptable in place of NO. | Abbreviated N |
| CONTINUE | Change this line as displayed, then continue with any subsequent change without displaying lines.     | Abbreviated C |

The VETO option is helpful to beginners in several ways. You can use VETO to verify that text replacement produces the results expected. More important, however, using VETO helps you avoid common errors in the text strings entered.

Even after you have gained confidence in using the text replacement command, continue VETO selection any time file contents are not known completely or when all occurrences of a text search string are not to be changed.

VETO combined with the UNIT parameter can be a powerful tool in correcting errors in a program. For example, assume that you have nested DO loops with many subscripted elements within the loops but you mistakenly have used the variable I as the control for both loops and subscripts. The problem is to change the inner loop control to J affecting the outer loop control. Alternate ways of doing this include:

Enter a separate command for each line to be changed. This requires knowing the line number of incorrect statements.

Enter one command to change all occurrences of I to J using the UNIT and VETO options.

### \*EOR AND \*EOF

\*EOR and \*EOF are special EDITOR edit file entries. Their use during edit file creation provides special indicators that can be interpreted by other system routines as system logical records or file delimiters. All files have an ending terminator. Only for particular circumstances would the user need to indicate a file end, since INTERCOM supplies it for the user. These two symbols are useful, however, since they increase program options.

Beginning programmers often find the words record and file confusing. Consistency exists within routines internal to INTERCOM and the operating system, but this consistency is not always apparent to a user. What the user thinks of as a file of individual records appears to part of the operating system as a single record in a file and to other parts as a file. The issue is further complicated by record and file boundaries that can be interpreted by an internal routine when a user is not aware that the boundary existed. The best advice for handling this situation is simply to accept apparent inconsistencies: for any given situation, learn the entry you must make to achieve the desired results. Do not be disturbed that you must enter a **\*EOR** line to execute the FORTRAN Extended EOF function on a file named INPUT, but a **\*EOF** line to execute the EOF function on a file with names such as TAPE5. For now, use the specific character string in the circumstances listed below. Remember, when operating with connected files, use %EOR and %EOF rather than **\*EOR** and **\*EOF**.

#### WHEN ARE \*EOR AND \*EOF USED?

The \*EOR statement is used:

To seperate records to be detected by a FORTRAN Extended EOF function for the file named INPUT.

To separate system logical records in a file prepared for BATCH execution. \*EOR is the equivalent of a punch card with 7/8/9 multi-punched in column 1.

EDITOR writes the equivalent of \*EOR (7/8/9) at the end of any file referenced in a SAVE command.

The \*EOF statement is used:

To separate records to be detected by a FORTRAN Extended EOF function for files with names other than INPUT.

To indicate the end of a file for reference by a COPY routine.

INTERCOM writes an end-of-file indicator as appropriate for other INTERCOM commands.

When the user enters a SAVE command with the MERGE parameter, EDITOR writes an \*EOR to the local file. By returning the saved file to the edit file and listing it, you can see that a line number has been assigned to this indicator.

```
• SAVE, SQUEEZE, MERGE, 200

• SAVE, SQUEEZE, MERGE, 300

• EDIT, SQUEEZE

WARNING- EDIT FILE NOT SAVED

• EDIT, SQUEEZE

• LIST, 100, LAST

200=THIS IS LINE 200 WHICH WILL BE SAVED BY ITSELF

201=*EOR

300=LINE 300 WILL BE SAVED BY ITSELF
```

\*EOR and \*EOF exist after the second merge, but they are used internally and are not returned to the edit file.

It is important to realize that the character string \*EOR or \*EOF exists only in the temporary edit file. When EDITOR makes the file local, or copies it for submission to a compiler, the characters are translated to a format used internally by system routines. The characters \*, E, O, and R exist only in the edit file.

A test in a program for a character string \*EOR can never be successful. The function that tests for end of data read by a FORTRAN Extended program is EOF.

On the other hand, an EDITOR command to find and delete the character string \*EOR or \*EOF is possible. In the 3 lines listed above, line 201 can be deleted by:

Study the following example to see how INTERCOM and the operating system use \*EOR and \*EOF and how you may use them to your advantage. This example is pertinent for conserving entries in the permanent file catalog the operating system maintains internally to keep track of permanent files. Each STORE command results in an entry. Table entries are at a premium, since a full catalog prevents new permanent files. A message P.F. DIRECTORY FULL, FILE NOT PERMANENT is returned to the terminal when STORE cannot complete.

Assume two local files exist. A third file is to be created, and all three files made permanent with the name SEVERAL. As a result of the COPY, the system adds file terminators:

```
..FILES
--LOCAL FILES--
   PONE
               PTWO
.. COPY, PONE, TEMP
..COPY.PTWO.TEMP
.. EDIT, TEMP, SEQ
.. LIST. 100 LAST
   100=THIS IS CONTENTS OF PONE
   110=*EOR
   120=*EOF
   130=THIS IS CONTENTS OF PTWO
.. ADD. SUP
ENTER LINES
*EOF
THIS IS CONTENTS OF ADDED THIRD FILE.
YOU MUST ENTER * EOF AS FIRST LINE IN ADDED LINES.
... SAVE, SEVERAL, NOSEQ
... STORE, SEVERAL, MINE
..FILES
-- LOCAL FILES--
   TEMP
              *SEVERAL
                            PONE
                                        PTWO
. .
```

You must enter the \*EOF after ADD is initiated to delimit PTWO information from new lines entered.

When you access the combined file at another terminal session, you can separate the programs or use them together. In order to move the third file to the edit files, use the operating system control statement COPYBF<sup>†</sup> to copy the first two files to a scratch file, then copy the third file and move it to the edit file. At the end of the combined file copy, the system displays an informative message.

```
• FETCH, SEVERAL, MINE

• COPYBF, SEVERAL, PIAND2.2

• COPYBF, SEVERAL, P3

EOF/EOI ENCOUNTERED

• FILES

--LOCAL FILES---

PIAND2 *SEVERAL P3

• EDIT, P3.SEQ

• LIST, 100, LAST

100=THIS IS CONTENTS OF ADDED THIRD FILE.

110=YOU MUST ENTER *EOF AS FIRST LINE IN ADDED LINES.
```

If the contents of the first two programs are not needed during the current terminal session, an alternate way to select program 3 is:

•• EDIT, SEVERAL, SEQ •• LIST, ALL, /\*EOF/ 120=\*EOF 150=\*EOF 170=YOU MUST ENTER \*EOF AS FIRST LINE IN ADDED LINES. •• DELETE, 100, 150 •• LIST, 100, LAST, SUP THIS IS CONTENTS OF ADDED THIRD FILE. YOU MUST ENTER \*EOF AS FIRST LINE IN ADDED LINES.

. .

<sup>&</sup>lt;sup>†</sup>Refer to the INTERCOM and operating system reference manuals for more information about COPY and COPYBF.

CONTROL DATA operating systems offer the following variations of a basic character set:

CDC 64-character set CDC 63-character set ASCII 64-character set ASCII 63-character set

The set in use at a particular installation was specified when the operating system was installed.

Depending on another installation option, the system assumes an input deck has been punched either in 026 or in 029 mode (regardless of the character set in use). Under NOS/BE 1, the alternate mode can be specified by 26 or 29 punched in columns 79 and 80 of the job statement or any 7/8/9 card. The specified mode remains in effect through the end of the job unless it is reset by specification of the alternate mode on a subsequent 7/8/9 card.

Graphic character representation appearing at a terminal or printer depends on the installation character set and the terminal type. Characters shown in the CDC Graphic column of the standard character set table are applicable to BCD terminals: ASCII graphic characters are applicable to ASCII-CRT and ASCII-TTY terminals.

#### NOTE

In the following chart, characters identified by the heading CDC GRAPHIC are applicable to BCD-CRTs models: 214-11, 214-12, 217-11, 731-12, and 732-12.

Characters identified by the heading ASCII GRAPHIC are applicable to ASCII (CRTs and TTYs) as follows:

#### **ASCII-CRTs**

217-13, 217-14, 731-12, 732-12 711-10 714 733-10 ASCII-TTYs

Model 33, 35, or 38 Teletype 713-10

### STANDARD CHARACTER SETS

| $\begin{array}{c c c c c c c c c c c c c c c c c c c $                                                                                                    | CDC<br>Graphic | ASCII<br>Graphic<br>Subset | Display<br>Code | Hollerith<br>Punch<br>(026) | External<br>BCD<br>Code | ASCII<br>Punch<br>(029) | ASCII<br>Code | CDC<br>Graphic | ASCII<br>Graphic<br>Subset | Display<br>Code | Hollerith<br>Punch<br>(026) | External<br>BCD<br>Code | ASCII<br>Punch<br>(029) | ASCII<br>Code |
|----------------------------------------------------------------------------------------------------|----------------|----------------------------|-----------------|-----------------------------|-------------------------|-------------------------|---------------|----------------|----------------------------|-----------------|-----------------------------|-------------------------|-------------------------|---------------|
| $ \begin{array}{c ccccccccccccccccccccccccccccccccccc$                                                                                                    | :†             | :                          | 00++            | 8-2                         | 00                      | 8.2                     | 072           | 6              | 6                          | 41              | 6                           | 06                      | 6                       | 066           |
| $ \begin{array}{ c c c c c c c c c c c c c c c c c c c$                                                                                                    |                | A                          |                 | 1                           |                         | 1                       |               |                |                            |                 | 1                           | 07                      | 7                       | 067           |
| $ \begin{array}{c ccccccccccccccccccccccccccccccccccc$                                                                                                    | 1              |                            | 1               |                             | 1                       |                         |               |                |                            |                 | 1                           | 10                      | 8                       | 070           |
| $ \begin{array}{c ccccccccccccccccccccccccccccccccccc$                                                                                                    | -              | 1                          |                 | 1                           | 1                       |                         |               |                |                            |                 |                             | 11                      | 9                       | 071           |
| $\begin{array}{c ccccccccccccccccccccccccccccccccccc$                                                                                                    |                | 1                          | 1 .             | 1                           | 1                       | 1                       |               |                | 1                          |                 | 3                           | 60                      | 12-8-6                  | 053           |
| $ \begin{array}{ c c c c c c c c c c c c c c c c c c c$                                                                                                    | 1              | -                          |                 |                             |                         | 1                       |               | -              | _                          |                 | 1                           | 40                      | 11                      | 055           |
| $ \begin{array}{c ccccccccccccccccccccccccccccccccccc$                                                                                                    | 1              |                            |                 | 1                           |                         | 12-6                    | 106           | *              | *                          |                 | 11-8-4                      | 54                      | 11-8-4                  | 052           |
| $ \begin{array}{ c c c c c c c c c c c c c c c c c c c$                                                                                                    | G              | G                          |                 |                             | 67                      | 1                       | 107           | /              | 1                          | 50              | 0-1                         | 21                      | 0-1                     | 057           |
| $ \begin{array}{ c c c c c c c c c c c c c c c c c c c$                                                                                                    | H              | н                          | 10              | 12-8                        | 70                      | 12-8                    | 110           | (.             | (                          | 51              | 0-8-4                       | 34                      | 12-8-5                  | 050           |
| $ \begin{array}{ c c c c c c c c c c c c c c c c c c c$                                                                                                    |                | 1                          | 11              | 12-9                        | 71                      |                         | 111           | )              | )                          | 52              | 12-8-4                      | 74                      | 11-8-5                  | 051           |
| $ \begin{array}{ c c c c c c c c c c c c c c c c c c c$                                                                                                    | J              | J                          | 12              | 11-1                        | 41                      |                         | 112           | \$             | \$                         | 53              | 11-8-3                      | 53                      | 11-8-3                  | 044           |
| $ \begin{array}{ c c c c c c c c c c c c c c c c c c c$                                                                                                    | к              | к                          | 13              | 11-2                        | 42                      | 11-2                    | 113           | =              | =                          | 54              | 8-3                         | 13                      | 8-6                     | 075           |
| NN1611-54511-5116. (period). (period)5712-8-3OO1711-64611-6117 $\equiv$ #600-8-6PP2011-74711-7120[[618-7OO2111-85011-8121]]1620-8-2RR2211-95111-9122%%63††8-6SS230-2220-2123 $\neq$ ''(quote)648-4TT240-3230-3124 $\rightarrow$ _(underline)650-8-5UU250-4240-4125v!11-8-2†††11-8-2†††WW270-6260-6127 $\wedge$ &670-8-7XX300-7270-7130 $\uparrow$ '(apostrophe)7011-8-5YY310-8300-8131 $\downarrow$ ?7111-8-6ZZ33012006027212-0 or003301200607311-8-7                                                                                                    | L              | L                          | 14              | 11-3                        | 43                      | 11-3                    | 114           | blank          | blank                      | 55              | no punch                    | 20                      | no punch                | 040           |
| $ \begin{array}{c c c c c c c c c c c c c c c c c c c $                                                                                                    | м              | M                          | 15              | 11-4                        | 44                      | 11-4                    | 115           | , (comma)      | 1                          | 56              | 0-8-3                       | 33                      | 0-8-3                   | 054           |
| $ \begin{array}{ c c c c c c c c c c c c c c c c c c c$                                                                                                    | N              | N                          | 16              | 11-5                        | 45                      | 11-5                    | 116           | . (period)     | . (period)                 | 57              | 12-8-3                      | 73                      | 12-8-3                  | 056           |
| $ \begin{array}{c c c c c c c c c c c c c c c c c c c $                                                                                                    | 0              | 0                          | 17              | 11-6                        | 46                      | 11-6                    | 117           | ≡              | #                          | 60              | 0-8-6                       | 36                      | 8-3                     | 043           |
| $ \begin{array}{ c c c c c c c c c c c c c c c c c c c$                                                                                                    | Р              | Р                          | 20              | 11-7                        | 47                      | 11-7                    | 120           | [              | (                          | 61              | 8-7                         | 17                      | 12-8-2                  | 133           |
| N       N       N | a              | a                          | 21              | 11-8                        | 50                      | 11-8                    | 121           | ]              | 1                          | 62              | 0-8-2                       | 32                      | 11-8-2                  | 135           |
| $ \begin{array}{c ccccccccccccccccccccccccccccccccccc$                                                                                                    | R              | R                          | 22              | 11-9                        | 51                      | 11-9                    | 122           |                | %                          | 63††            | 8-6                         | 16                      | 0-8-4                   | 045           |
| $ \begin{array}{c c c c c c c c c c c c c c c c c c c $                                                                                                    | s              | s                          | 23              | 0-2                         | 22                      | 0-2                     | 123           | ≠              | '' (quote)                 | 64              | 8-4                         | 14                      | 8-7                     | 042           |
| $ \begin{array}{c ccccccccccccccccccccccccccccccccccc$                                                                                                    | Т              | Т                          | 24              | 0-3                         | 23                      | 0-3                     | 124           | <b>→</b>       | (underline)                | 65              | 0-8-5                       | 35                      | 0-8-5                   | 137           |
| W       27       0-6       26       0-6       127 $\wedge$ &       67       0-8.7         X       X       30       0-7       27       0-7       130 $\uparrow$ '(apostrophe)       70       11.8-5         Y       Y       31       0.8       30       0-8       131 $\downarrow$ ?       71       11.8-6         Z       Z       32       0-9       31       0-9       132 $<$ $<$ 72       12-0 or         0       0       33       0       12       0       060 $<$ 12-8-2t1t1         1       1       34       1       01       1       061 $>$ $>$ 73       11-8-7                                                                                                    | υ              | υ                          | 25              | 0-4                         | 24                      | 0-4                     | 125           | v              | - !                        | 66              | 11-0 or                     | 52                      | 12-8-7 or               | 041           |
| X       X       30 $0.7$ 27 $0.7$ 130 $\uparrow$ '(apostrophe)       70       11.8-5         Y       Y       31 $0.8$ 30 $0.8$ 131 $\downarrow$ ?       71       11.8-5         Z       Z       32 $0.9$ 31 $0.9$ 132 $<$ $<$ 72       12.0 or         0       0       33       0       12       0       060        12.8-2ttt         1       1       34       1       01       1       061       >       >       73       11.8-7                                                                                                    | l v            | l v                        | 26              | 0-5                         | 25                      | 0-5                     | 126           |                |                            |                 | 11-8-2†††                   |                         | 11-0†††                 |               |
| Y       Y       31 $0.8$ 30 $0.8$ $131$ $\downarrow$ ?       71 $11.8-6$ Z       Z       32 $0.9$ 31 $0.9$ $132$ $<$ $<$ $72$ $12.0$ or         0       0       33       0 $12$ 0 $060$ $12.8-2ttt$ 1       1 $34$ 1 $01$ 1 $061$ $>$ $>$ $73$ $11.8-7$                                                                                                    | w              | w                          | 27              | 0-6                         | 26                      | 0-6                     | 127           | ^              | &                          | 67              | 0-8-7                       | 37                      | 12                      | 046           |
| Z         Z         32         0.9         31         0.9         132         <          72         12-0 or           0         0         33         0         12         0         060         -         128-2ttt           1         1         34         1         01         1         061         >         >         73         11-8-7                                                                                                    | x              | ×                          | 30              | 0-7                         | 27                      | 0-7                     | 130           | ↑ ↑            | ' (apostrophe)             | 70              | 11-8-5                      | 55                      | 8-5                     | 047           |
| 0         0         33         0         12         0         060         12-8-2ttt           1         1         34         1         01         1         061         >         >         73         11-8-7                                                                                                    | Y              | Y Y                        | 31              | 0-8                         | 30                      | 0-8                     | 131           | Ļ              | 7                          | 71              | 11-8-6                      | 56                      | 0-8-7                   | 077           |
| 0         0         33         0         12         0         060         12.8-2ttt           1         1         34         1         01         1         061         >         >         73         11.8-7                                                                                                    | z              | z                          | 32              | 0-9                         | 31                      | 0-9                     | 132           | <              | <                          | 72              | 12-0 or                     | 72                      | 12-8-4 or               | 074           |
|                                                                                                    | 0              |                            | 33              | 0                           | 12                      | 0                       | 060           |                |                            |                 | 12-8-2†††                   |                         | 12-0†††                 |               |
| $\begin{array}{ c c c c c c c c c c c c c c c c c c c$                                                                                                    | 1              | 1                          | 34              | 1                           | 01                      | 1                       | 061           | >              | >                          | 73              | 11-8-7                      | 57                      | 0-8-6                   | 076           |
|                                                                                                    | 2              | 2                          | 35              | 2                           | 02                      | 2                       | 062           | ≤              | @                          | 74              | 8-5                         | 15                      | 8-4                     | 100           |
| $\begin{vmatrix} 3 & 3 & 36 & 3 & 03 & 3 & 063 & \geq & 12.8.5 \end{vmatrix}$                                                                                                    | 3              | 3                          | 36              | 3                           | 03                      | 3                       | 063           | 2              | \                          | 75              | 12-8-5                      | 75                      | 0-8-2                   | 134           |
| 4 4 37 4 04 4 064 ¬ (circumflex) 76 12-8-6                                                                                                    | 4              | 4                          | 37              | 4                           | 04                      | 4                       | 064           |                | (circumflex)               | 76              | 12-8-6                      | 76                      | 11-8-7                  | 136           |
| 5 5 40 5 05 5 065 ; (semicolon) ; (semicolon) 77 12-8-7                                                                                                    | 5              | 5                          | 40              | 5                           | 05                      | 5                       | 065           | ; (semicolon)  | ; (semicolon)              | 77              | 12-8-7                      | 77                      | 11-8-6                  | 073           |

Twelve or more zero bits at the end of a 60-bit word are interpreted as end-of-line mark rather than two colons. End-of-line mark is converted to external BCD 1632.

tin installations using a 63-graphic set, display code 00 has no associated graphic or card code; display code 63 is the colon (8-2 punch).
 The % graphic and related card codes do not exist and translations from ASCII/EBCDIC % yield a blank (55<sub>8</sub>).
 titThe alternate Hollerith (026) and ASCII (029) punches are accepted for input only.

$$\begin{array}{l} & \mbox{ADD} \left[ , \mbox{line} \left[ , \mbox{line} \right] \left[ , \mbox{SUP} \left[ , \mbox{OVERWRITE} \right] \\ & \mbox{SPE} \left[ , \mbox{Bine} \right] \\ & \mbox{SPE} \left[ , \mbox{Bine} \right] \left[ , \mbox{SPE} \right] \\ & \mbox{SPE} \left[ , \mbox{ATE} \left[ , \mbox{AIL} \left[ , \mbox{Bine} \right] \left[ , \mbox{AST} \right] \right] \left[ , \mbox{Less} \right] \\ & \mbox{EDIT, filename} \left[ \mbox{SEQUENCE} \right] \\ & \mbox{EDIT, filename} \left[ \mbox{SEQUENCE} \right] \\ & \mbox{EDIT, filename} \left[ \mbox{SEQUENCE} \right] \\ & \mbox{EDIT, filename} \left[ \mbox{SEQUENCE} \right] \\ & \mbox{EIST} \left[ , \left\{ \mbox{ALL} \\ \mbox{Last} \right] , \mbox{Abox} \left[ \mbox{Ast} \left[ \mbox{Ast} \left[ \mbo$$

Legend

[

\_

Signify that one of enclosed items may be selected

] Enclose optional parameters

Signify minimum abbreviation

В

#### Attach

Execution of a FETCH or ATTACH command to make a permanent file available for use at the terminal.

#### Batch Processing

Execution by submission of a series of statements in a job deck, or deck image, starting with a job statement and ending with an end-of-information indicator - in contrast to execution through INTERCOM where a single statement is executed independently of any other statement.

#### Central Site

The location of the CDC CYBER 170, CYBER 70, or 6000 Series computer running INTERCOM and user programs. It may be many miles away or in another room in the same building. Equipment attached to the system includes card readers, line printers, magnetic tape units, and mass storage, and communication equipment for remote terminals.

#### Command

The form of an instruction to INTERCOM. It is terminated by pressing the RETURN key.

#### **COMMAND** Mode

The initial state of INTERCOM after LOGIN. The word COMMAND appears to the left of a line when INTERCOM can accept another command.

Contrast with EDITOR Mode.

#### Connected File

A file equated with the terminal. Input file data must be entered from the keyboard; output file data is displayed immediately. No copy of the file data remains in the system.

#### Edit File

Temporary work area that holds files being created or updated through the EDITOR utility of INTERCOM.

#### EDITOR Mode

The state of INTERCOM existing after the EDITOR utility has been called. A file can be created or modified in the edit file work area.

#### Interactive Processing

Utilization of connected files during program execution. The program must expect keyboard input; execution is suspended until input is entered. Output is displayed immediately.

Local File

A file available for reference in INTERCOM commands. Appears under category LOCAL when FILES command is executed.

Attached permanent files, connected files, files referenced in SAVE and BATCH,LOCAL commands are local files. Local files are destroyed by the LOGOUT command, unless they are permanent files.

**Operating System Command** 

A command that is passed to other portions of the operating system for execution instead of execution by INTERCOM.

#### Permanent File

A file that exists from one terminal session to another. It is stored at the central site on mass storage. When called to the terminal in a subsequent session, it is said to be an attached permanent file. Contrast with Local File.

#### Remote Terminal

A teletypewriter or display terminal connected to the central site computer through INTERCOM use of communication equipment.

#### Terminal Session

The period between execution of a LOGIN and LOGOUT command.

# INDEX

Abbreviated commands 3-18 Abort 2-11, 3-5 Access, terminal 2-1 Acoustic coupler 2-2 ADD command 4-24, 6-2 Attached files 3-9, 4-14 using FETCH 6-24 AUDIT command 6-4 Backspace 1-3, 2-11 BATCH command 6-7 BYE command 6-12 Character set A-1 string replacement 6-45 tab 4-4 Command definitions 3-2 entry 3-6 error messages 3-4 names 3-2 syntax 3-17 termination 3-5 Commands, INTERCOM AUDIT 6-4 BATCH 6-7 CONNECT 3-14, 5-13, 6-13 DISCARD 4-13, 6-18 DISCONT 3-14, 5-13 EDITOR 6-23 (see EDITOR) FETCH 4-14, 6-14 FILES 4-8, 6-24 LOGIN 2-3 LOGOUT 2-6 RETURN 4-12, 6-31 REWIND 6-33 STORE 4-14, 6-42 TEACH 6-43 Communication 2-1 Compile program 6-33 CONNECT command 3-14, 5-13, 6-13 Connected file 3-14, 5-13, 6-13

input end 5-15 summary 5-16 Control keys 2-10 Copy files 4-11 with SAVE 1-5 utility 6-14, 6-50 COPYSBF utility 6-14 CREATE command 6-14 call 1-2 fundamentals 4-1 with suppress 4-16

Data

entry 5-1 input 5-13 DELETE command 4-26, 6-17 correct input 1-3 Diagnostics command entry 3-3 DISCARD 6-19 EDIT 6-22 FILES 6-26 local file limit 3-11 LOGIN 2-5 RESEQ 6-31 RETURN 6-32 Dial central site 2-1 Discard command 6-18 file 4-13, 6-31 DISCONT command 3-14, 5-13 Display edit file 4-3, 5-7, 6-28

EDIT command 4-22, 6-20 Edit file 3-19, 4-22 copy 4-11 examine 4-3, 5-7, 6-28 exit 6-12 with RUN 4-7, 6-33 EDITOR call 1-1 command syntax 3-17

commands 3-16 file creation 4-1 file execution 4-7 utility program 3-15 EDITOR commands 6-23 ADD 4-24, 6-2 **BYE 6-12** CREATE 1-2, 4-1, 4-16, 6-14 DELETE 1-3, 4-26, 6-17 EDIT 4-22, 6-20 FORMAT 1-2, 4-3, 5-4, 6-26 linenum=text 1-4, 4-23 LIST 1-3, 4-3, 6-28 /oldtext/=/newtext/ 4-17, 6-45 **RESEQ 6-29** RUN 1-4, 4-7, 5-6, 6-33 SAVE 1-4, 4-11, 6-36 End command execution 2-11, 3-5 CREATE 6-15 EDITOR 6-12 file input 5-17 session 2-6 ENTER LINES 6-15 Entry responses 3-3 samples 3-6 EOF 3-16, 5-9, 5-15, 6-47 EOR 3-16, 5-15, 6-47 Execute program 1-4, 4-7, 5-6, 6-33 Exit see End FETCH command 4-14, 6-24 Files attached 3-9 command 4-8, 6-24

connected 3-14, 5-13 disposition 6-6 edit 3-19 editing 4-15 eliminate 4-12 linkage 5-2 local 3-10 names 3-10, 5-2 permanent 3-13, 4-14, 6-42 preserve 4-14 special named 3-14 status 4-8, 6-24 rewind 6-33 unconnected 5-3 updating summary 4-26 user 3-9

FORMAT call 1-2command 6-26 fundamentals 4-3 parameters 5-4 FORTRAN file linkage 5-2 format 4-4 statements 3-15, 5-1 Help 6-43 INPUT file 3-14, 4-9, 5-2 Keys, Teletype 2-10 LGO file 4-9, 5-6 Line length 4-7, 6-26 number 4-21, 4-23, 6-21 number suppress 4-16, 6-15 overwrite 6-1 linenum=text command 4-23 change input 1-4 List checking input 1-3 command 6-28 fundamentals 4-3 edit file 5-7, 6-28 Local files defined 3-10 disposition 6-8 limit 3-12 merge 6-41 names 3-10 release 6-31 and SAVE 4-11, 5-5 status 3-12 LOGIN command 2-3 diagnostics 2-5 LOGOUT command 2-6 MERGE option 6-39 NOEX option 6-35 NOSEQ option 4-22, 6-41

Operation summary 1-5 Teletype 2-7 OUTPUT file 3-14, 4-9, 5-2 **OVERWRITE** option ADD 6-2 SAVE 6-38 Owner identification 4-14 /oldtext/=/newtext/ command 4-17, 6-45 pitfalls 4-20 Password 2-3 Permanent files 3-13, 4-14, 6-42 attach 6-24 audit 6-4 Print disposition 6-8 statement 3-15, 5-1 Program compile 6-33 data entry 5-1 entry 1-1 statement 3-15, 5-1 with NOEX 6-35 Range parameter 4-18, 4-26 READ statement 3-15, 5-1 Release local file 4-12 permanent file 6-18 Remote output files 6-9 **RENAME** option 6-10 Replace character string 4-17, 6-45 RESEQ command 6-29 **RETURN** command 6-31 fundamentals 4-12 REWIND command 6-33 RUN command 6-33 execute program 1-4, 5-6 fundamentals 4-7 SAVE command 6-36 call 1-4 fundamentals 4-11

Search criteria 4-20 Separators 3-17 SEQ option 4-22 Special named files 3-14 Status information 6-4, 6-24 Stop command execution 2-11, 3-5 file creation 6-16 STORE command 6-42 fundamentals 4-14 Suppress line numbers 4-16 LOGIN messages 2-4 Syntax EDITOR commands 3-17 INTERCOM commands 3-2

Tab character 4-4, 5-4, 6-26 TEACH command 6-43 Teletype operation 2-7 Terminals batch 3-1 operation 2-1 Teletype 2-7 user questions 1-6 Text change 6-45 entry 3-19 Text replacement command 4-17, 6-45 pitfalls 4-20

Unconnected files 5-4 UNIT parameter 4-21 Updating files 4-17 summary 4-26 User files 3-9 id 6-9 questions 1-6

VETO option DELETE 6-18 /oldtext/=/newtext/ 6-46

and local file 5-5

# **COMMENT SHEET**

MANUAL TITLE CDC INTERCOM Version 4 Interactive Guide for Users of FORTRAN Extended

-----

PUBLICATION NO. 60495000

B REVISION \_\_\_\_\_

**FRO** 

| M: | NAME:                |  |
|----|----------------------|--|
|    | BUSINESS<br>ADDRESS: |  |

## **COMMENTS:**

ALONG LINE

ξI

PRINTED IN U.S.A.

1 

AA3419 REV. 6/78

This form is not intended to be used as an order blank. Your evaluation of this manual will be welcomed by Control Data Corporation. Any errors, suggested additions or deletions, or general comments may be made below. Please include page number references and fill in publication revision level as shown by the last entry on the Revision Record page at the front of the manual. Customer engineers are urged to use the TAR.

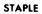

۱

|

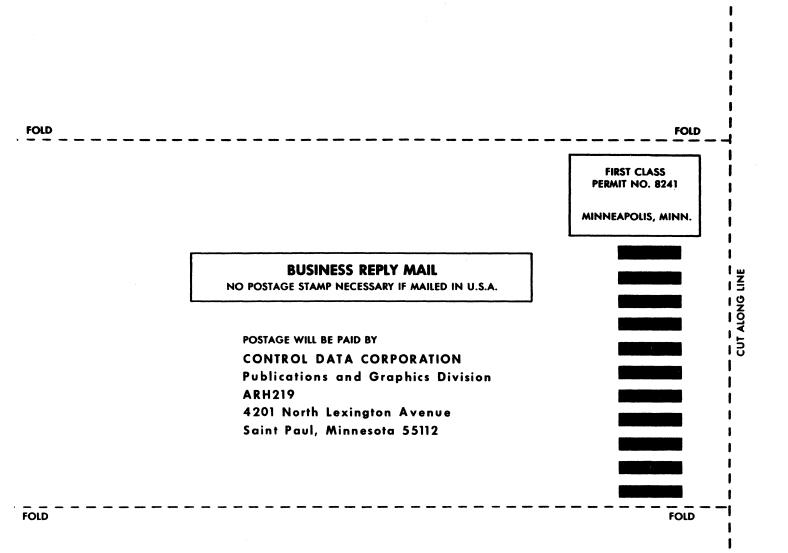

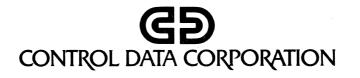